# **EZPL Programmer's Manual**

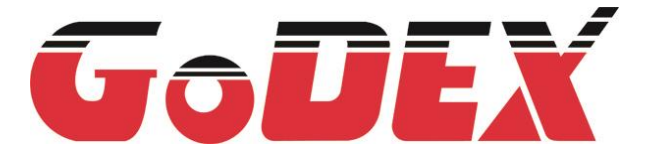

**USER MANUAL VERSION ISSUE DATE P/N**

: Programmer's Manual : Rev. H (1.00B) : 2014.12.09 : 920-013412-01

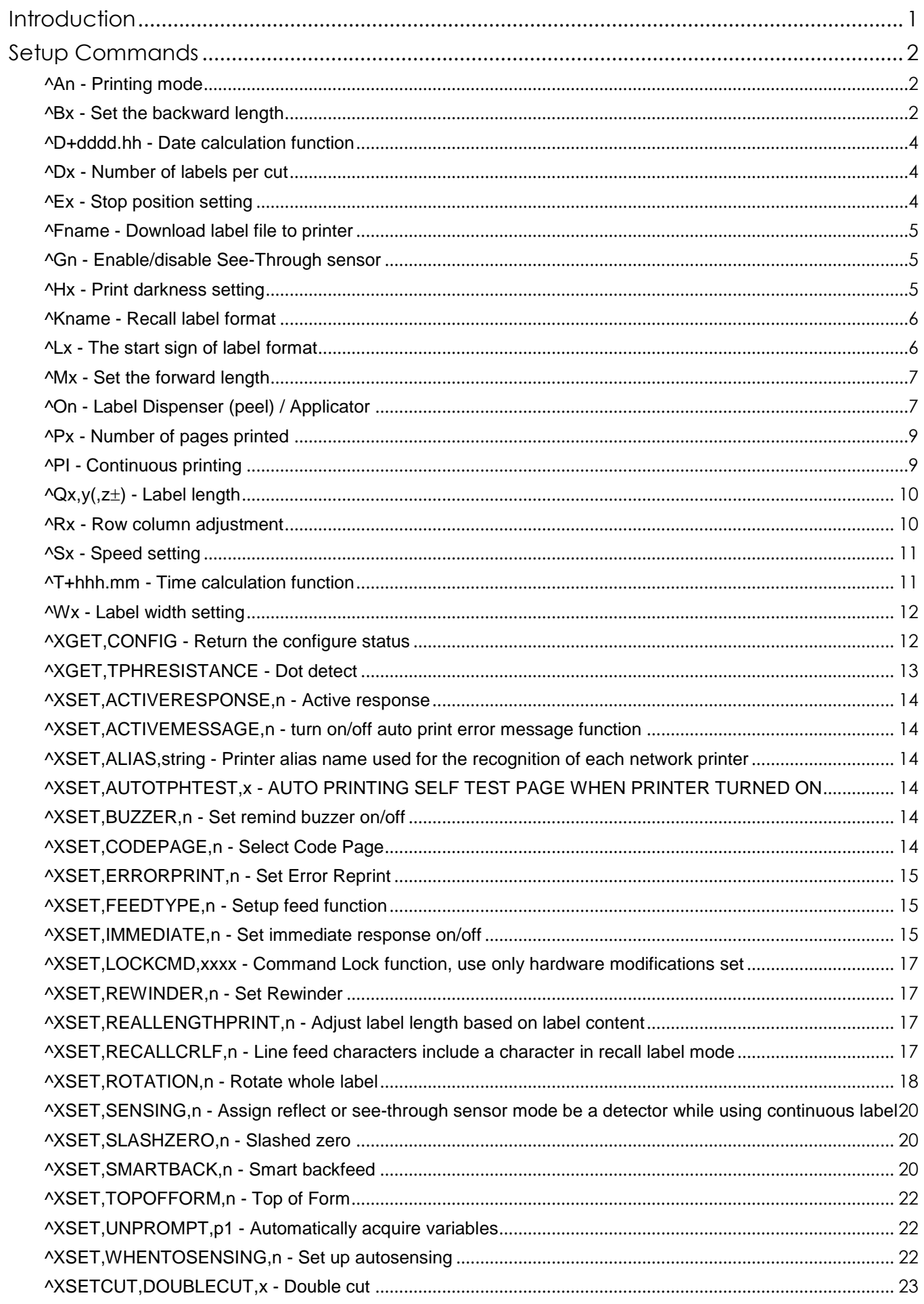

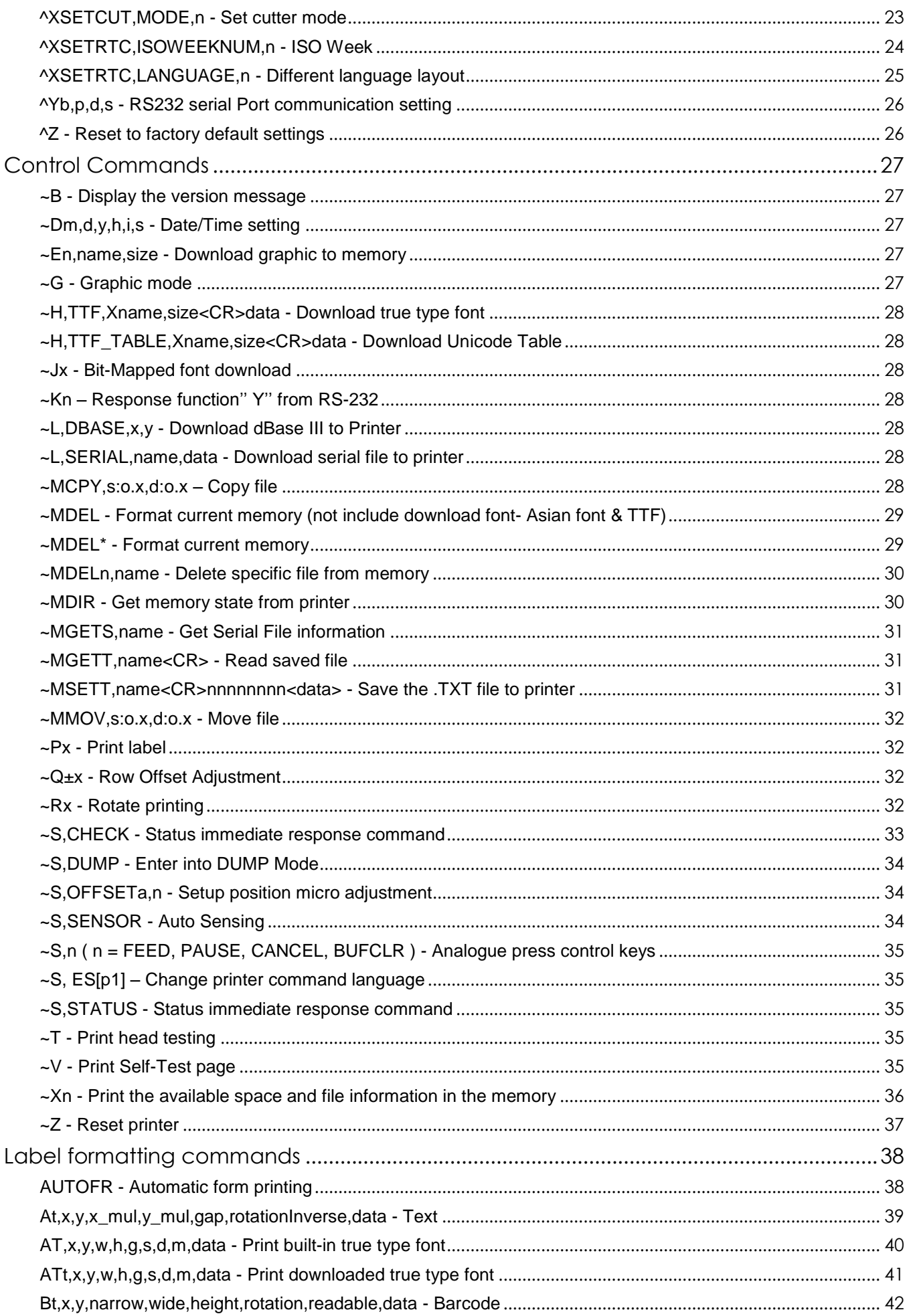

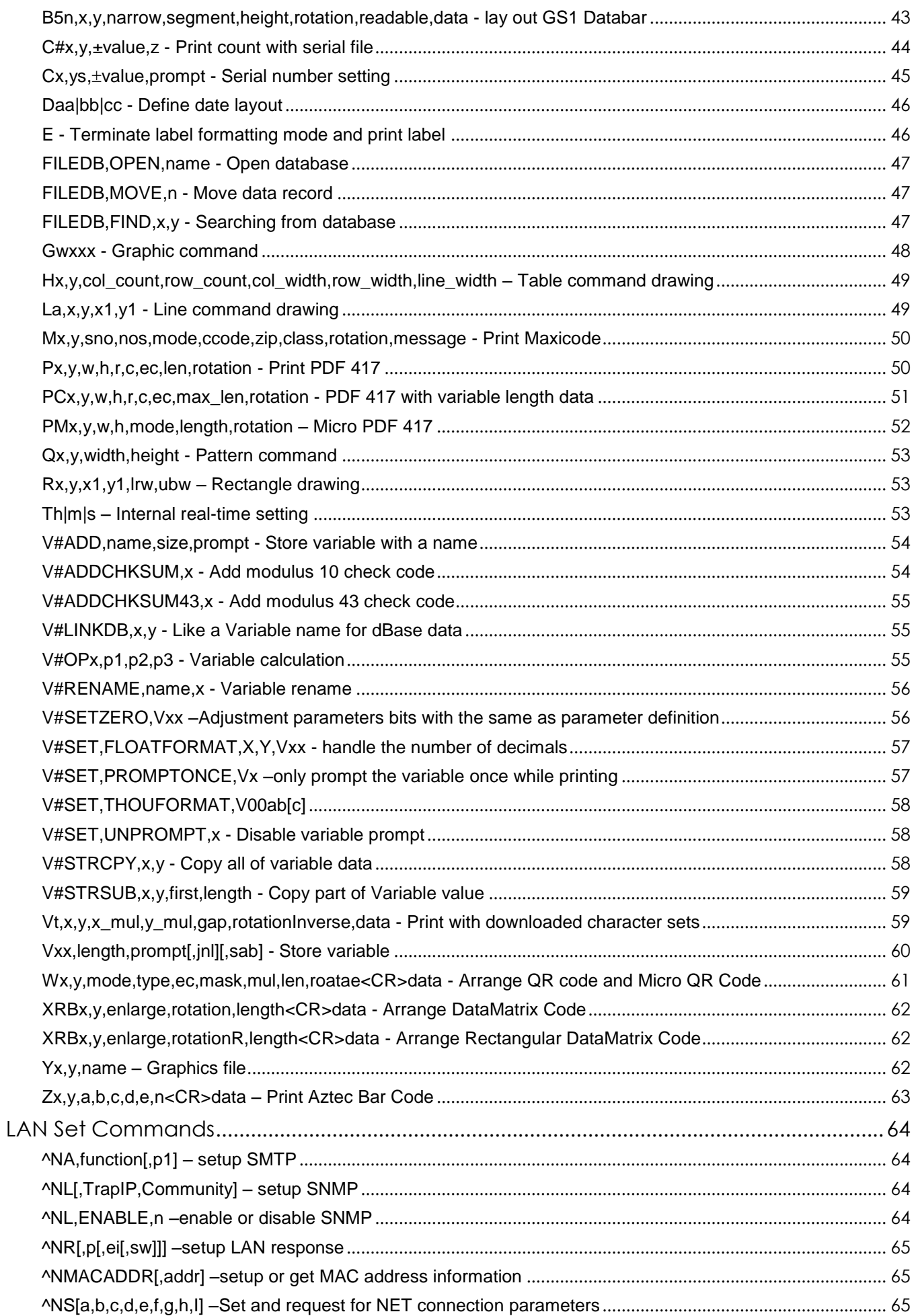

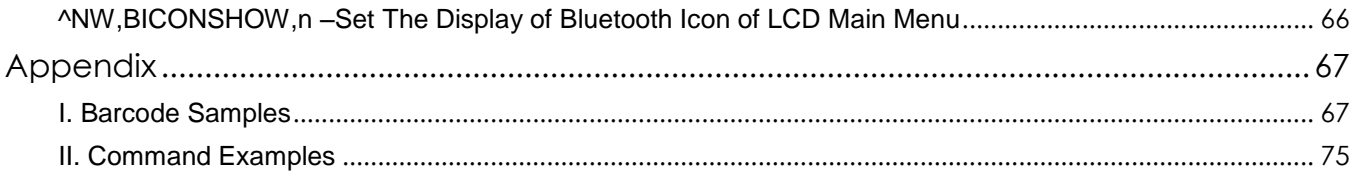

# **Introduction**

# **About EZPL**

The EZPL (EZ Programming Language) is a high-level label definition and printer control language. Features of EZPL are as follows:

- 1. The data are stored to be processed and will not be printed out until the last printing instruction is received.<br>2. All the printing contents can be rotated.
- All the printing contents can be rotated.
- 3. Images can be downloaded and stored.

There are two ways to send printing commands to the printer. One is sending through the command window of (GoLabel or QLabel), the other is sending through Windows™ HyperTerminal™ via RS-232 port.

The EZPL language consists of three types of commands:

- **Setup commands** It includes printer control instructions, configuration instructions and image downloading instructions.
- **Control commands** It includes commands that can control the printer to take action immediately, such as cleaning memory, feeding label.
- **Label Format commands** Define the format of data that will be presented on the label, such as Line, Rectangle, Barcode, Text and image.

# **Rules and syntax**

EZPL commands include parameter strings associated with them:

- 1. The syntax of commands contains capital letters as the ID for each function.<br>2. The lower case letters in command represent parameters.
- 2. The lower case letters in command represent parameters.<br>3. Control and Setup commands use the tilde  $(\sim)$  and caret  $(\sim)$
- Control and Setup commands use the tilde  $(\sim)$  and caret  $(\wedge)$  as prefix.
- 4. Label Format commands have no prefix.
- 5. The comma (,) is the delimiter to separate each parameter, and the CR (Carriage Return) signifies the end of every command.

Example: In "~En,name,size " command, "E" is an identity letter of this image downloading command; "n", "name" and "size" are three parameters.

\*All company and/or product names are trademarks and/or registered trademarks of their respective owners.

# **Setup Commands**

# **^An - Printing mode**

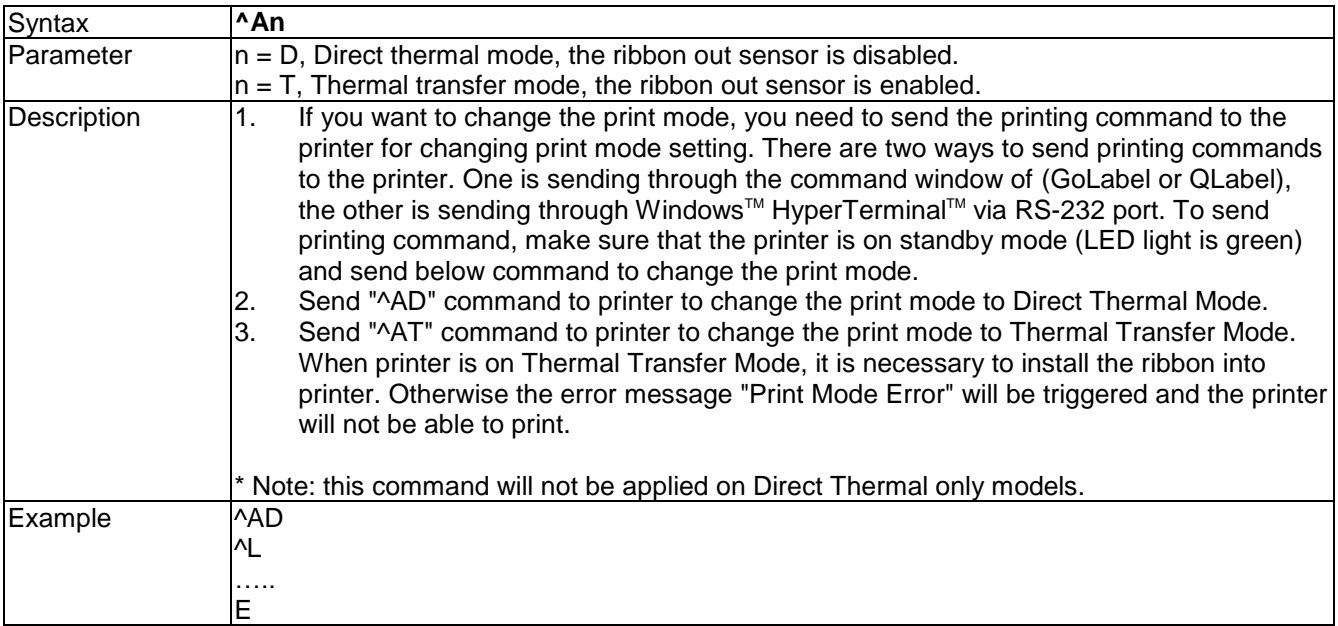

# **^Bx - Set the backward length**

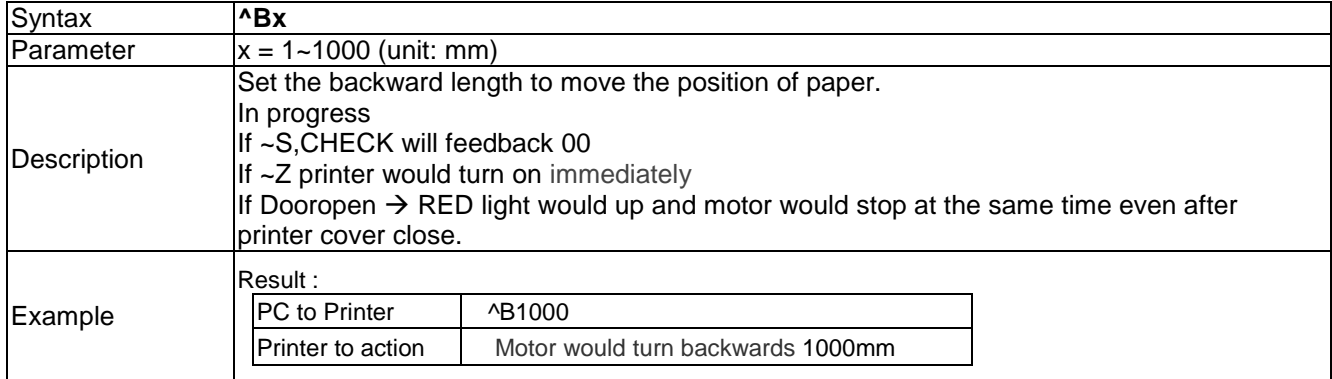

# **^Cx -Number of copies per label**

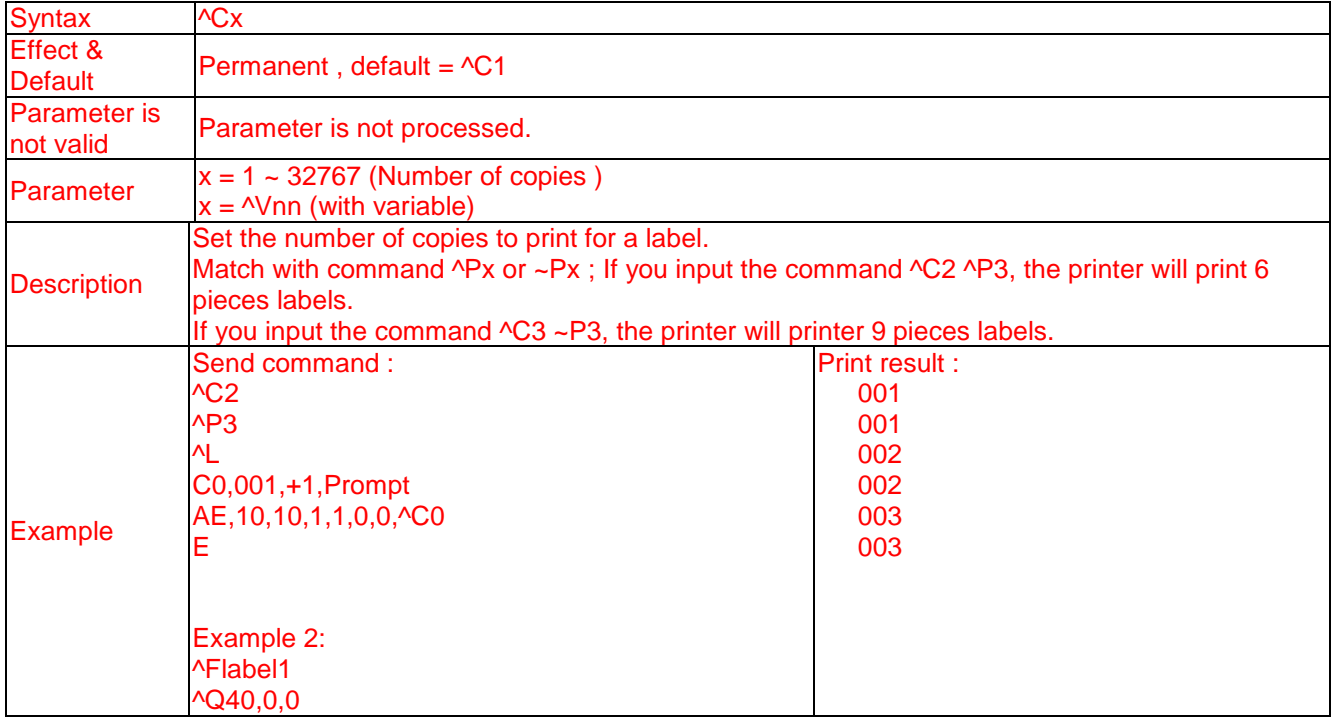

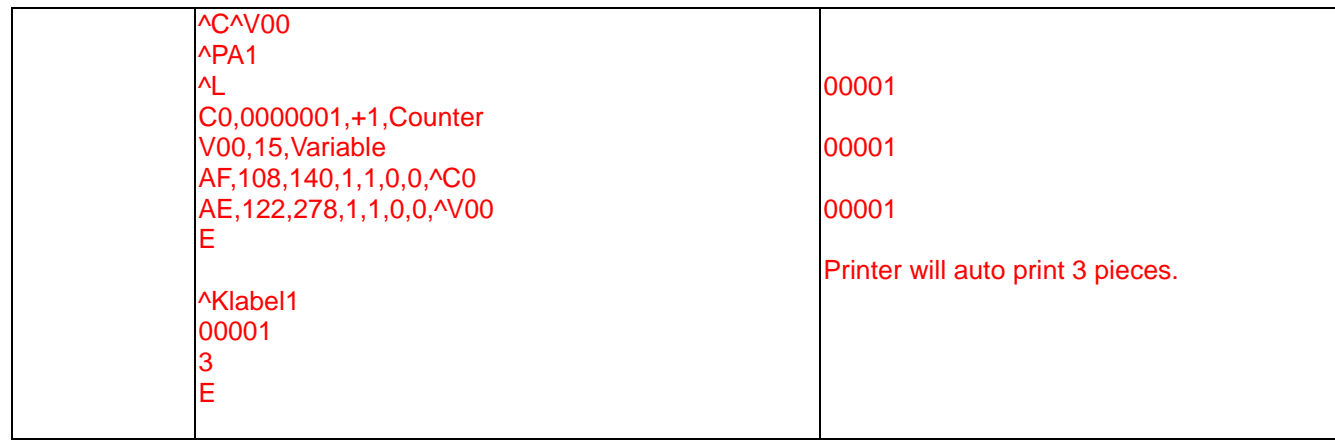

#### **^D+dddd.hh - Date calculation function**

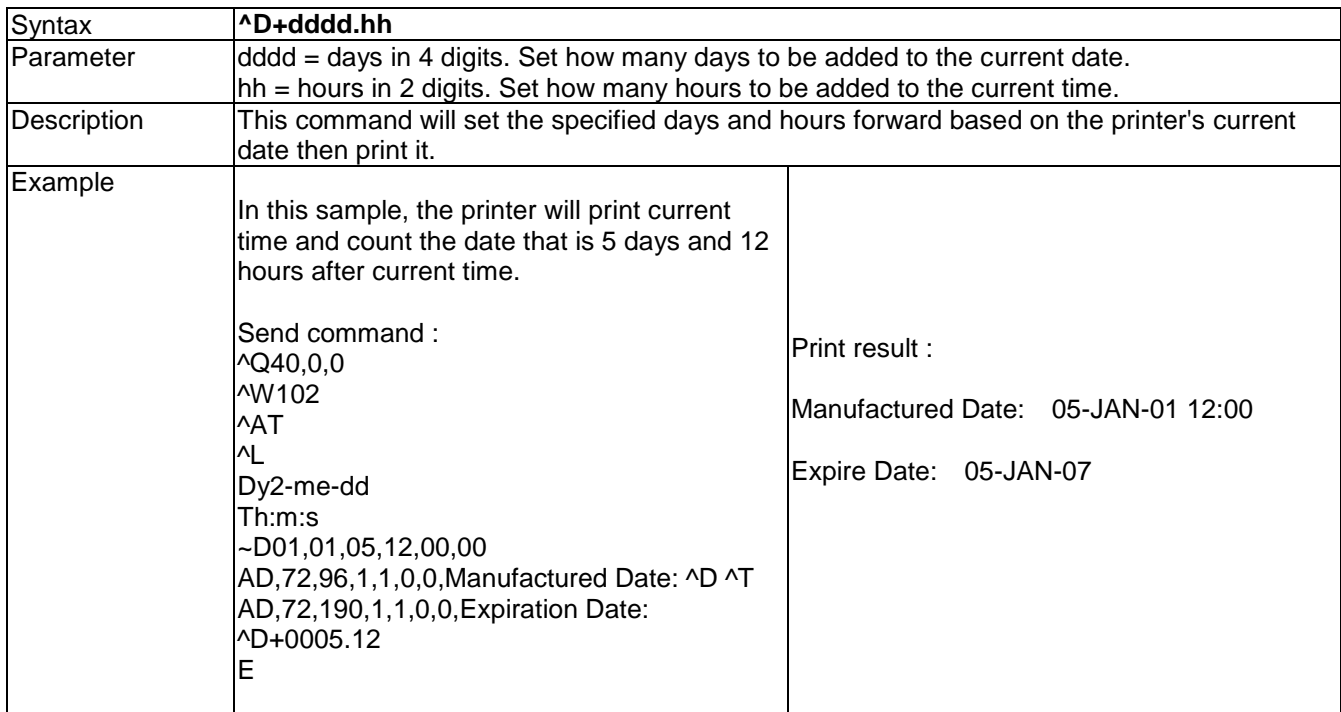

#### **^Dx - Number of labels per cut**

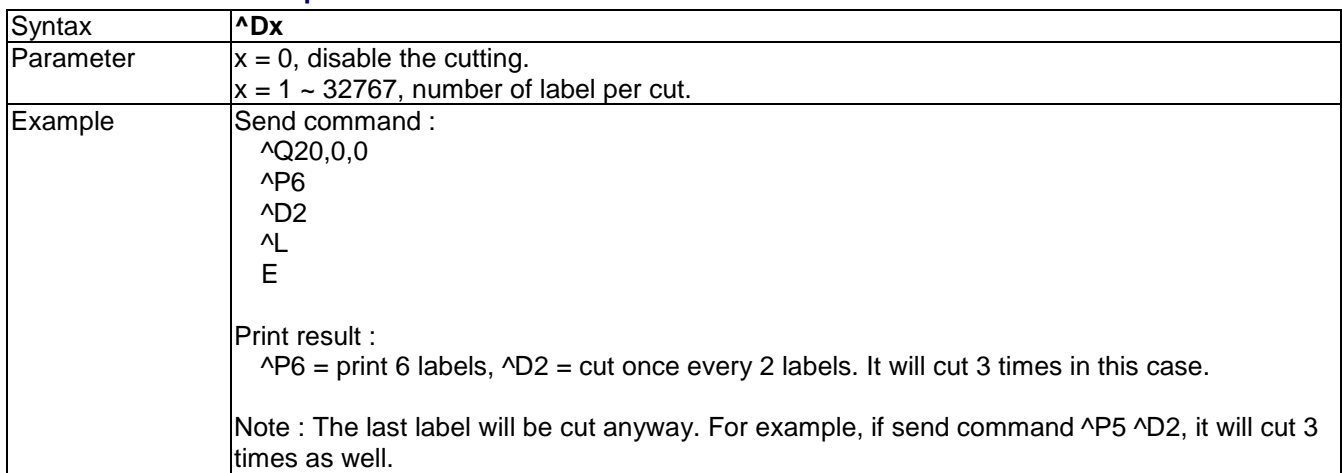

## **^Ex - Stop position setting**

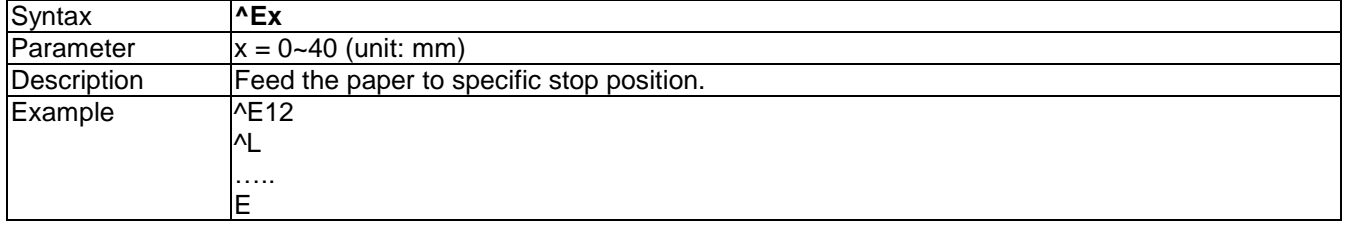

# **^Fname - Download label file to printer**

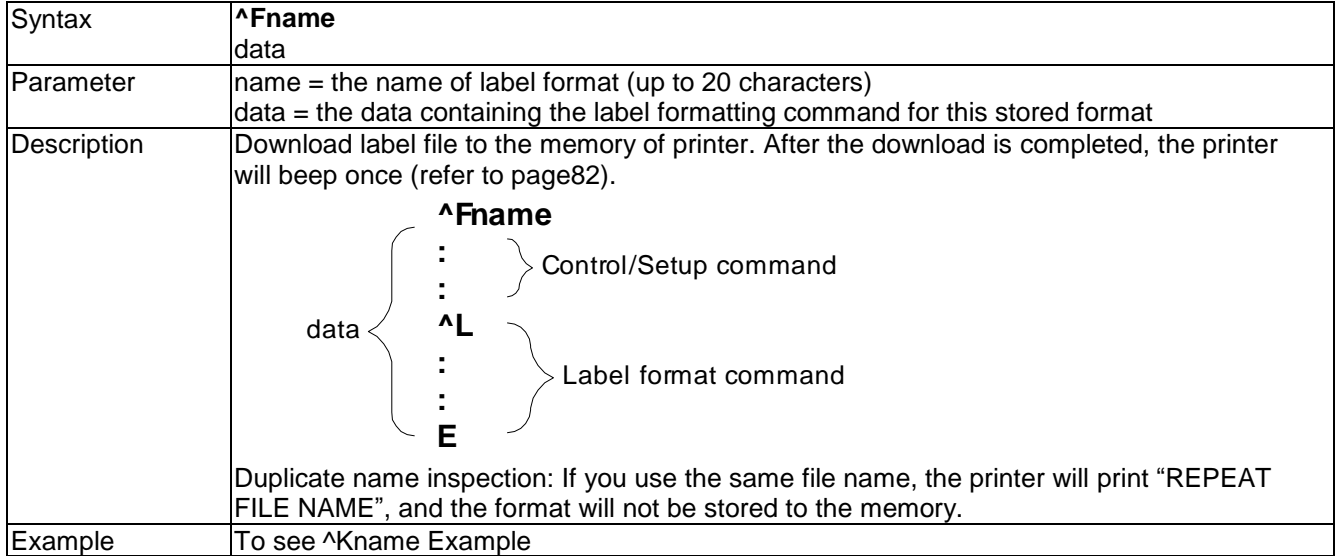

# **^Gn - Enable/disable See-Through sensor**

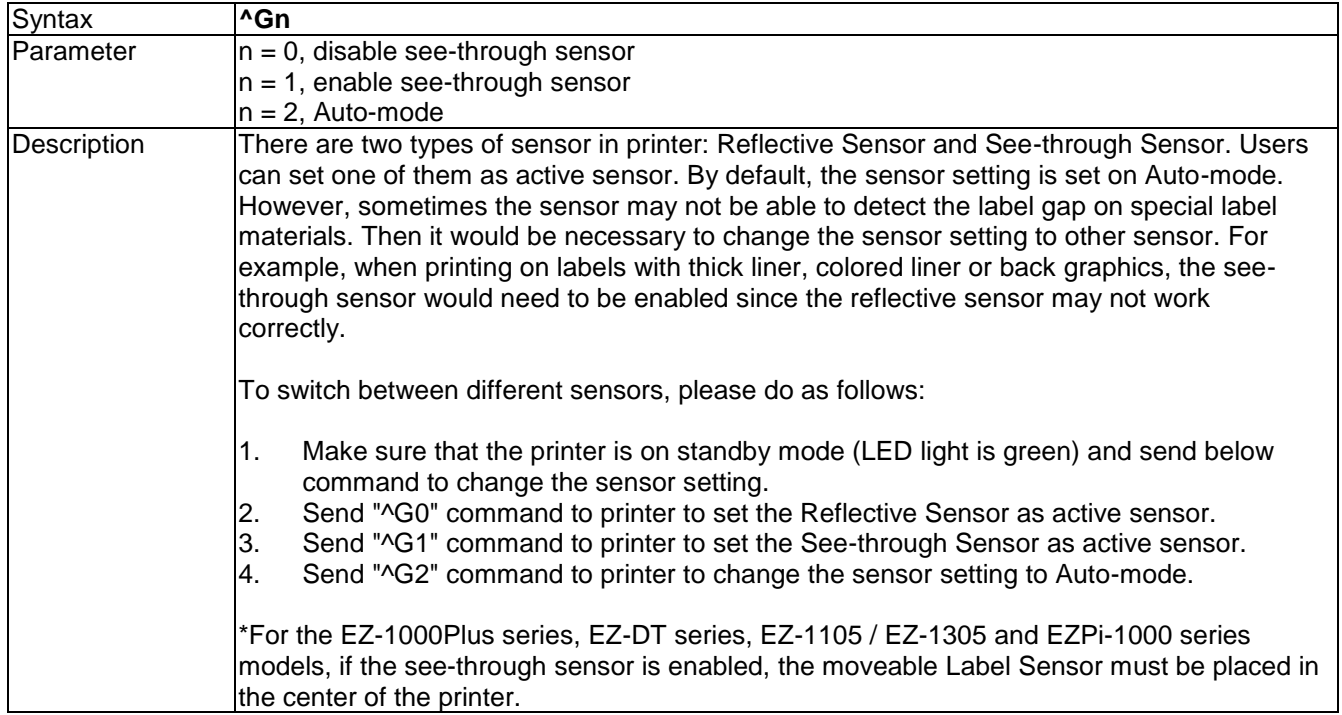

# **^Hx - Print darkness setting**

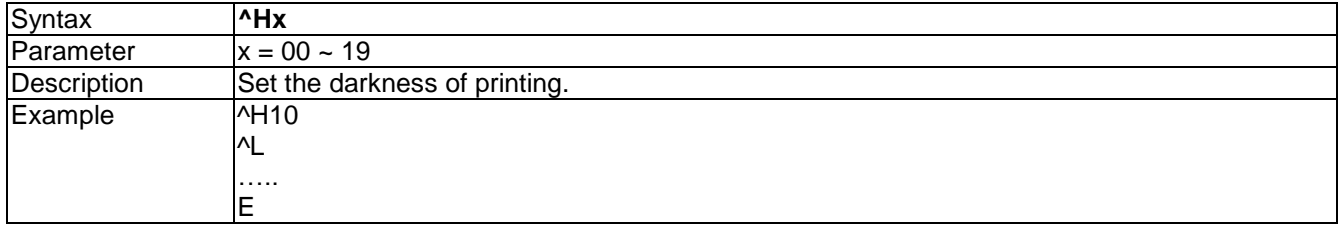

#### **^Kname - Recall label format**

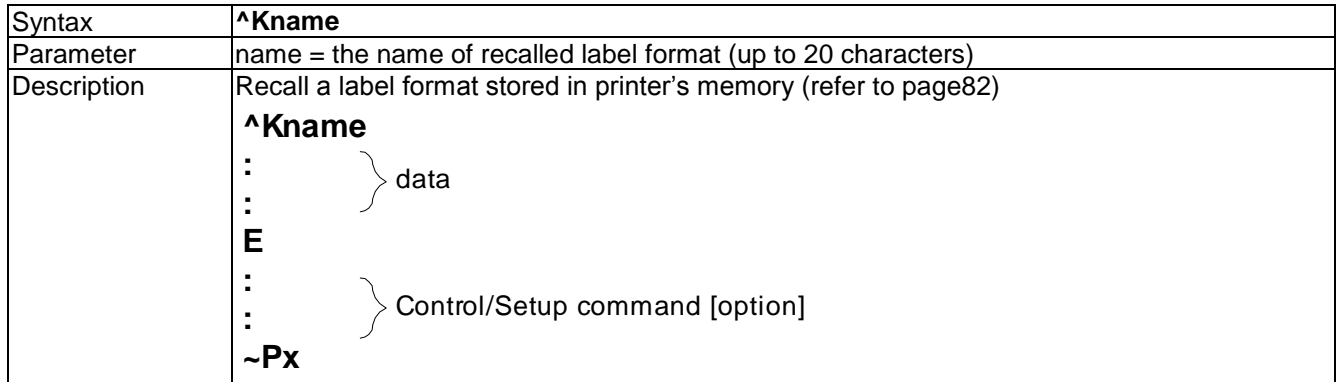

# **^Lx - The start sign of label format**

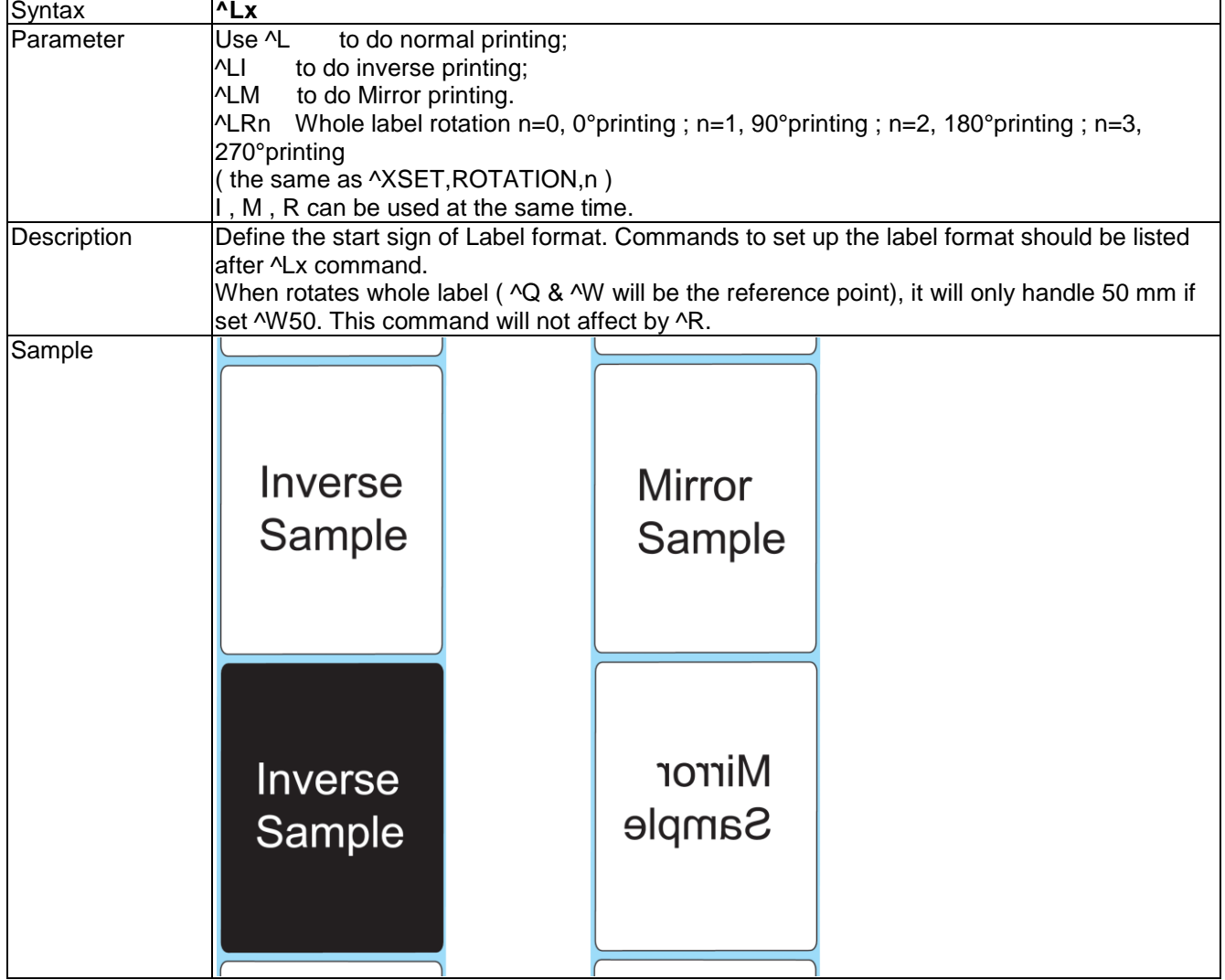

## **^Mx - Set the forward length**

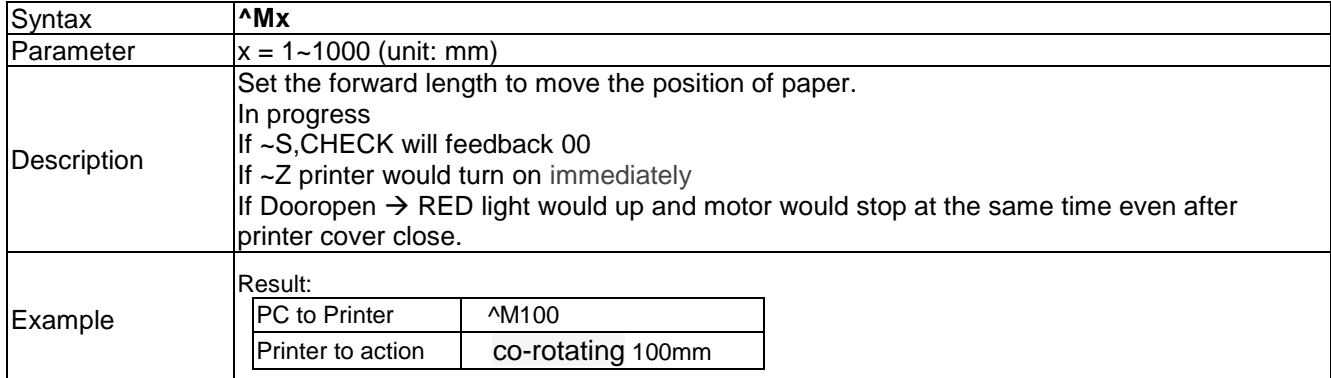

# **^On - Label Dispenser (peel) / Applicator**

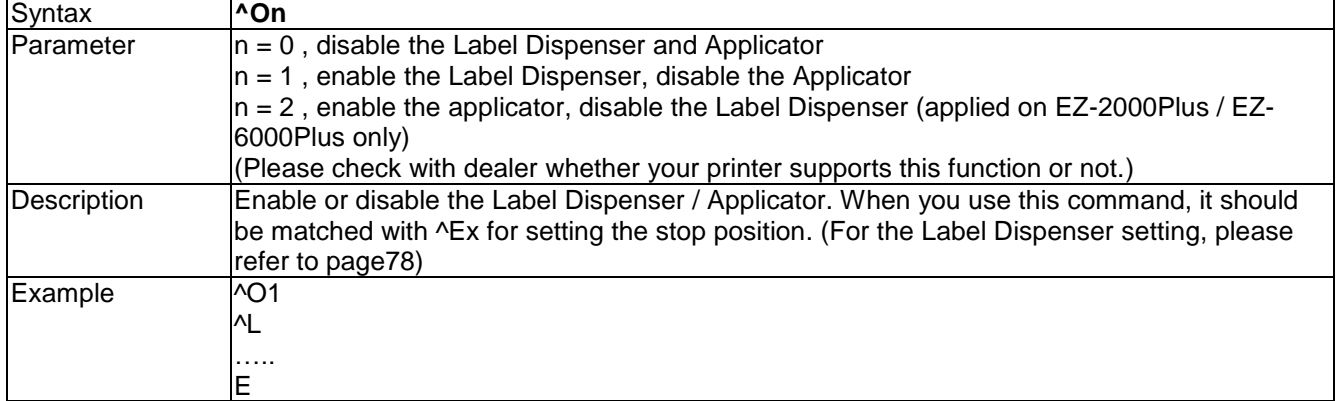

#### **^PAx -Auto Print**

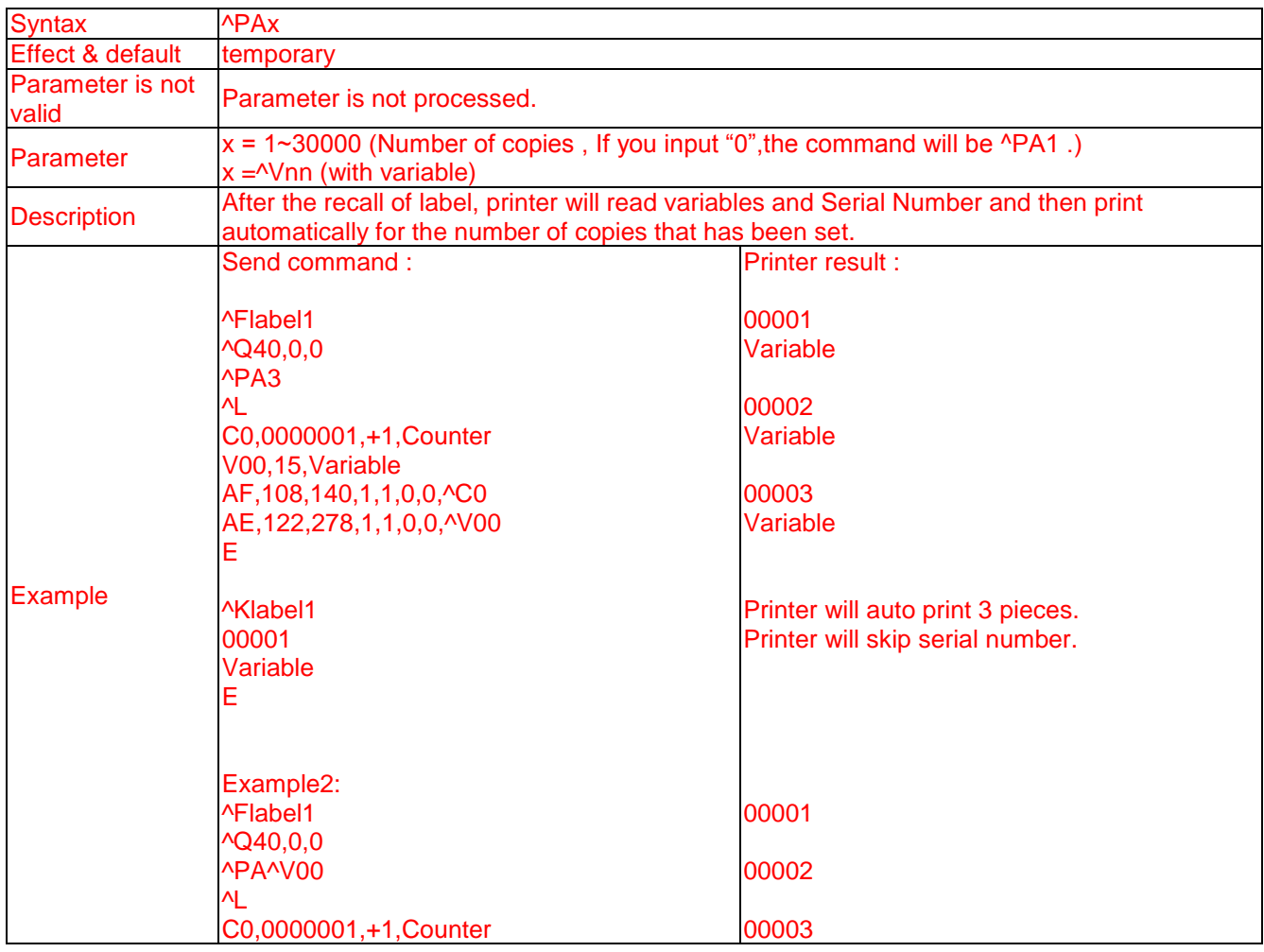

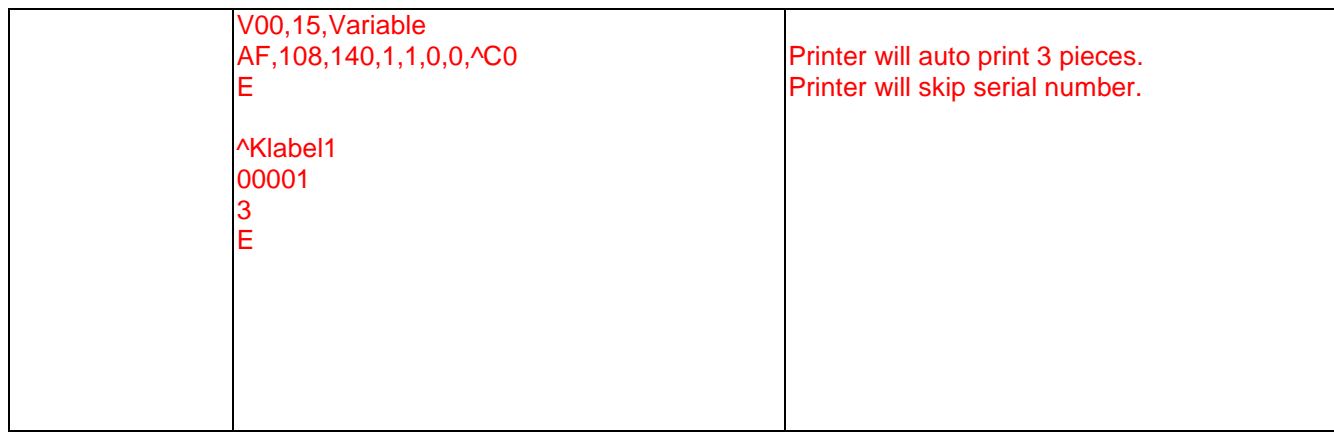

# **^Px - Number of pages printed**

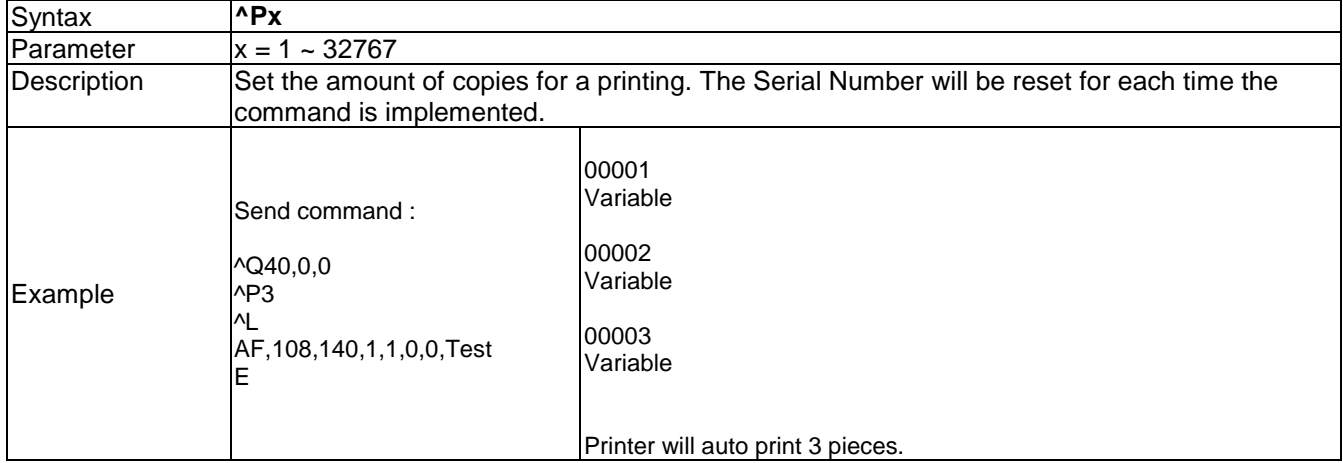

# **^PI - Continuous printing**

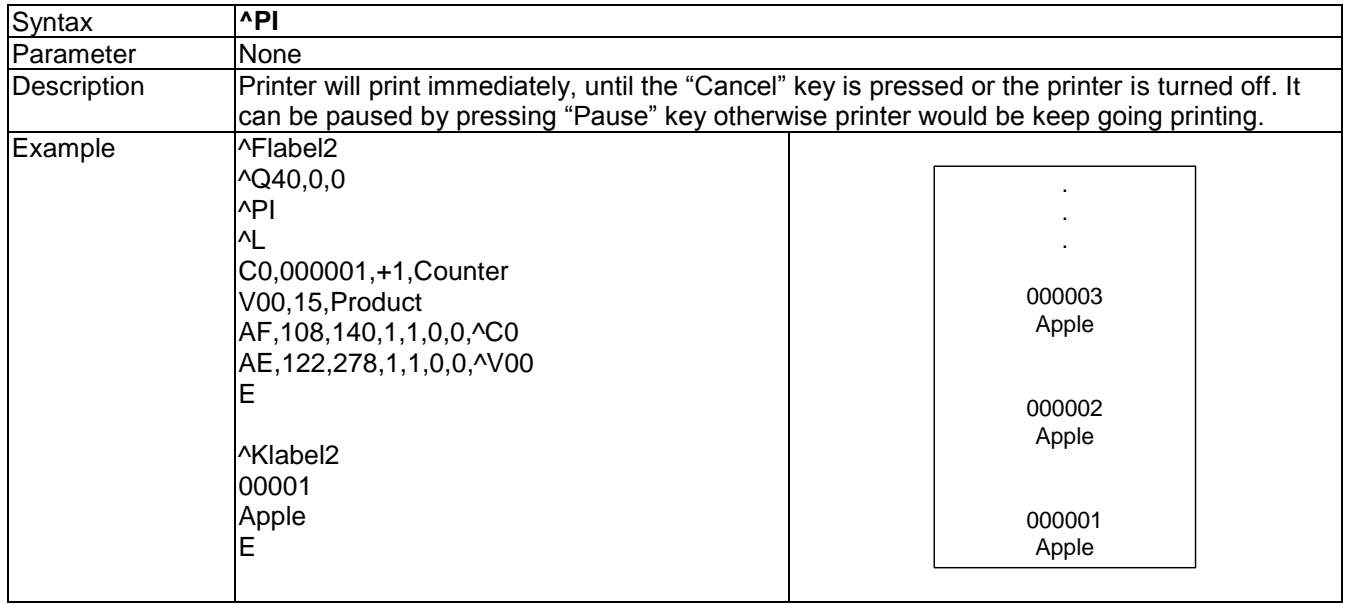

# **^Qx,y(,z) - Label length**

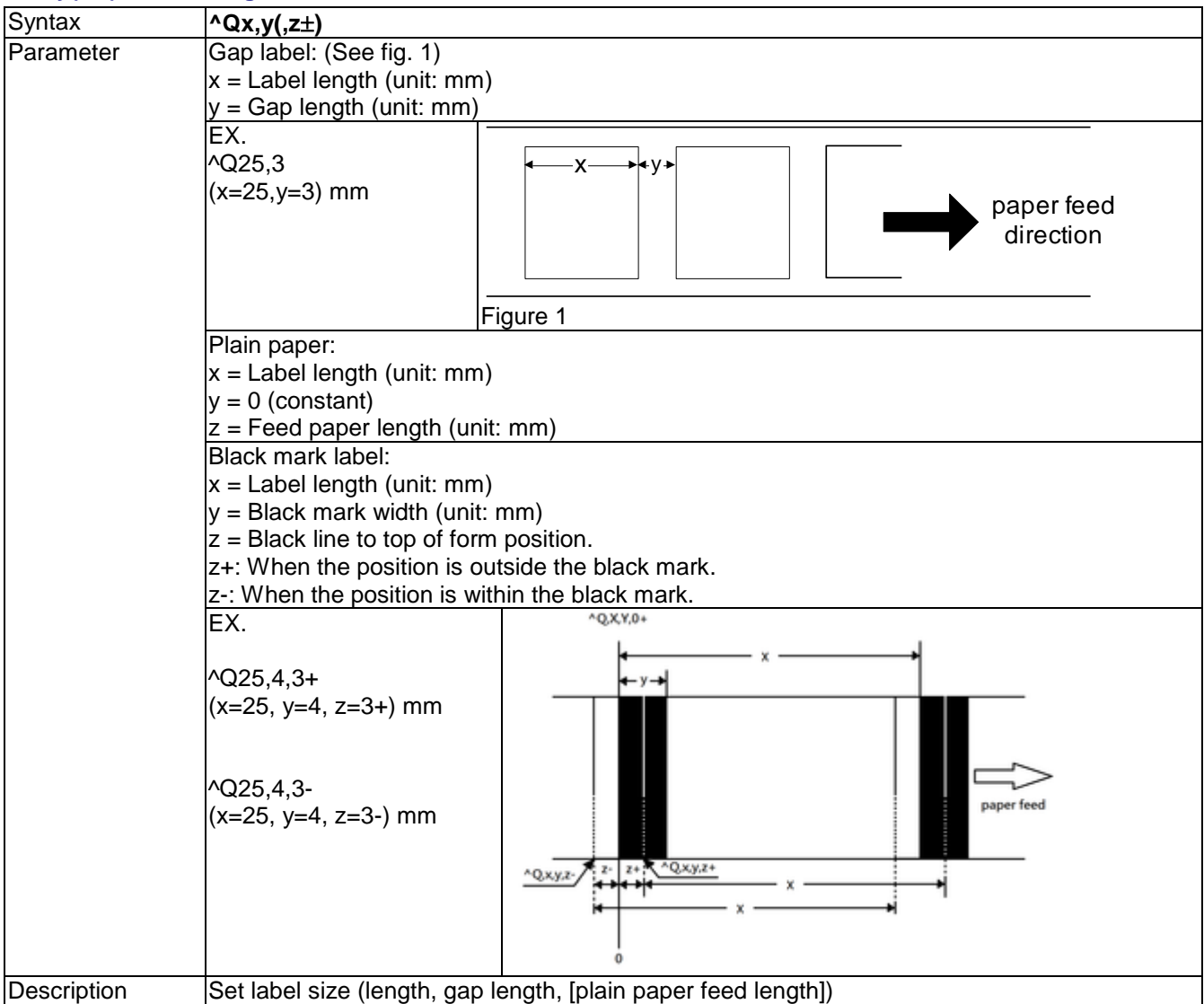

# **^Rx - Row column adjustment**

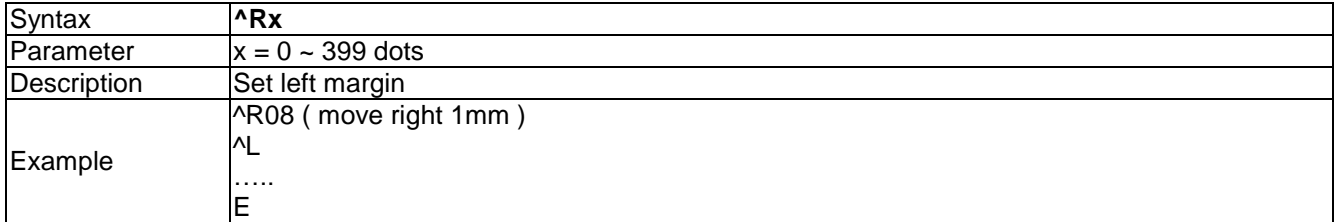

#### **^Sx - Speed setting**

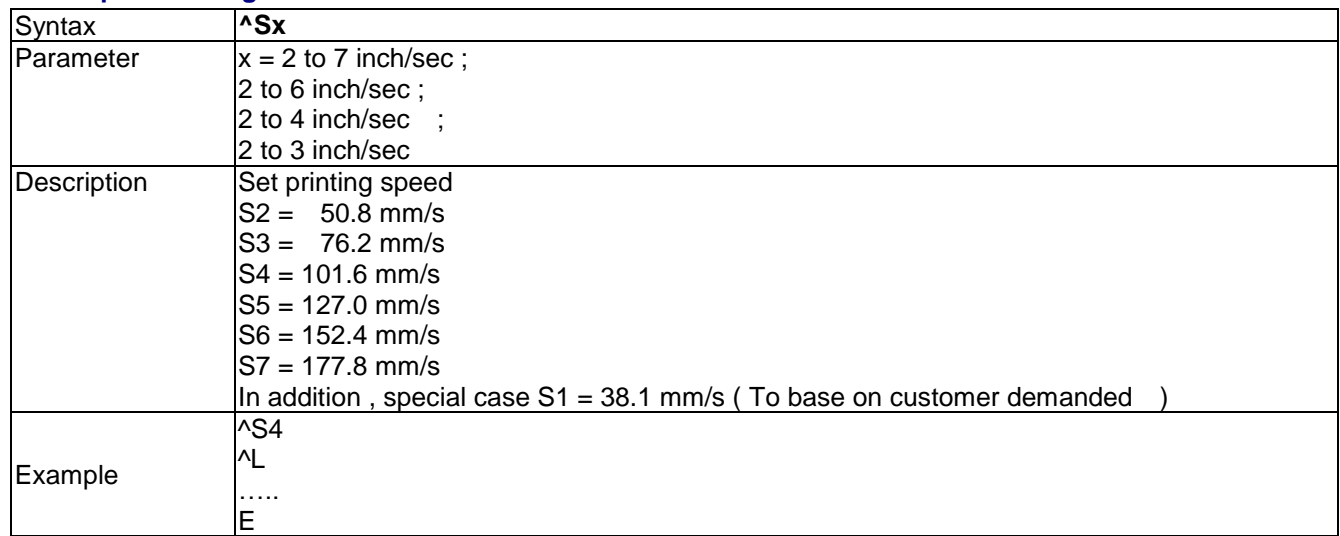

# **^T+hhh.mm - Time calculation function**

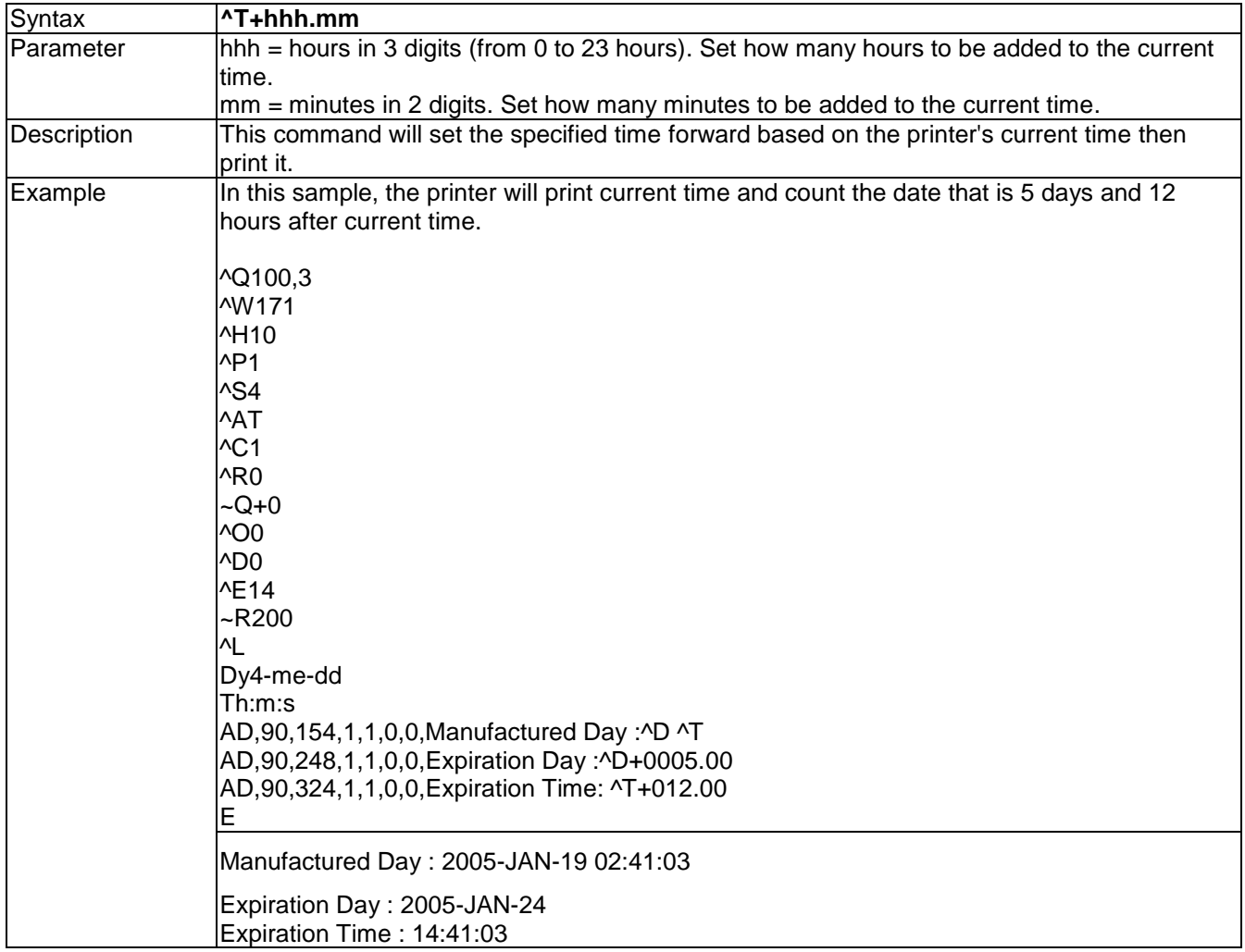

# **^Wx - Label width setting**

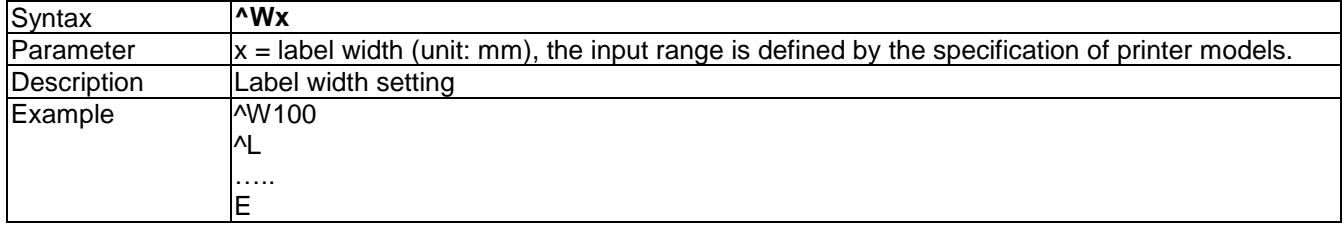

# **^XGET,CONFIG - Return the configure status**

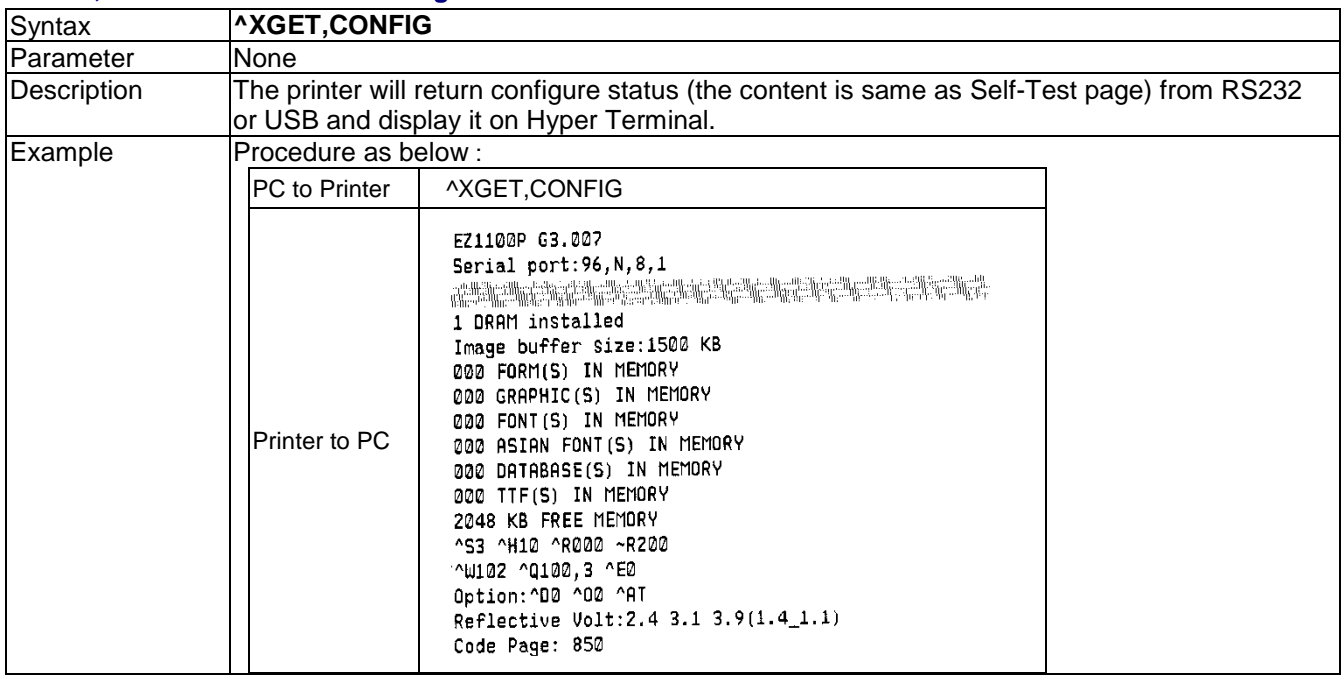

# **^XGET,TPHRESISTANCE - Dot detect**

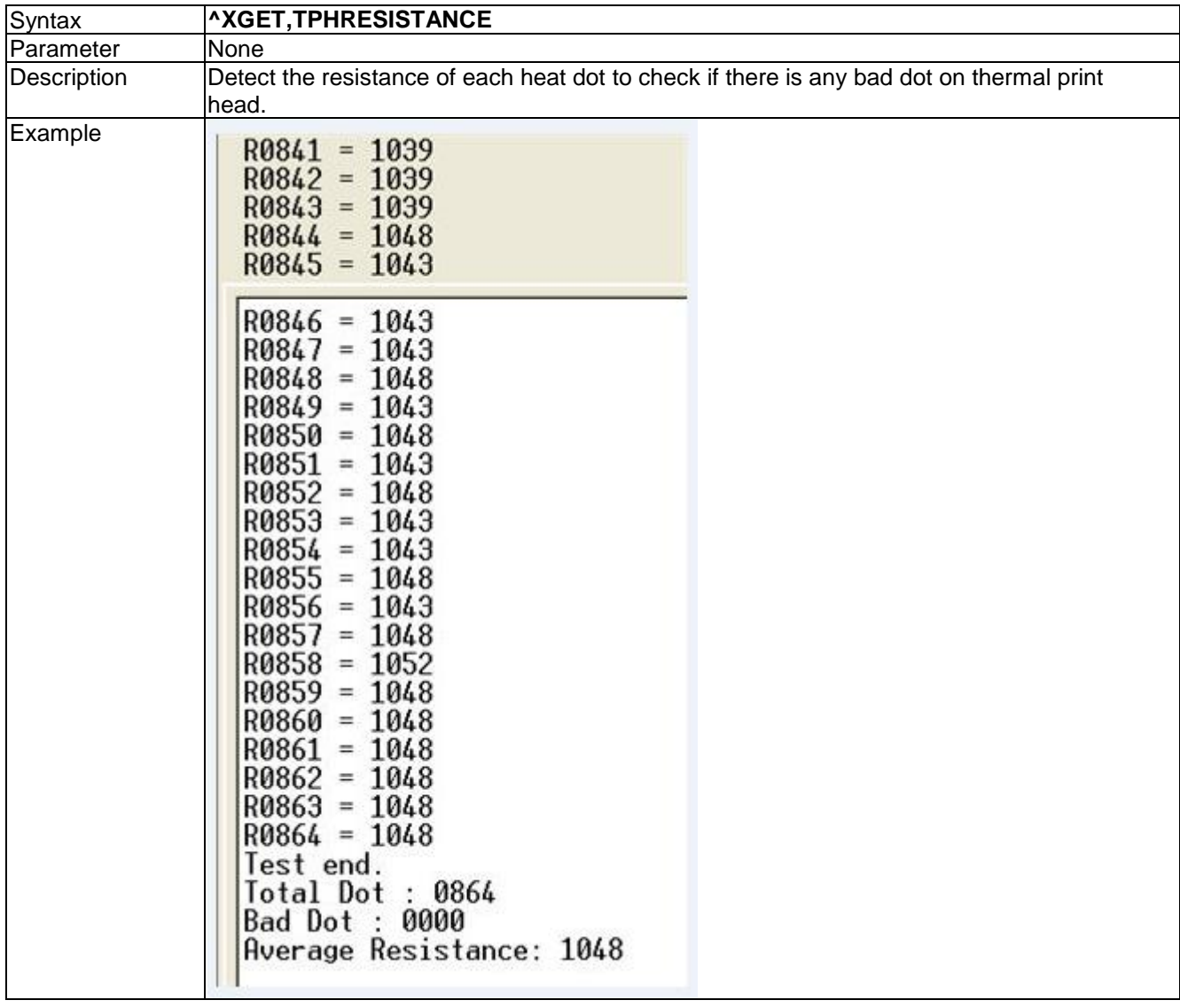

#### **^XSET,ACTIVERESPONSE,n - Active response**

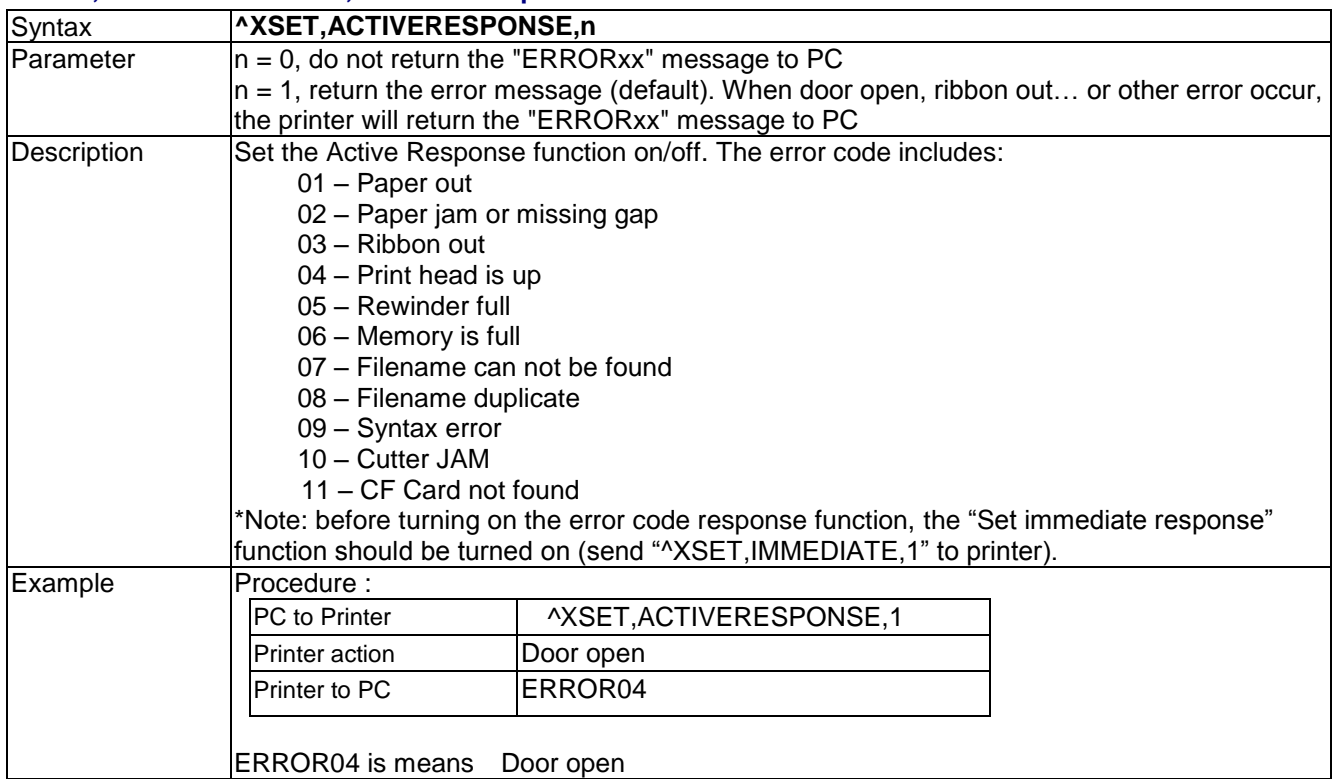

#### **^XSET,ACTIVEMESSAGE,n - turn on/off auto print error message function**

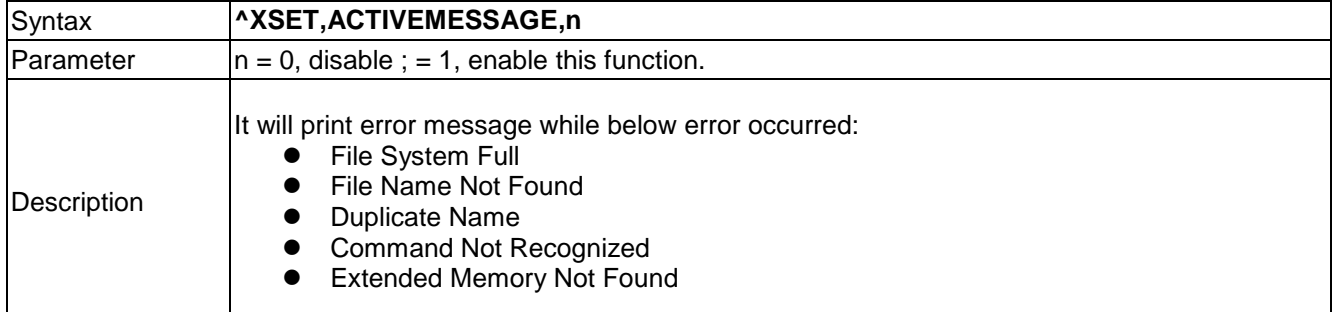

#### **^XSET,ALIAS,string - Printer alias name used for the recognition of each network printer**

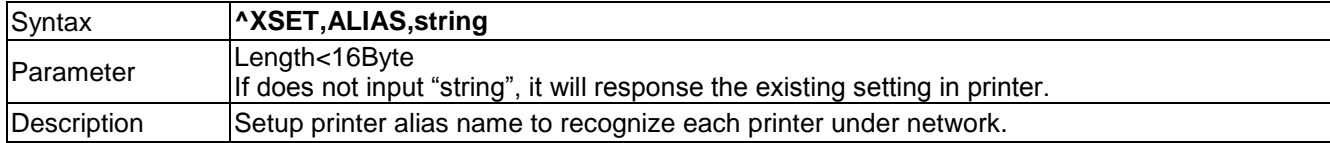

#### **^XSET,AUTOTPHTEST,x - AUTO PRINTING SELF TEST PAGE WHEN PRINTER TURNED ON**

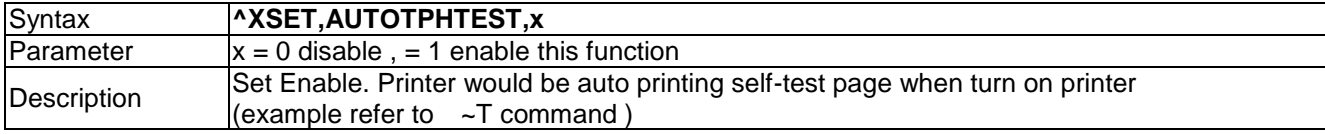

#### **^XSET,BUZZER,n - Set remind buzzer on/off**

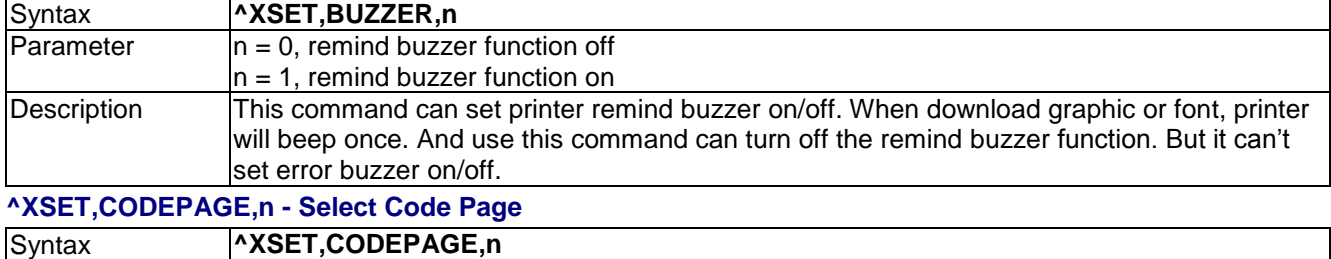

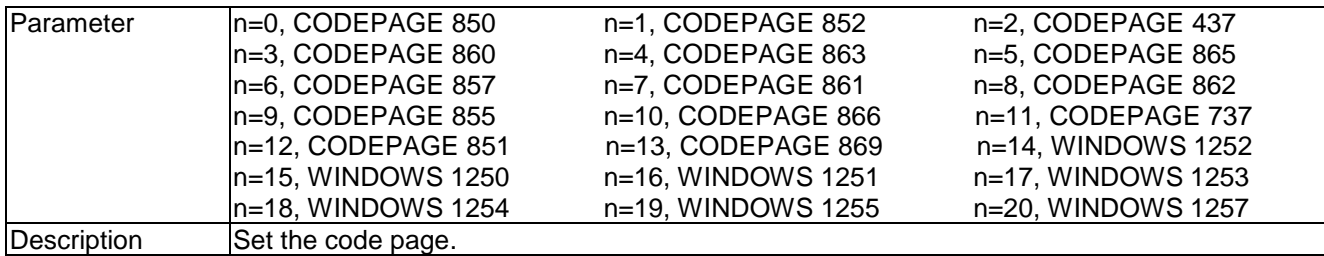

#### **^XSET,ERRORPRINT,n - Set Error Reprint**

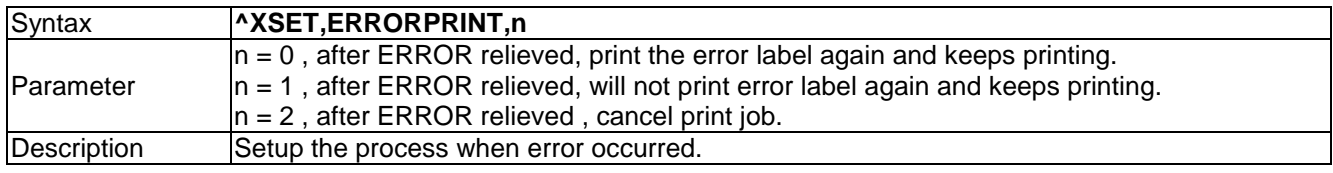

#### **^XSET,FEEDCUT,n – Set The Automatic Cutting Function After Pressing FEED Button**

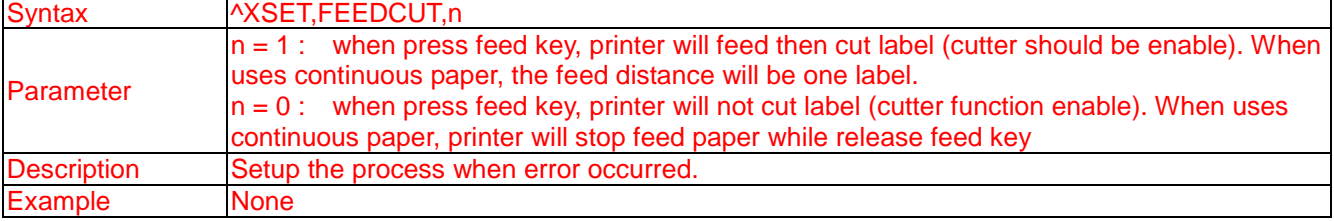

#### **^XSET,FEEDTYPE,n - Setup feed function**

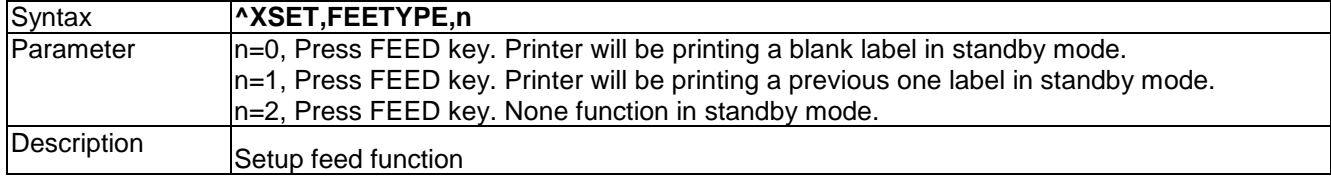

#### **^XSET,IMMEDIATE,n - Set immediate response on/off**

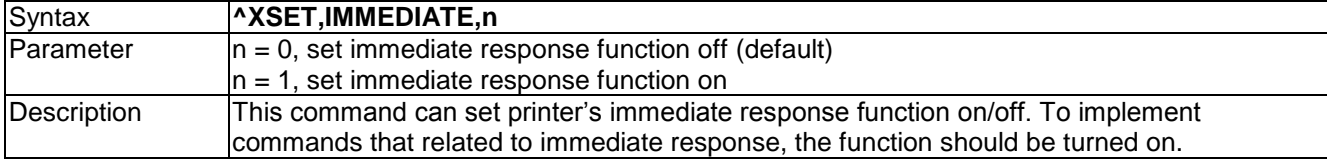

# **^XSET,KEYBOARD,n -Select different area PS2 Keyboard**

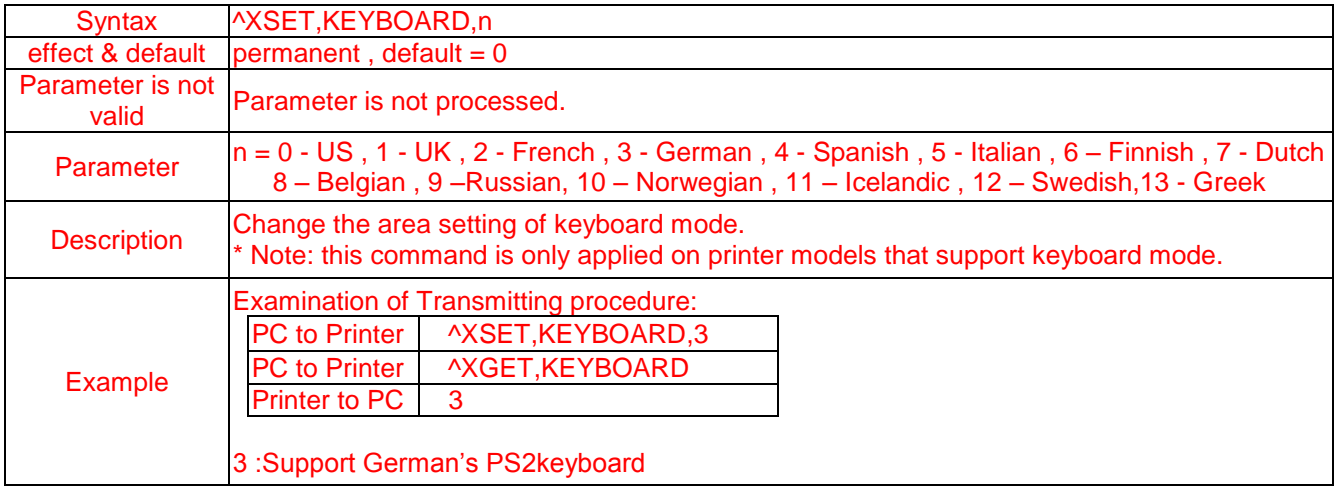

# **^XSET,LABELSEARCH,n- Keep/ Not Keep Keywords While Recalling The Labels, After Printing**

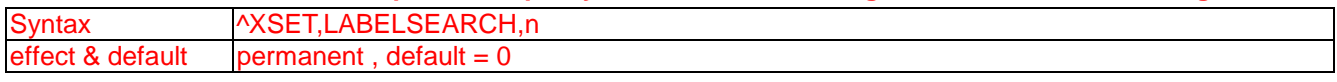

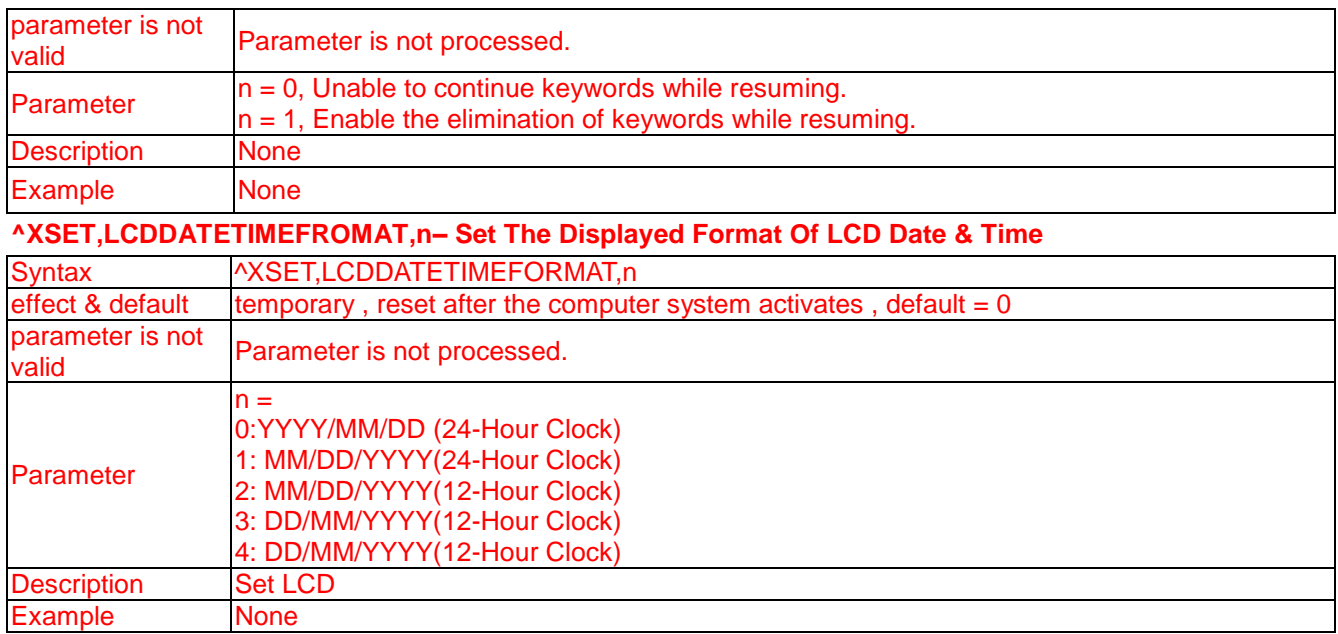

# **^XSET,LOCKCMD,xxxx - Command Lock function, use only hardware modifications set**

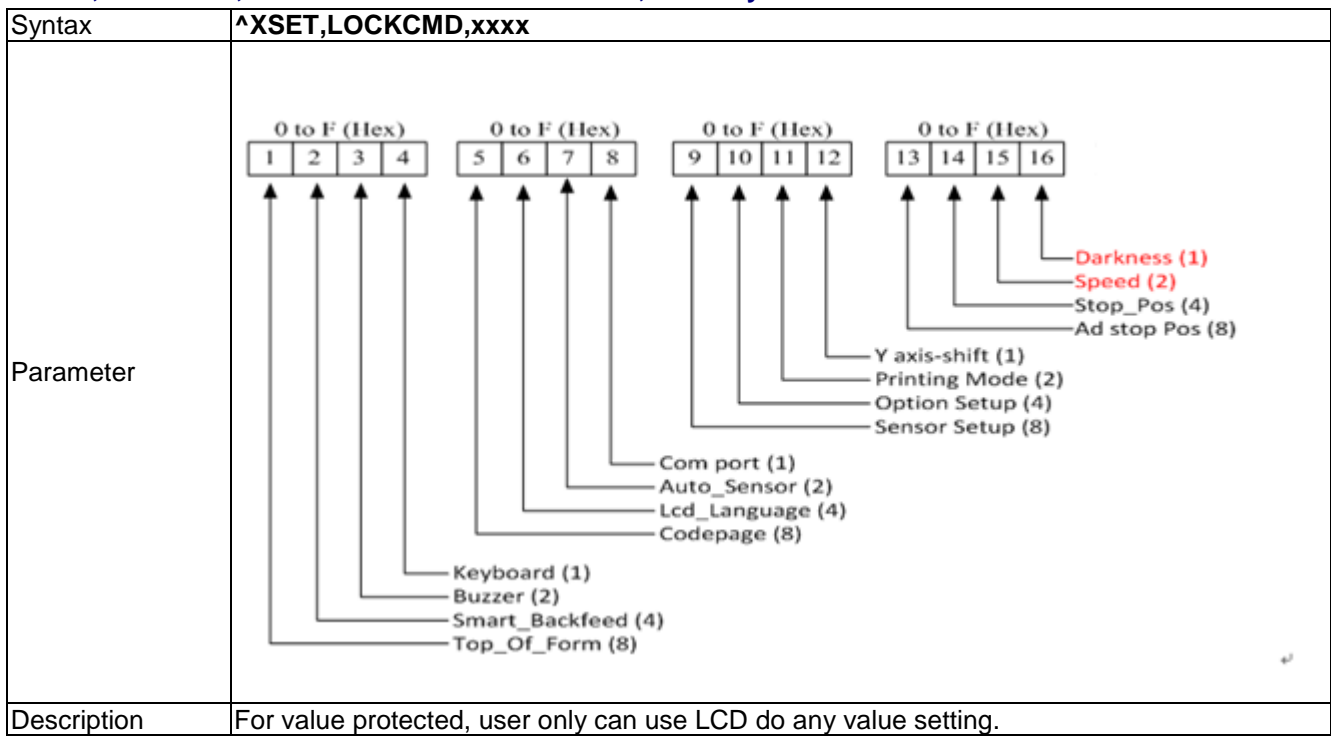

## **^XSET,REWINDER,n - Set Rewinder**

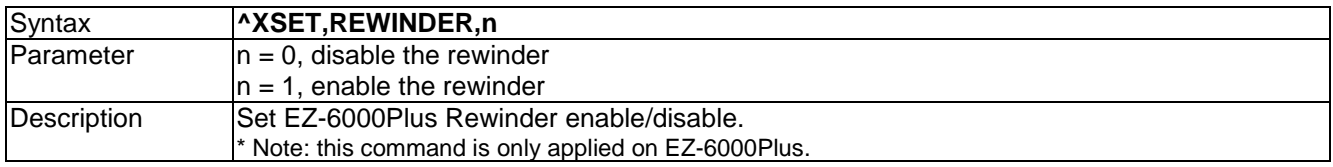

#### **^XSET,REALLENGTHPRINT,n - Adjust label length based on label content**

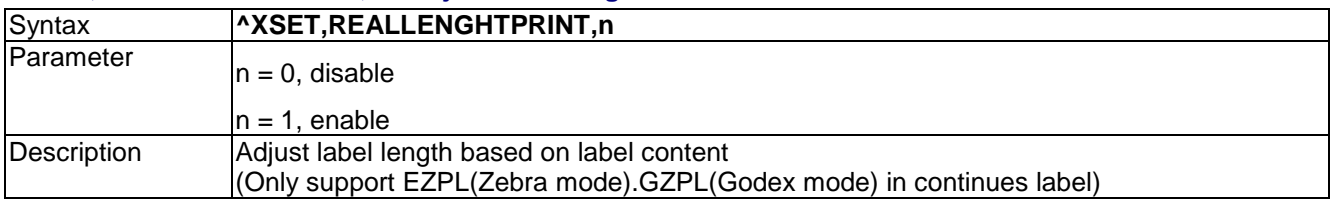

#### **^XSET,RECALLCRLF,n - Line feed characters include a character in recall label mode**

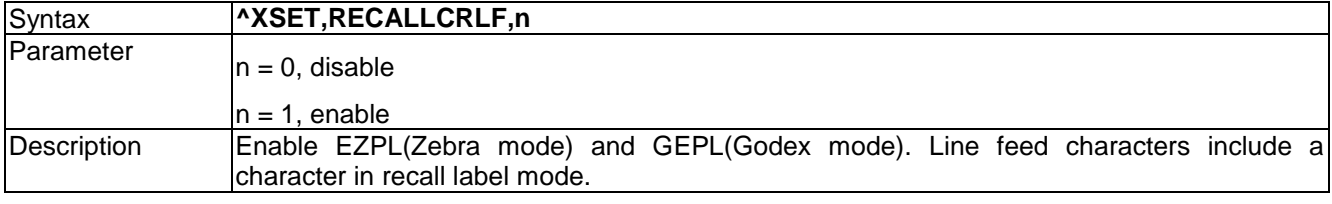

# **^XSET,PORTACTIVE,l,s,e,u,b– Control The Reception Of Port Active / Inactive**

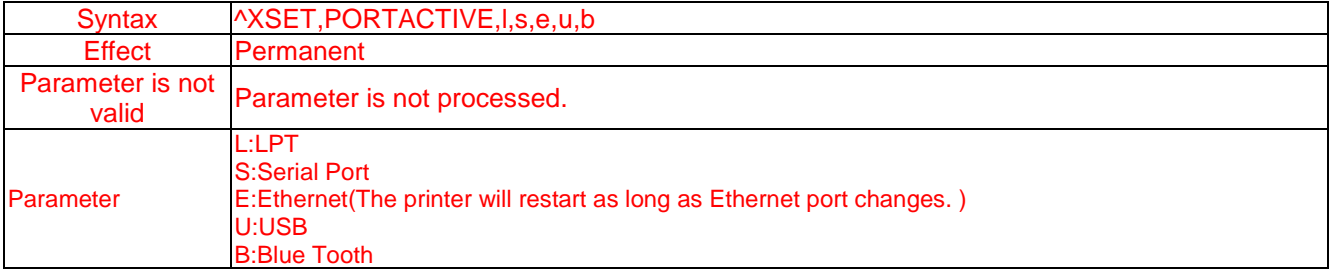

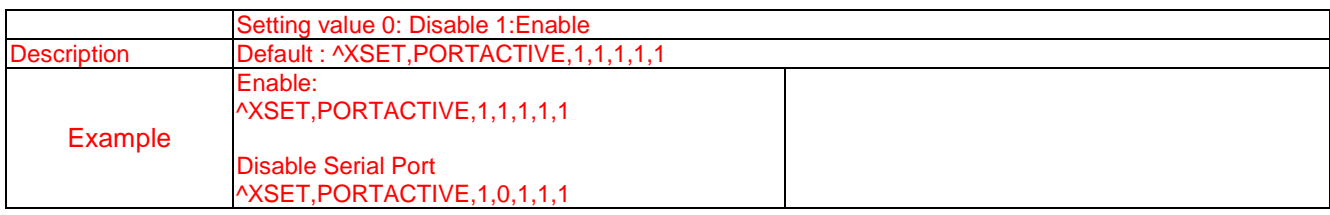

# **^XSET,ROTATION,n - Rotate whole label**

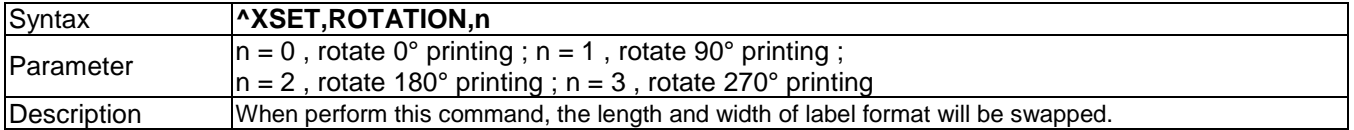

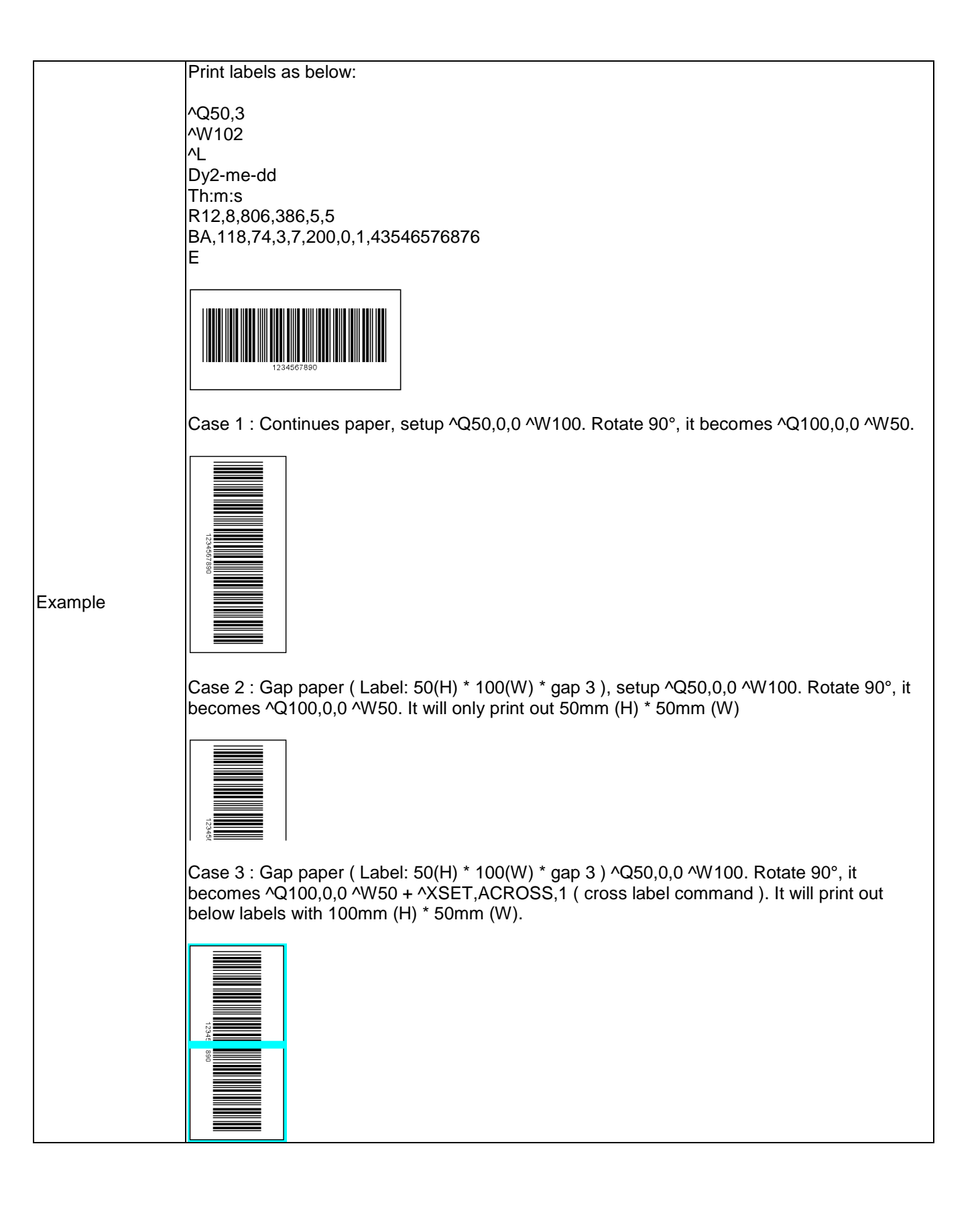

#### **^XSET,SENSING,n - Assign reflect or see-through sensor mode be a detector while using continuous label**

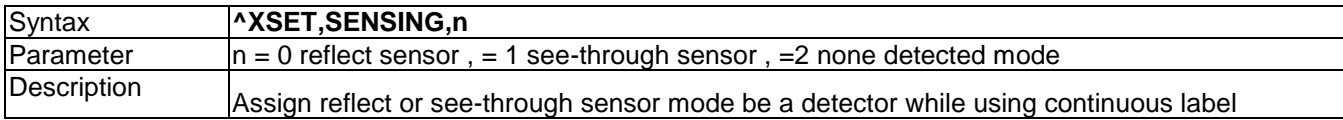

# **^XSET,SLASHZERO,n - Slashed zero**

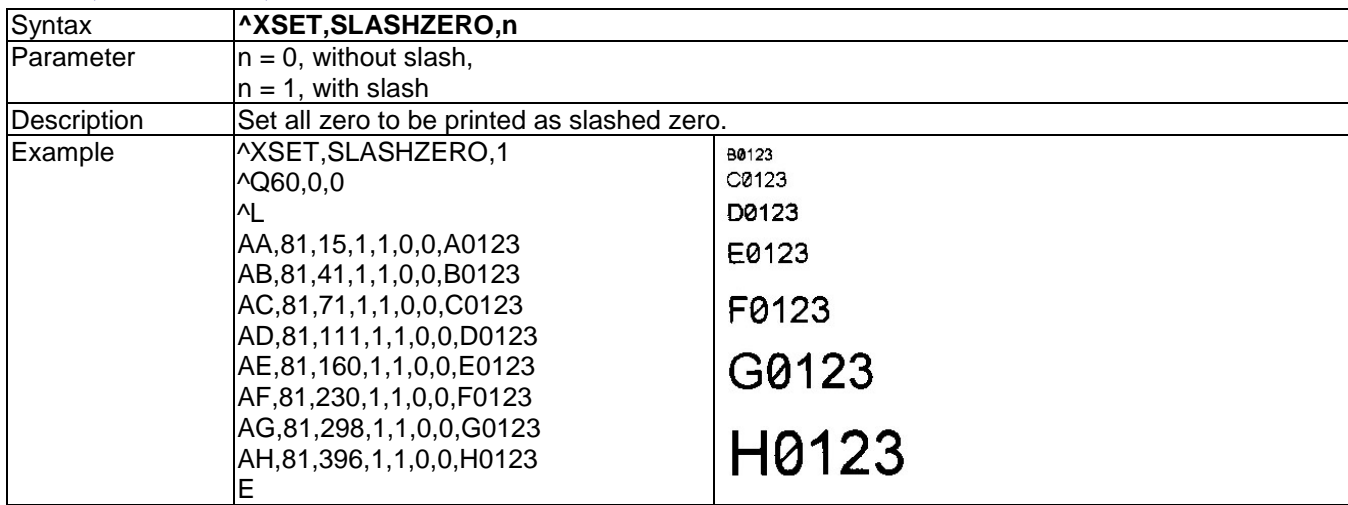

#### **^XSET,SMARTBACK,n - Smart backfeed**

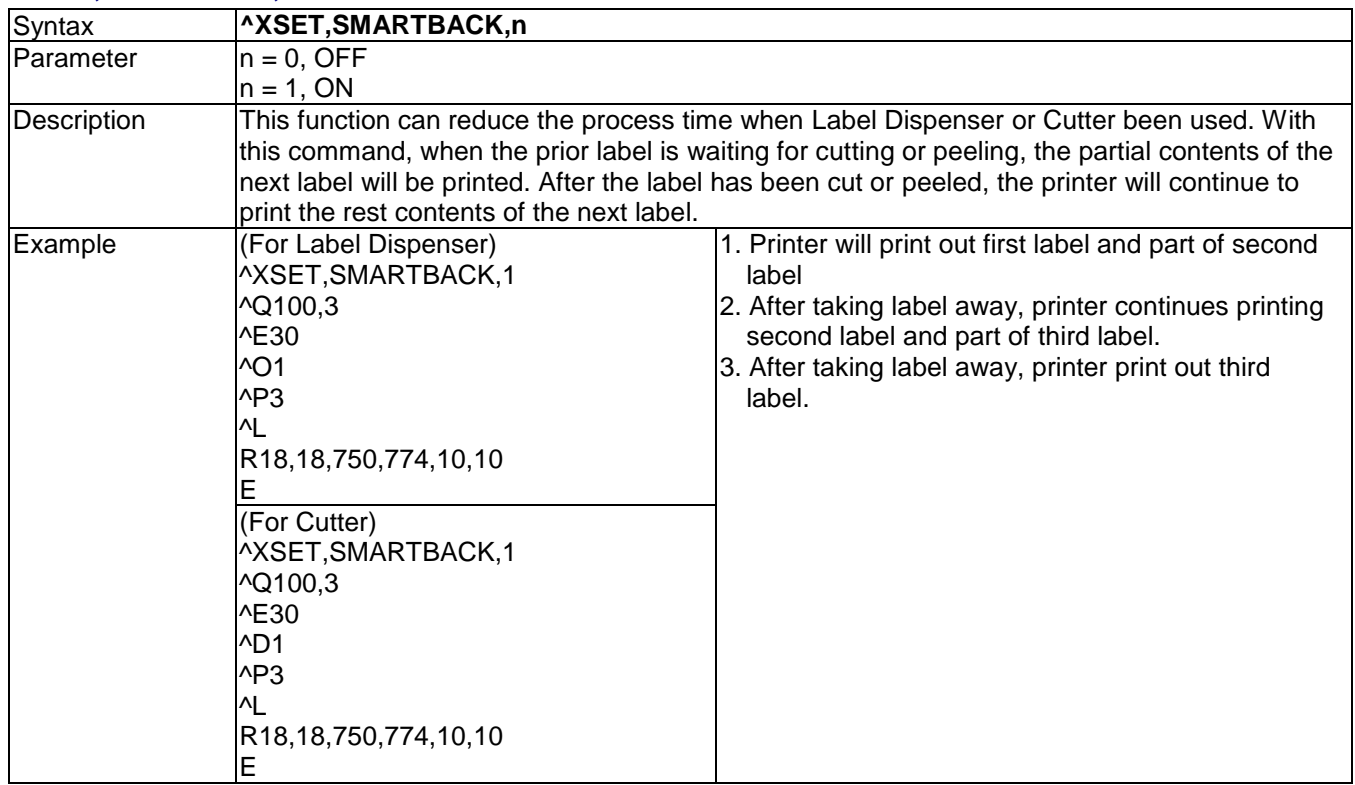

#### **^XSET,TEXTBLOCK,n – TEXT BLOCK Function Control**

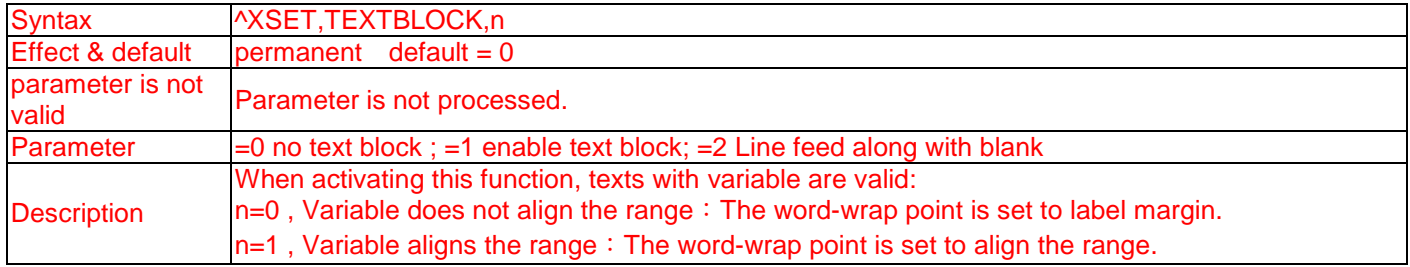

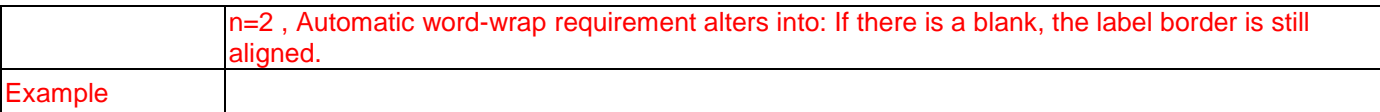

# **^XSET,TOPOFFORM,n - Top of Form**

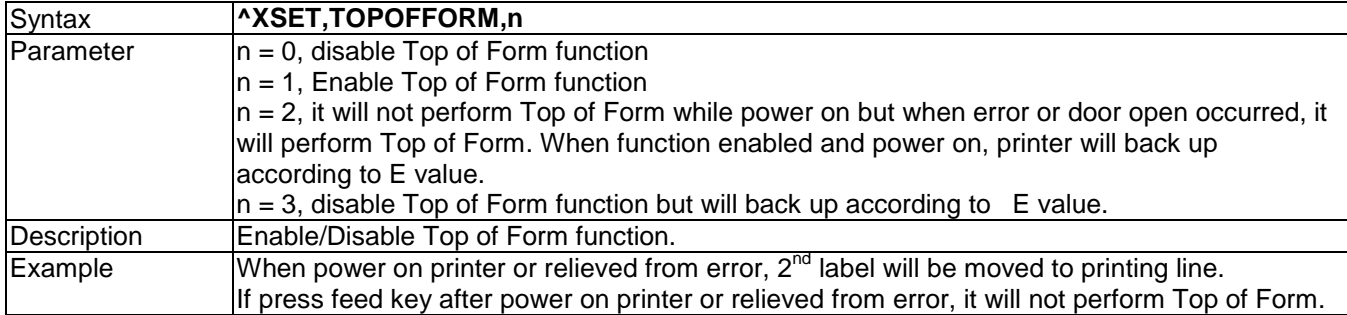

# **^XSET,UNPROMPT,p1 - Automatically acquire variables**

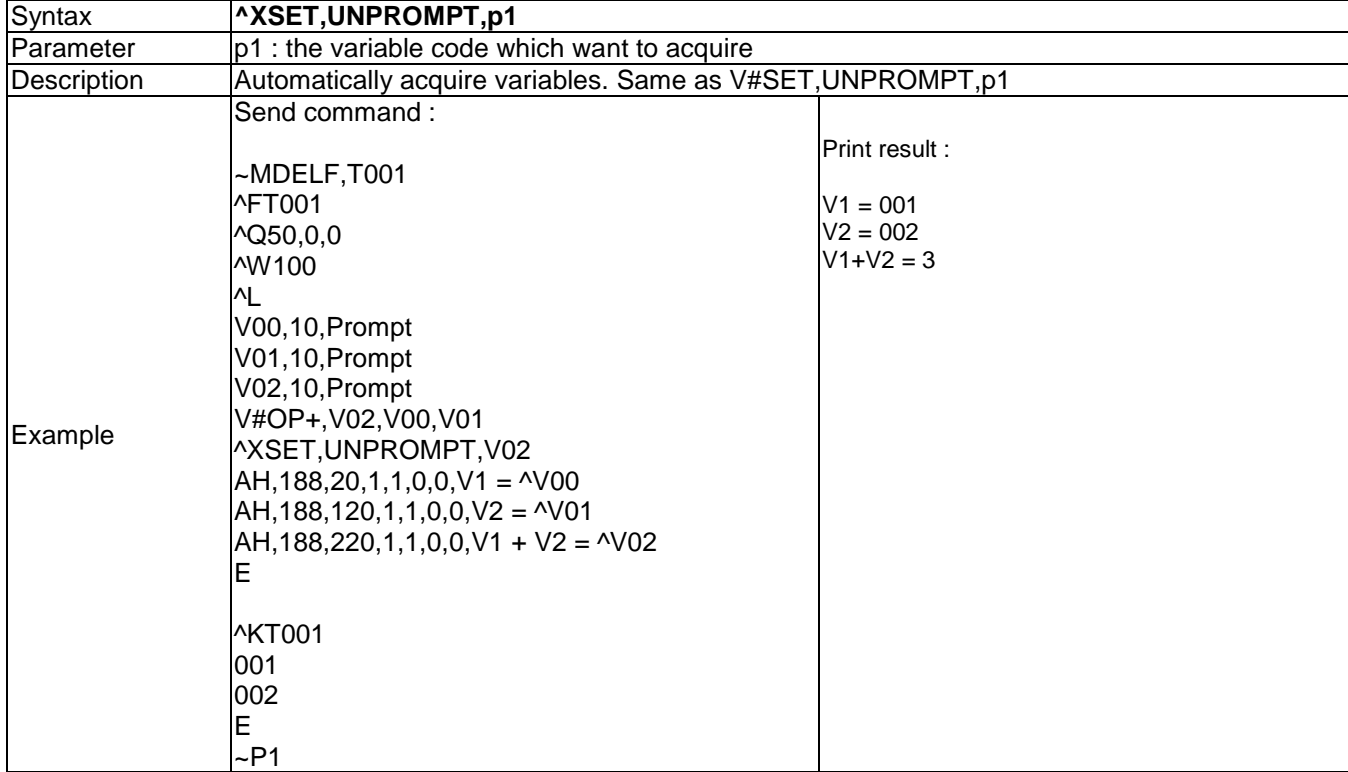

# **^XSET,WHENTOSENSING,n - Set up autosensing**

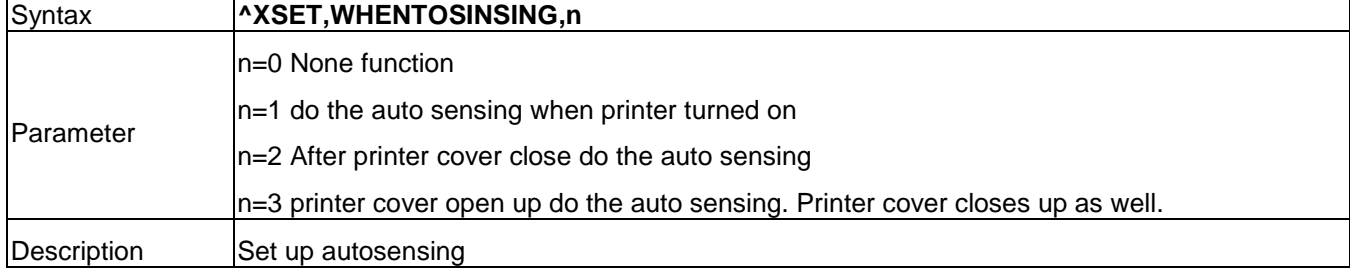

# **^XSETCUT,DOUBLECUT,x - Double cut**

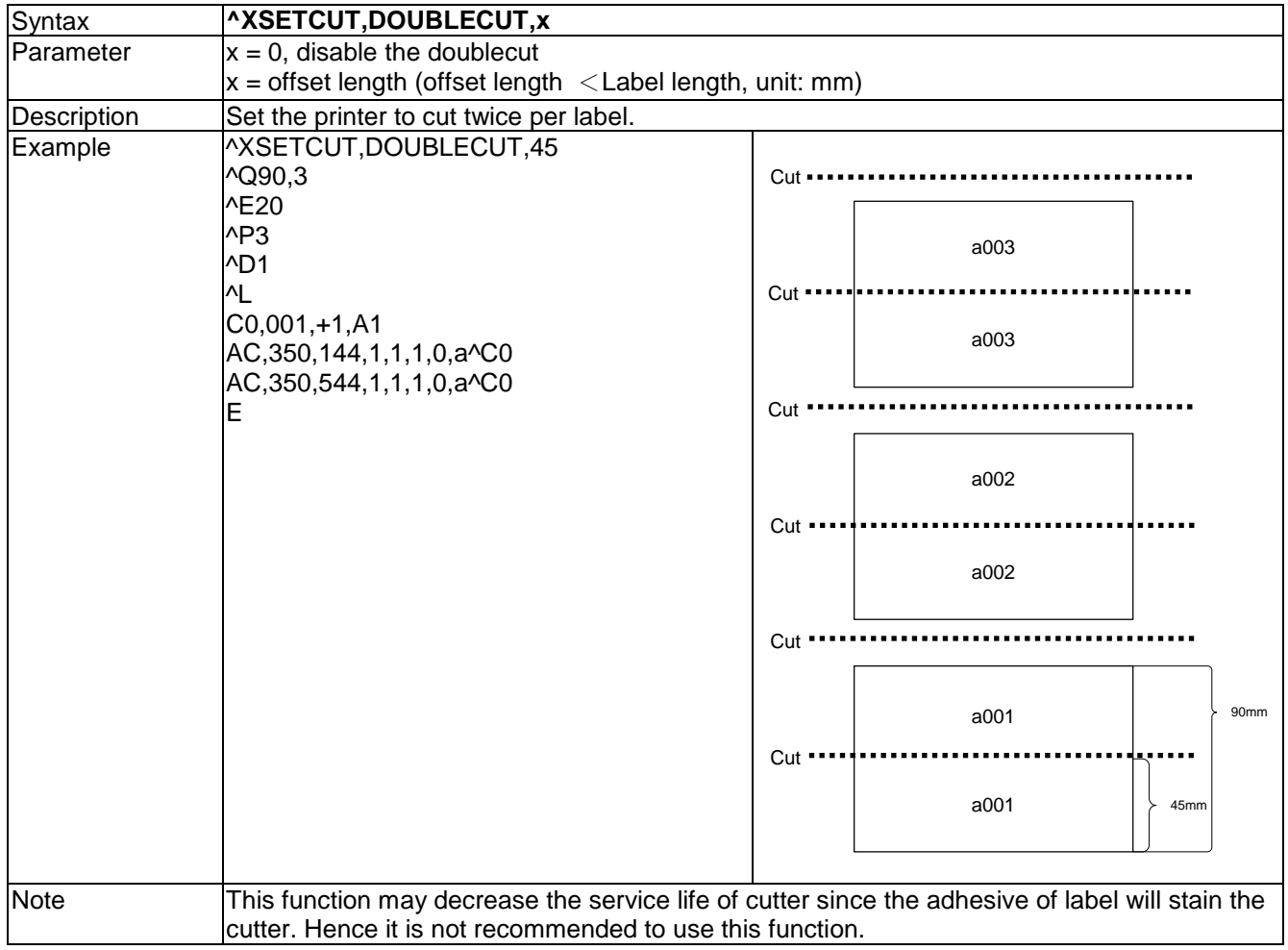

# **^XSETCUT,MODE,n - Set cutter mode**

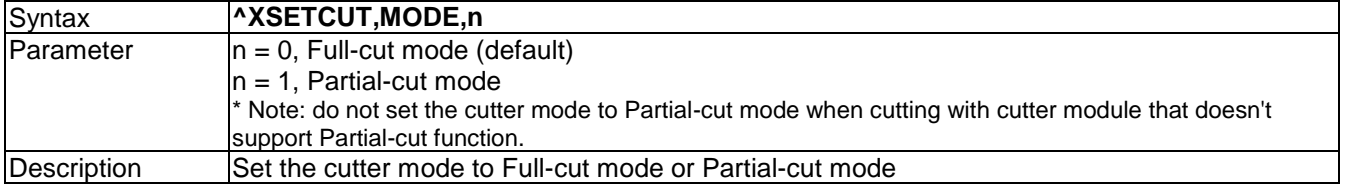

# **^XSETRTC,ISOWEEKNUM,n - ISO Week**

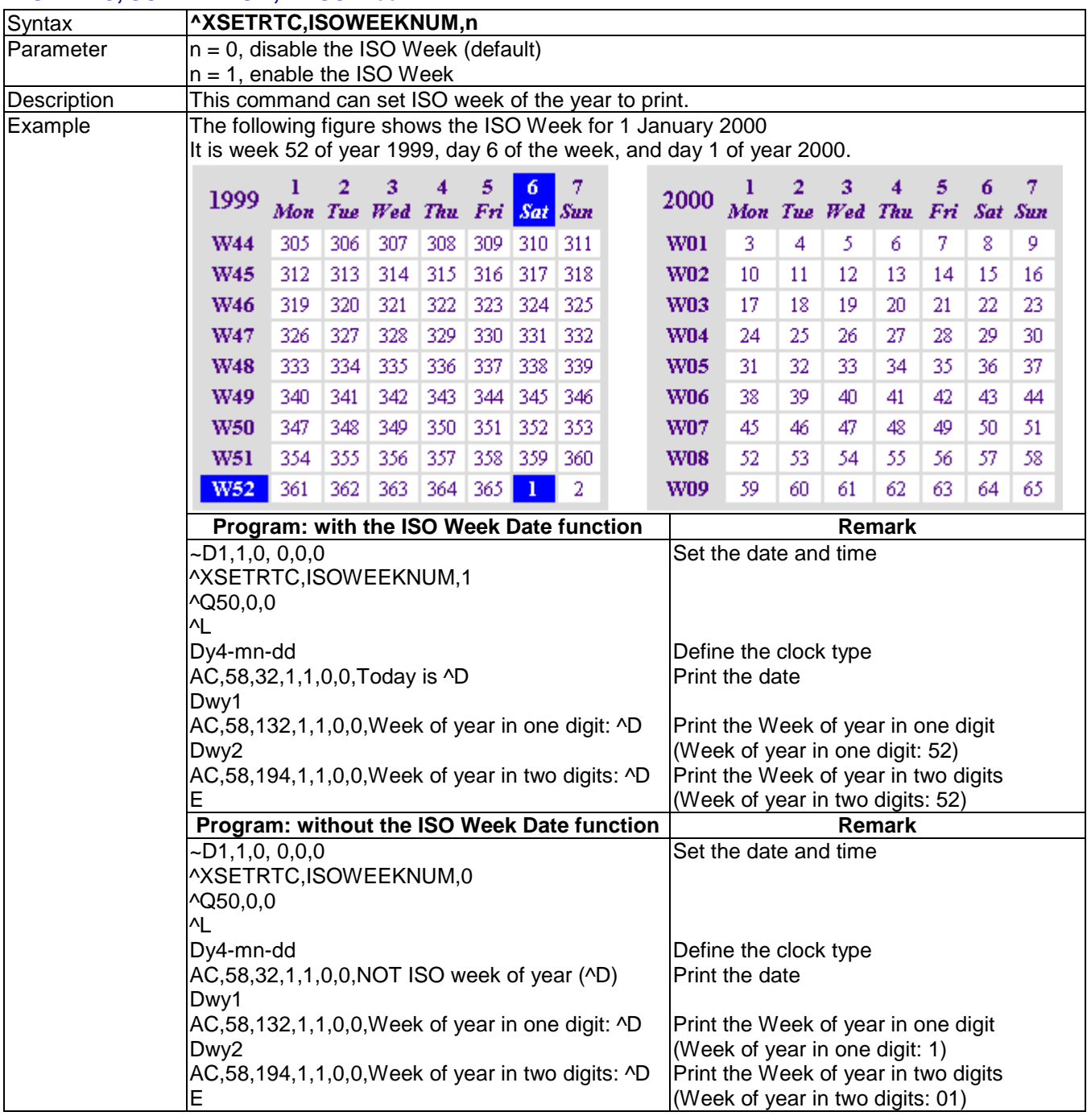

# **^XSETRTC,LANGUAGE,n - Different language layout**

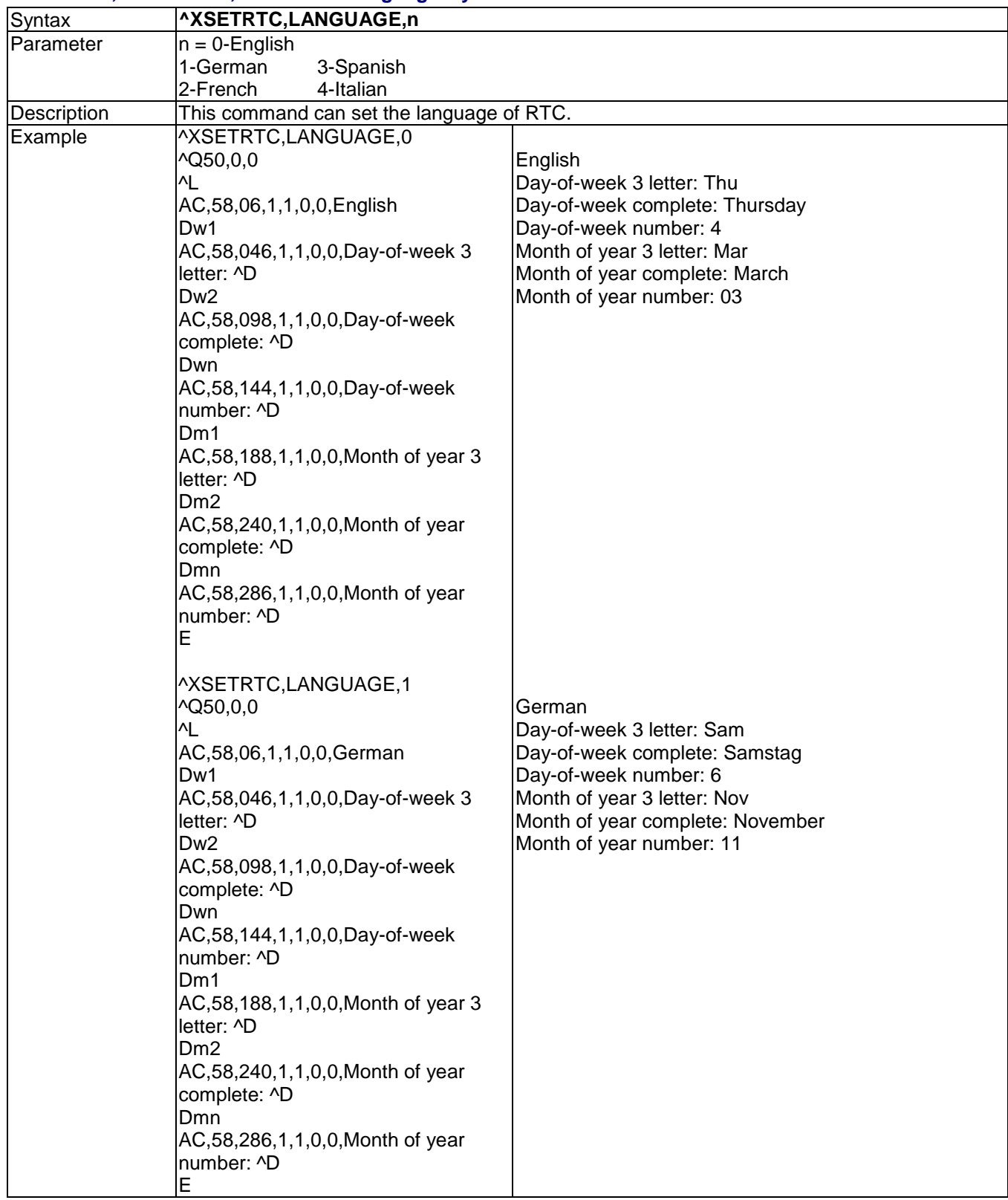

# **^Yb,p,d,s - RS232 serial Port communication setting**

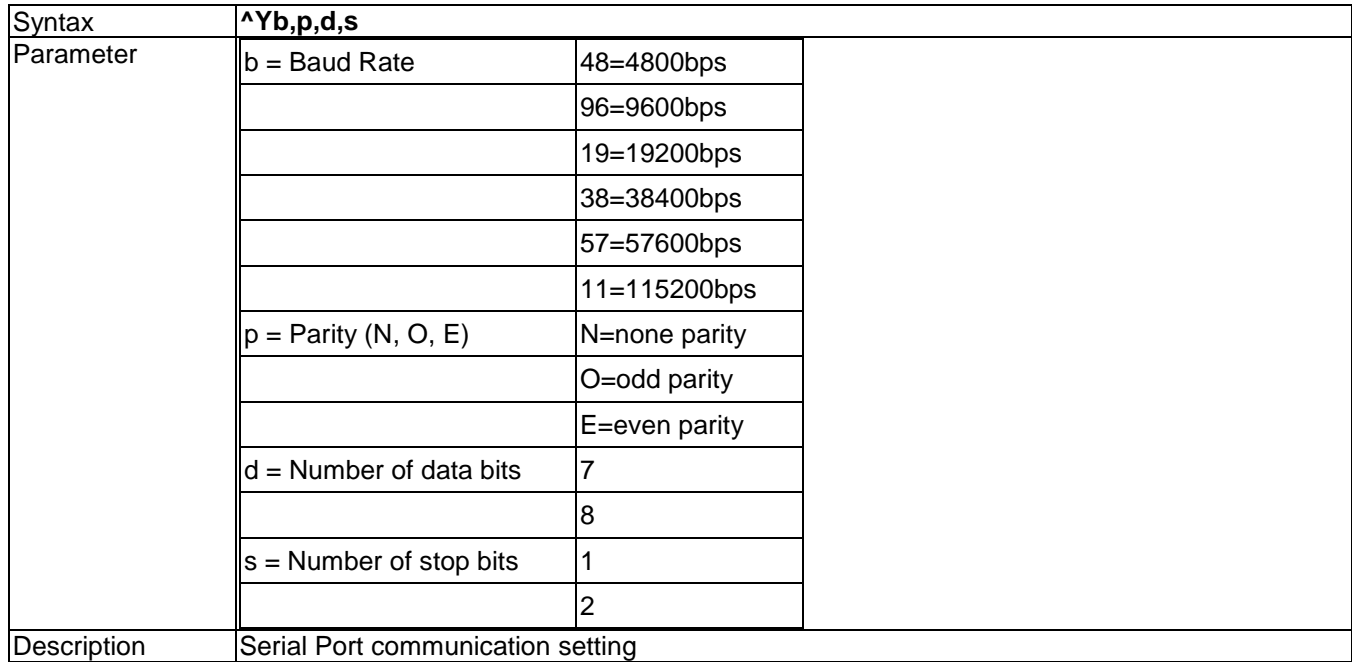

#### **^Z - Reset to factory default settings**

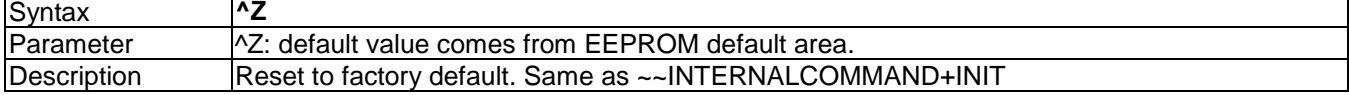

# **Control Commands**

## **~B - Display the version message**

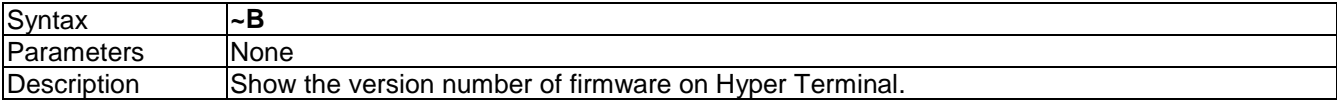

# **~Dm,d,y,h,i,s - Date/Time setting**

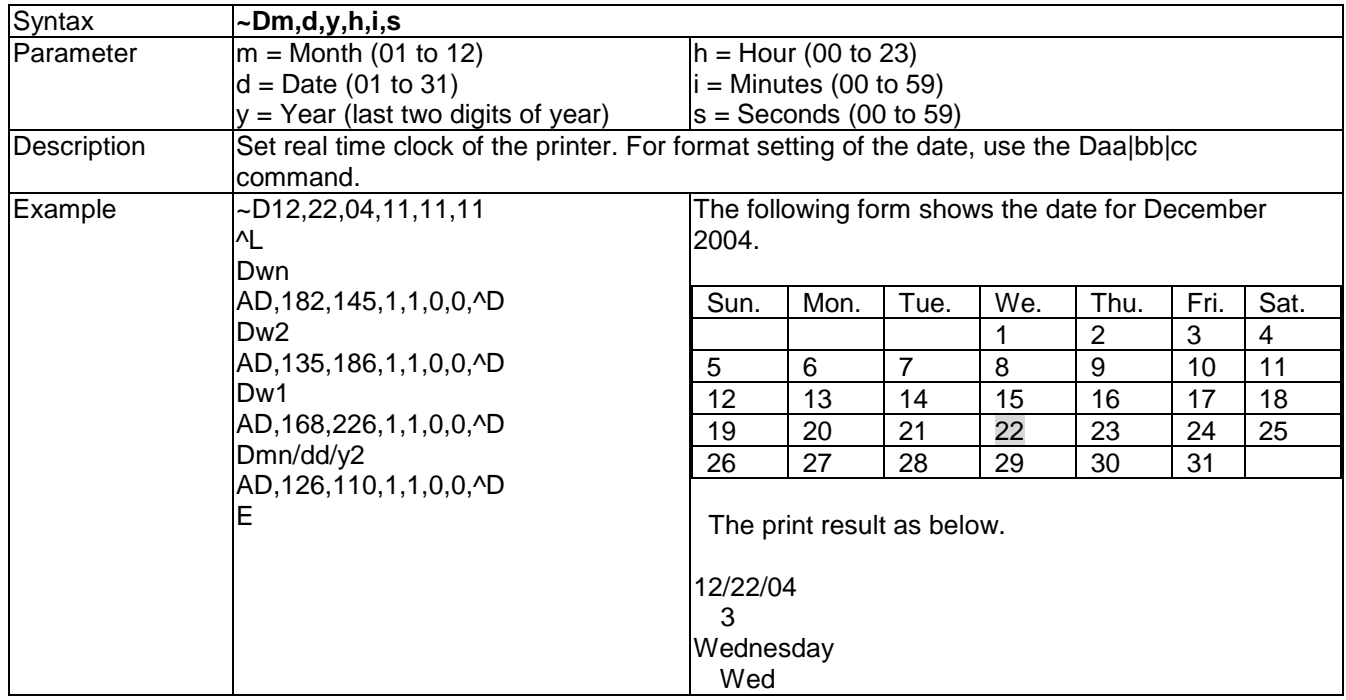

#### **~En,name,size - Download graphic to memory**

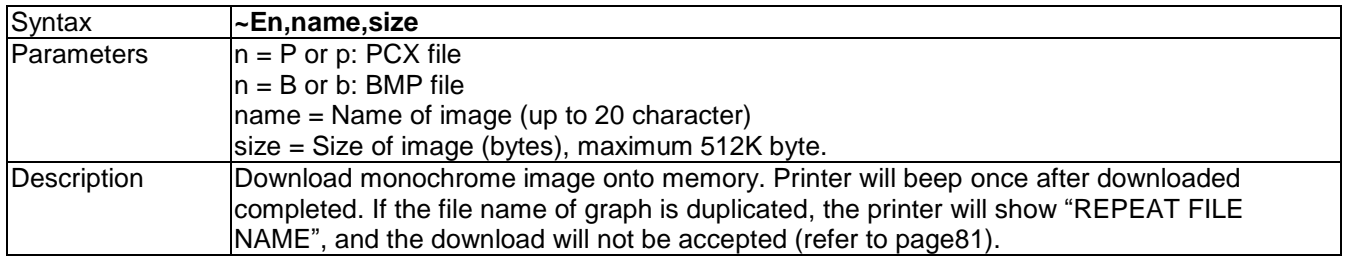

#### **~Fn – Control Printer into Keyboard Mode**

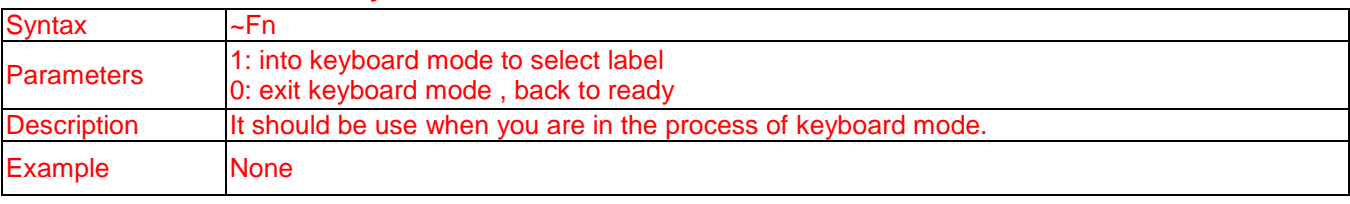

#### **~G - Graphic mode**

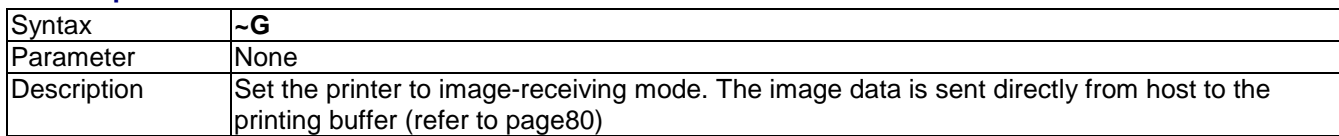

#### **~H,TTF,Xname,size<CR>data - Download true type font**

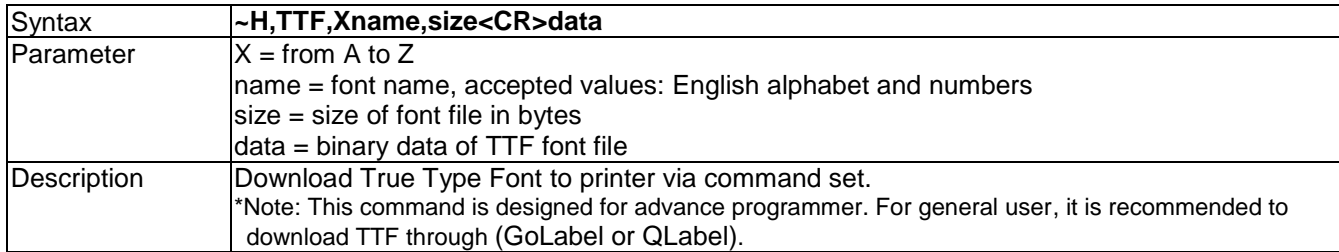

# **~H,TTF\_TABLE,Xname,size<CR>data - Download Unicode Table**

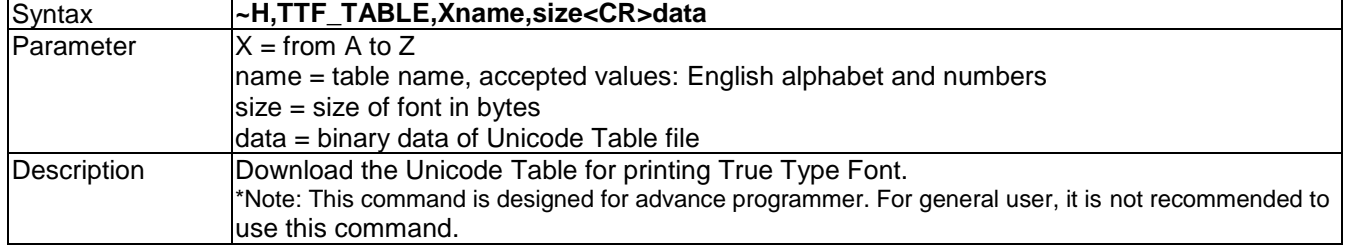

#### **~Jx - Bit-Mapped font download**

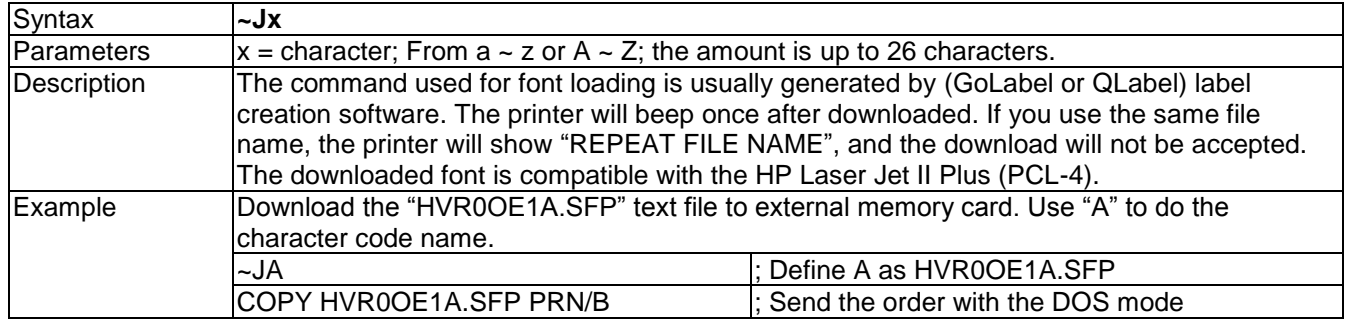

# **~Kn – Response function'' Y'' from RS-232**

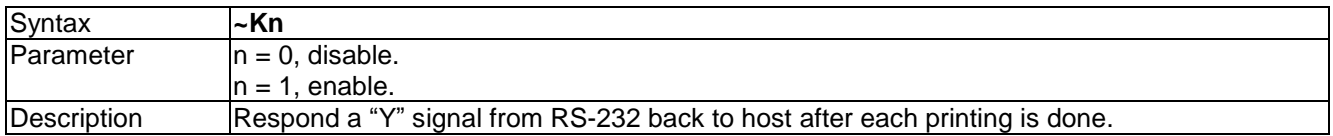

## **~L,DBASE,x,y - Download dBase III to Printer**

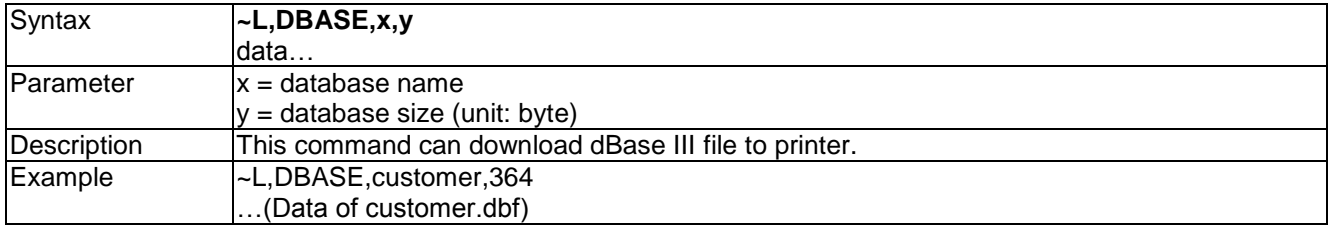

#### **~L,SERIAL,name,data - Download serial file to printer**

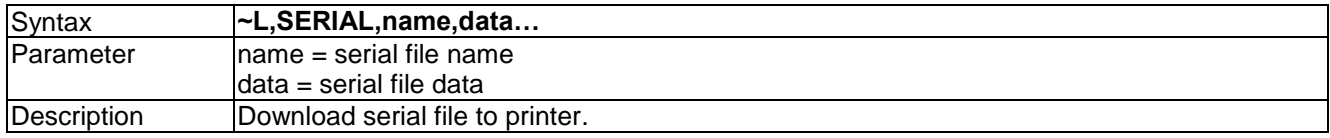

#### **~MCPY,s:o.x,d:o.x – Copy file**

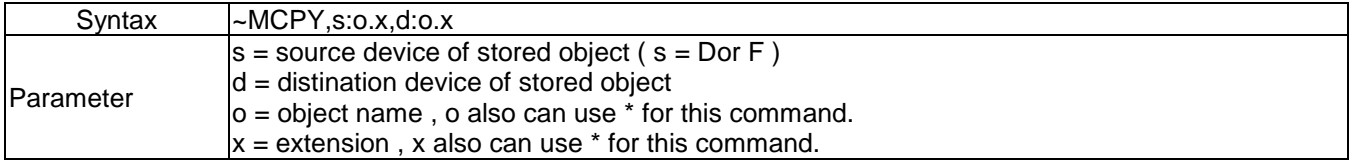

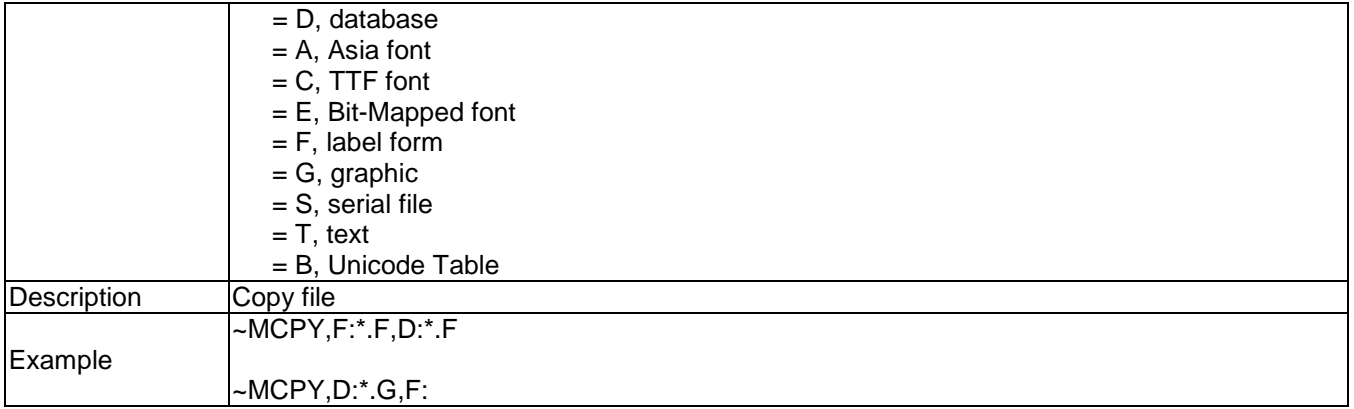

# **~MDEL - Format current memory (not include download font- Asian font & TTF)**

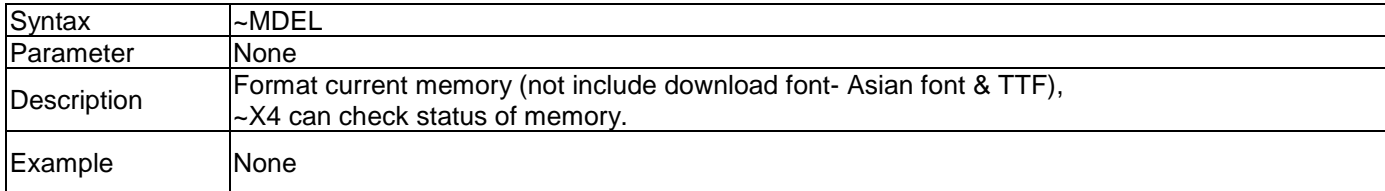

# **~MDEL\* - Format current memory**

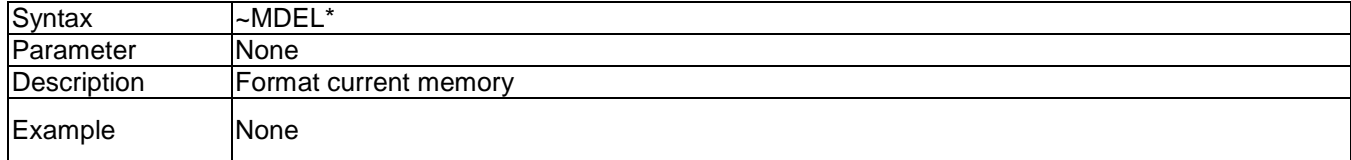

#### **~MDELn,name - Delete specific file from memory**

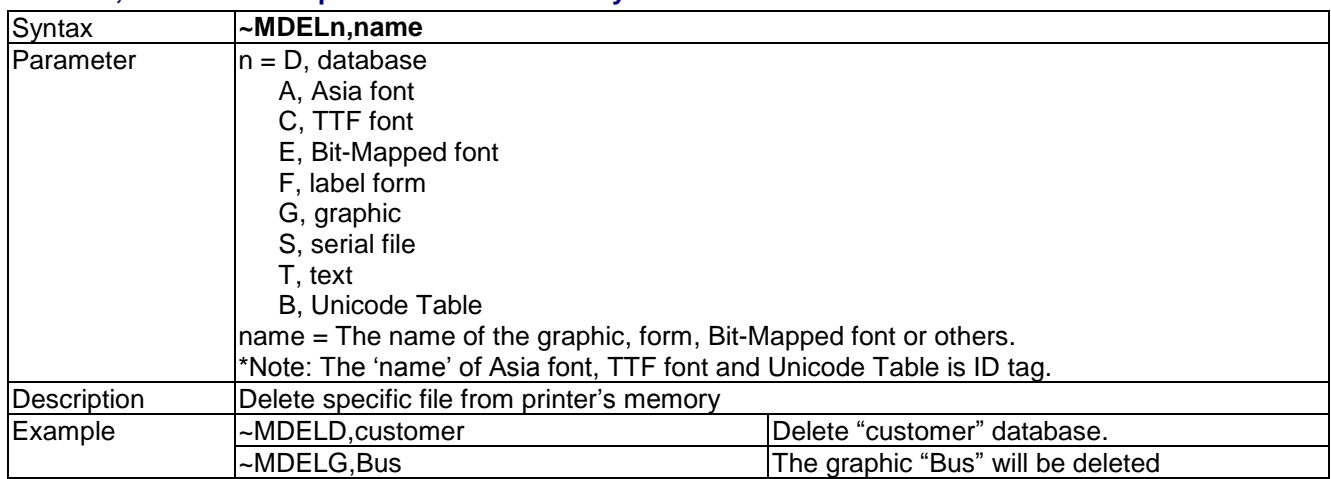

# **~MDIR - Get memory state from printer**

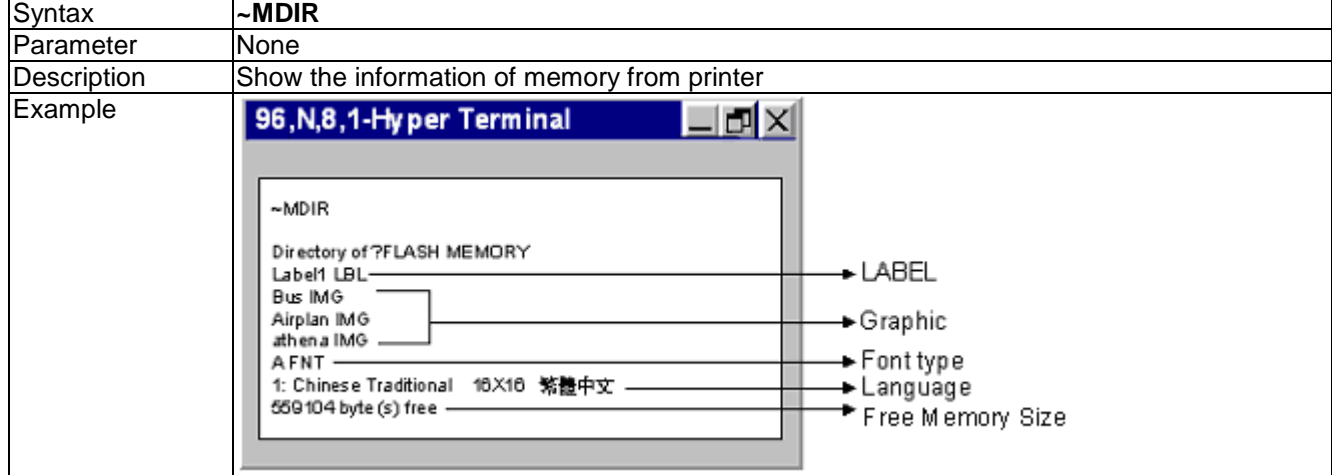

#### **~MGETF,name -Get Label Format File information**

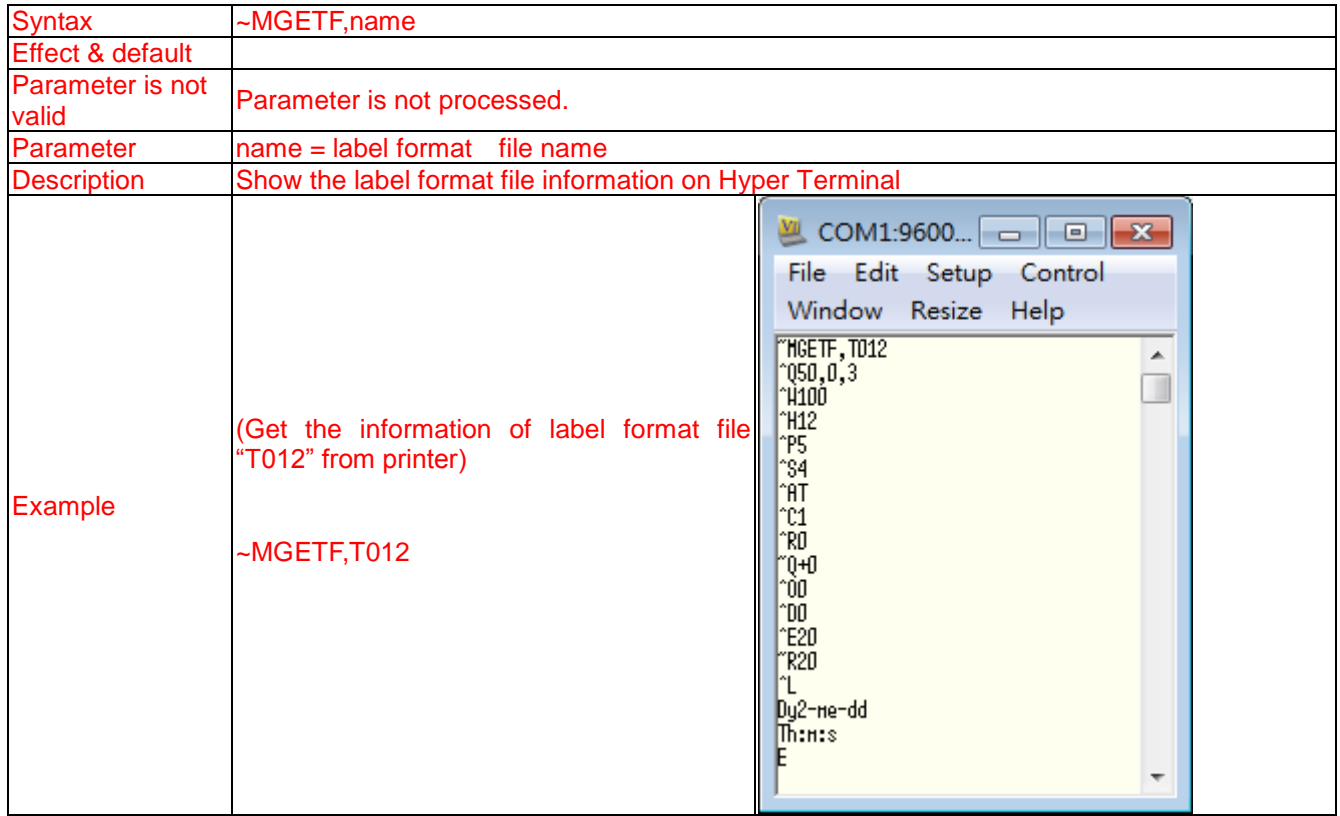

# **~MGETS,name - Get Serial File information**

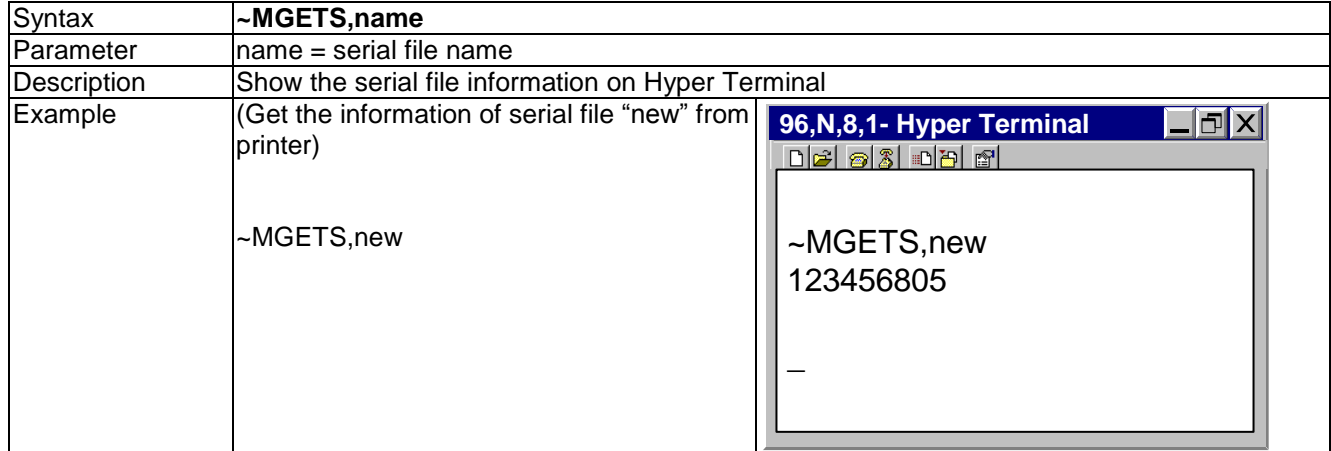

# **~MGETT,name<CR> - Read saved file**

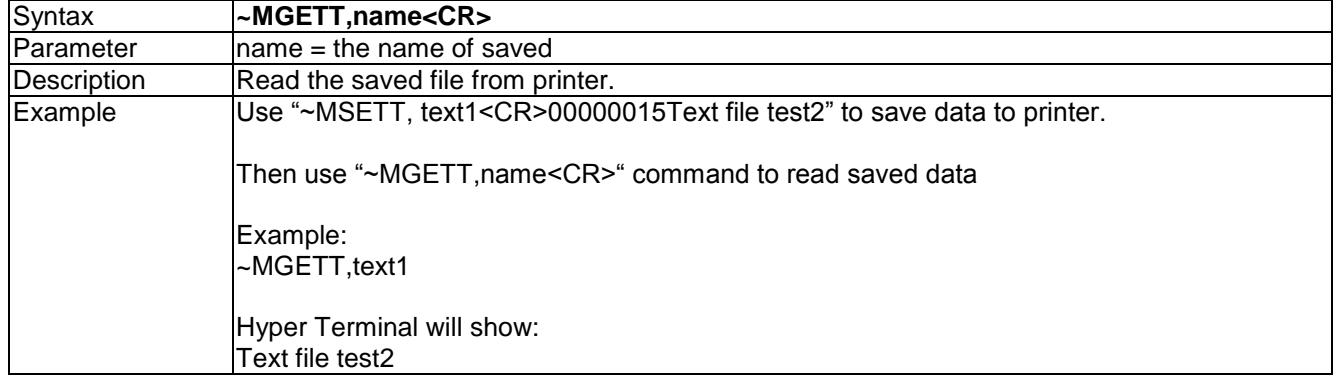

# **~MSETT,name<CR>nnnnnnnn<data> - Save the .TXT file to printer**

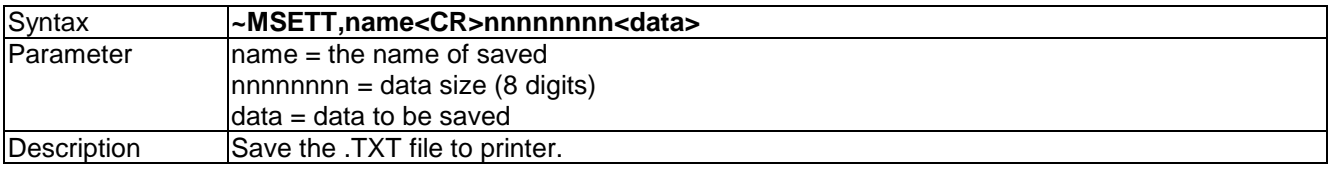
### **~MMOV,s:o.x,d:o.x - Move file**

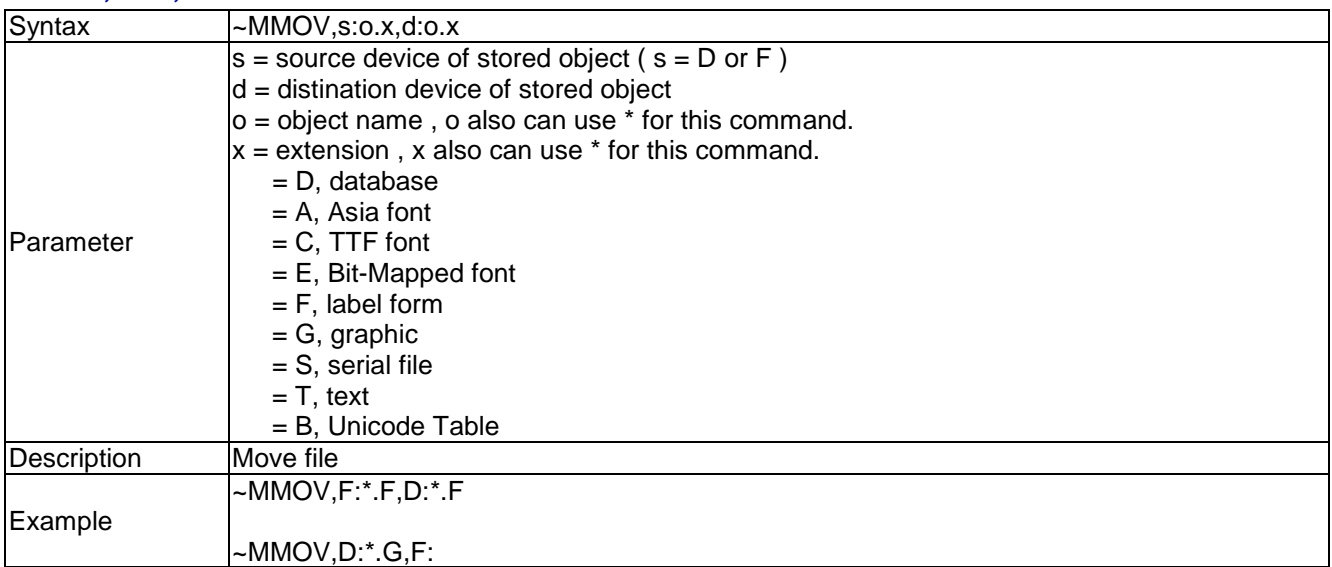

#### **~Px - Print label**

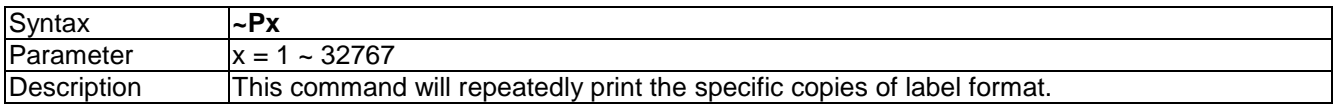

### **~Q±x - Row Offset Adjustment**

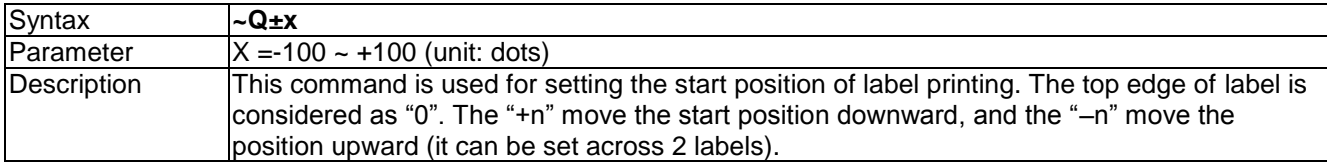

#### **~Rx - Rotate printing**

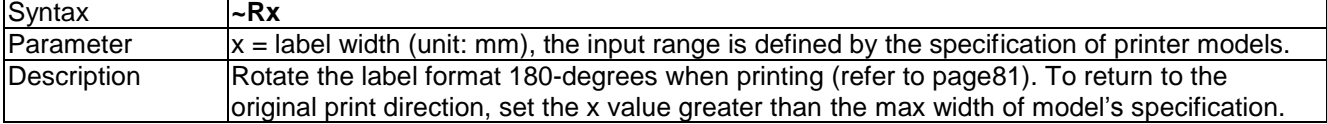

## **~S,CHECK - Status immediate response command**

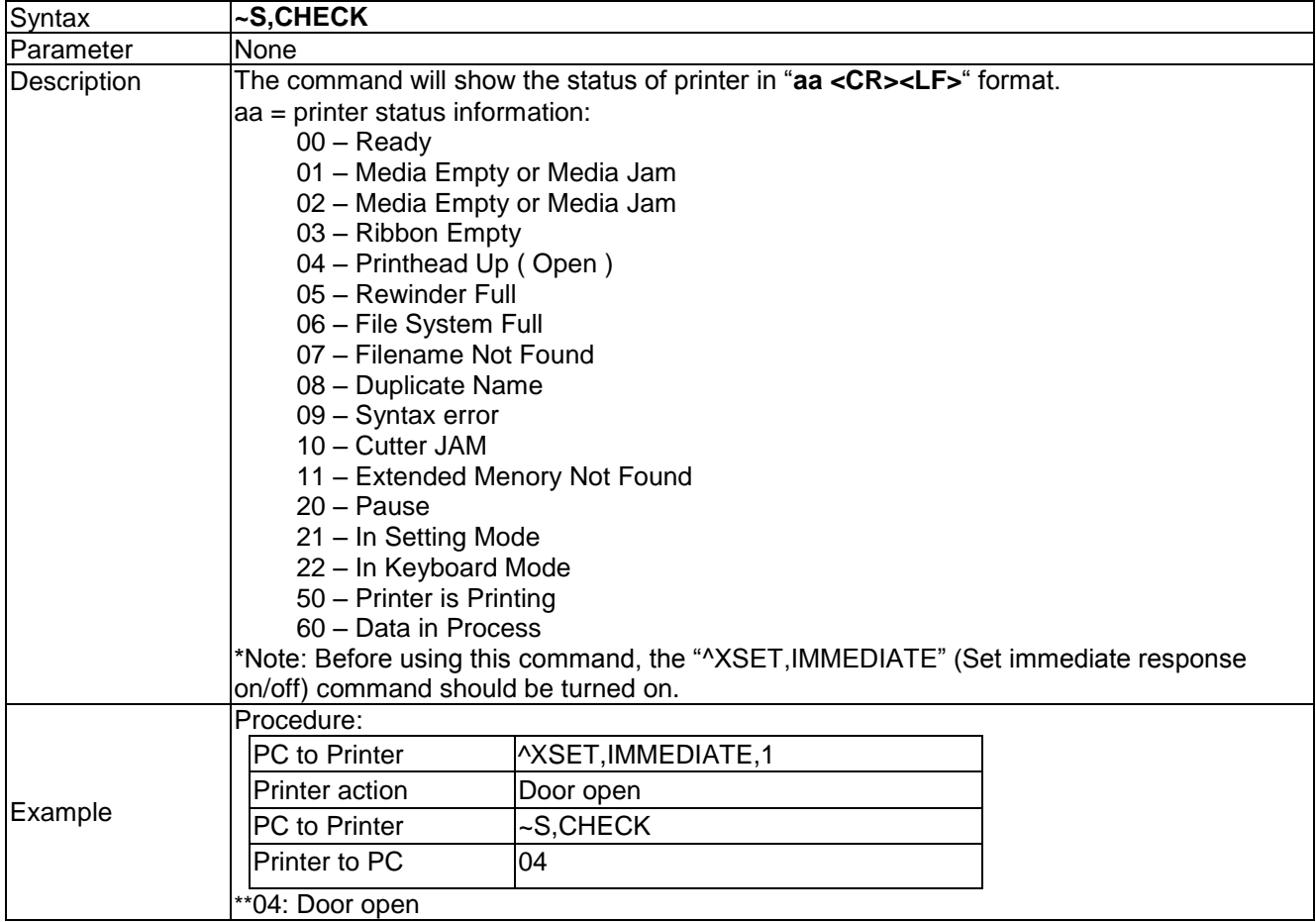

### **~S,DUMP - Enter into DUMP Mode**

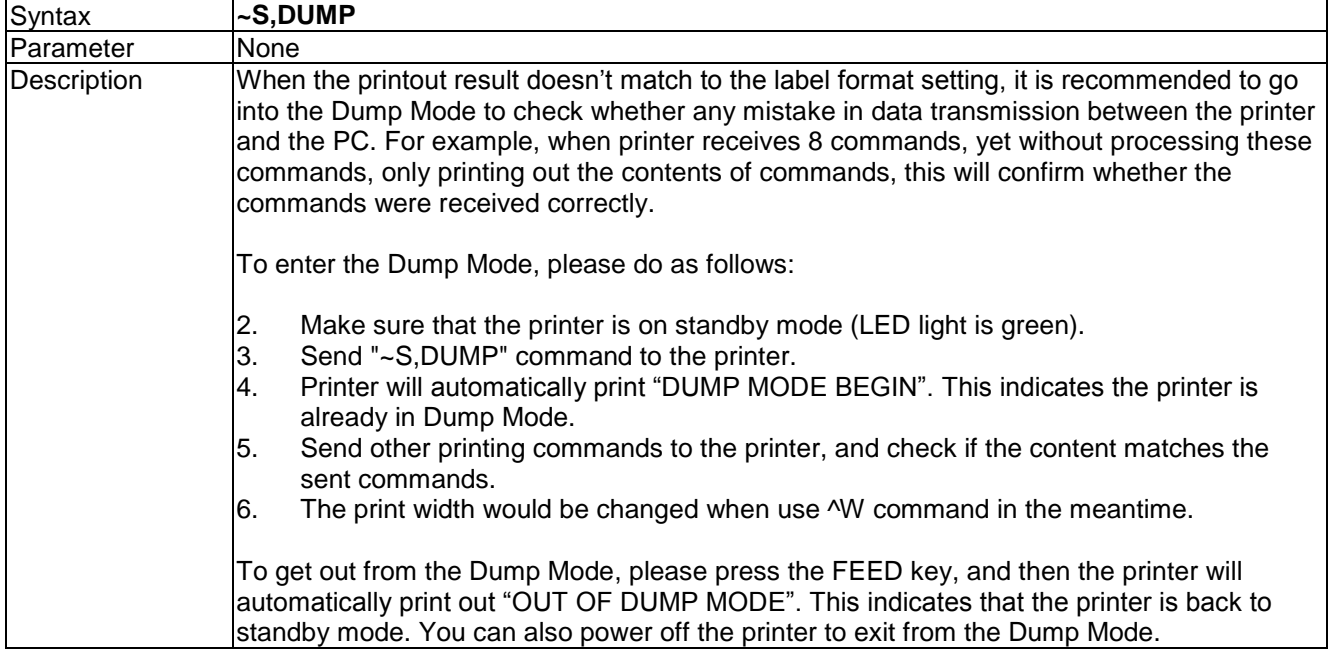

# **~S,OFFSETa,n - Setup position micro adjustment**

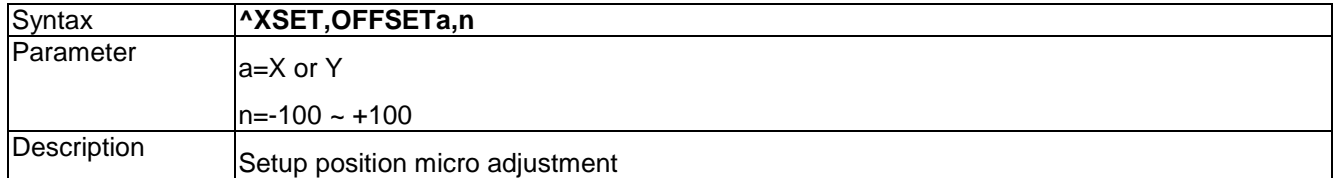

### **~S,SENSOR - Auto Sensing**

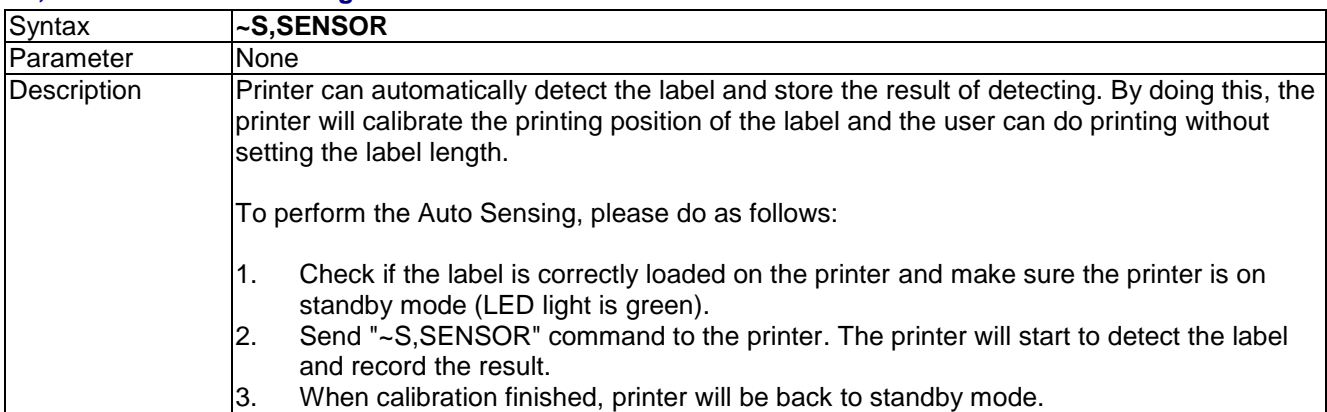

### **~S,n ( n = FEED, PAUSE, CANCEL, BUFCLR ) - Analogue press control keys**

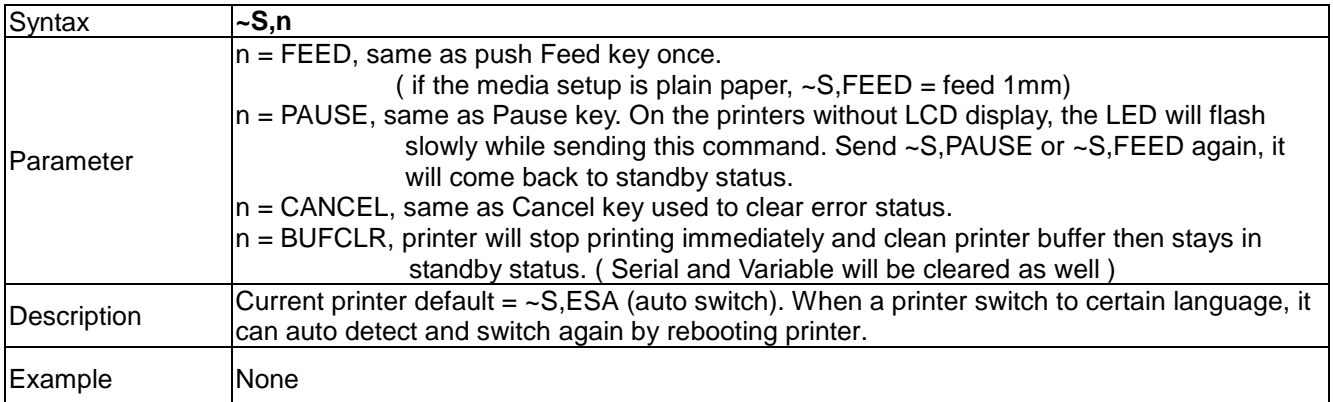

## **~S, ES[p1] – Change printer command language**

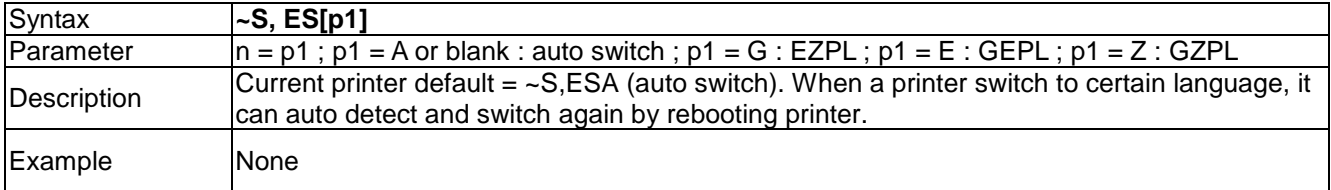

### **~S,STATUS - Status immediate response command**

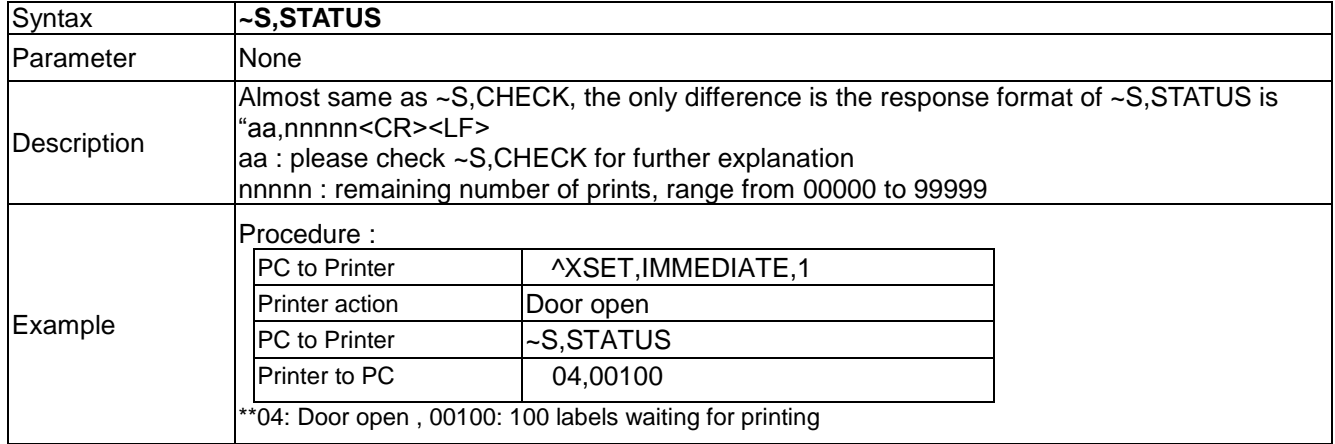

### **~T - Print head testing**

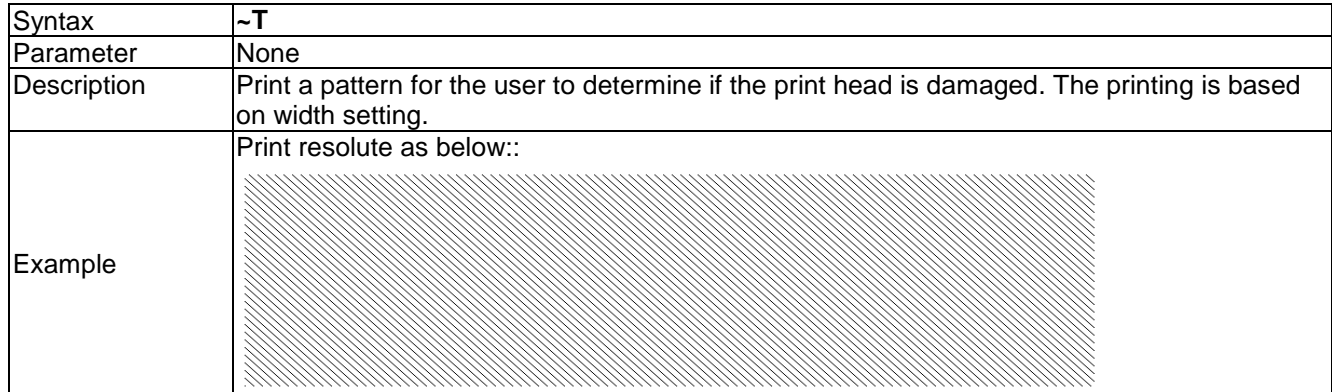

### **~V - Print Self-Test page**

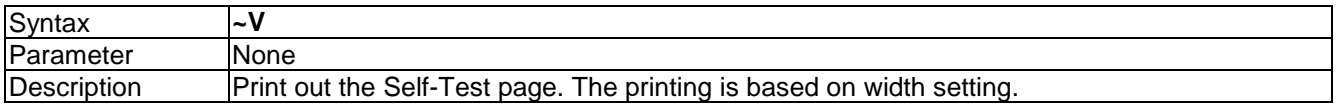

## **~Xn - Print the available space and file information in the memory**

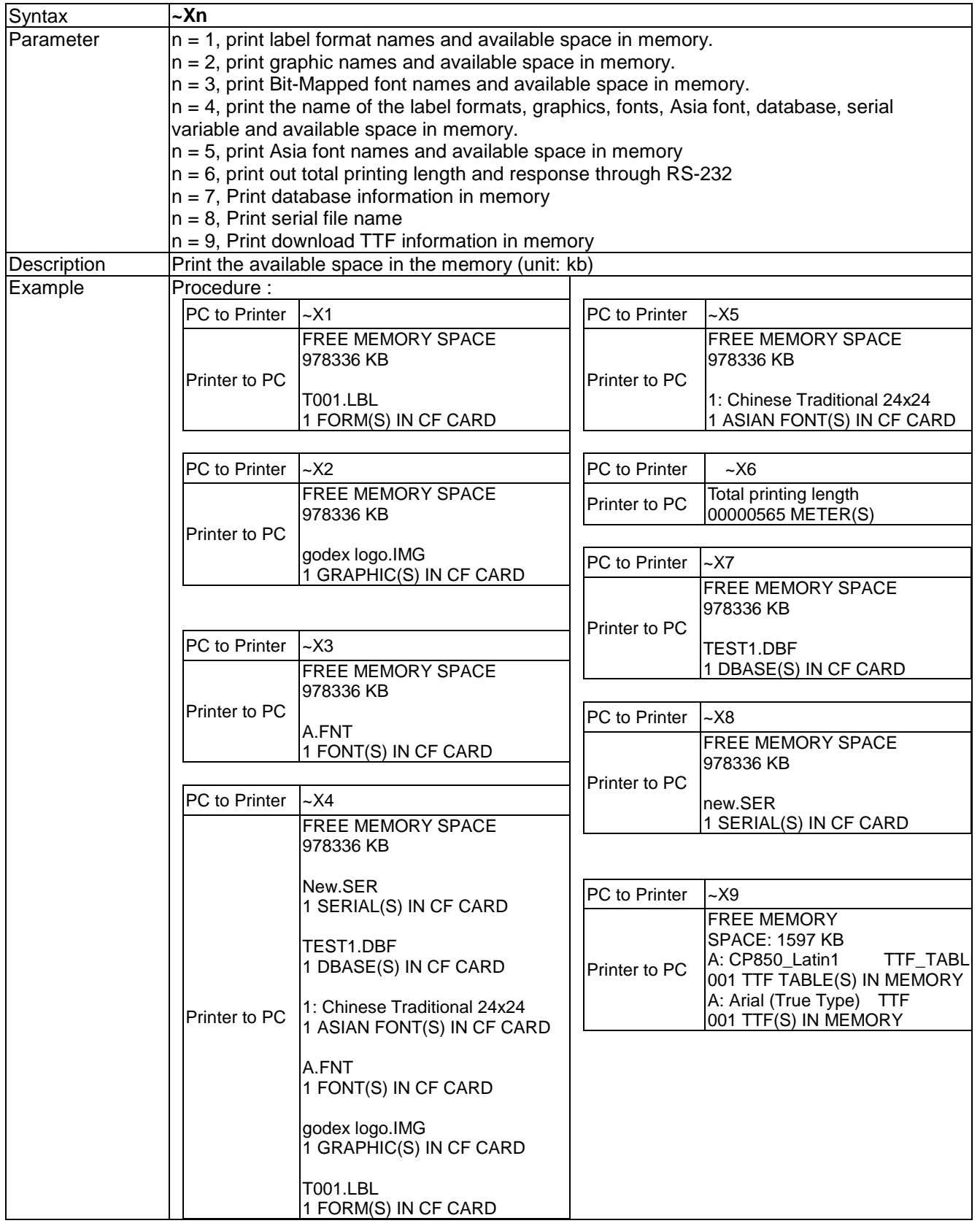

### **~Z - Reset printer**

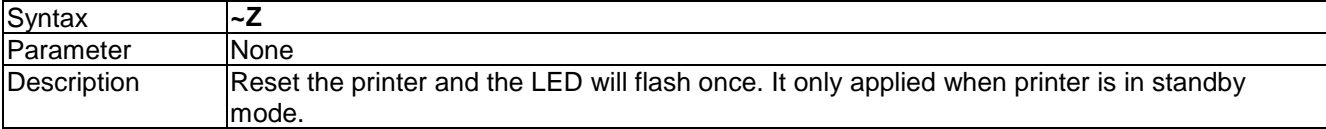

# **Label formatting commands**

# **AUTOFR - Automatic form printing**

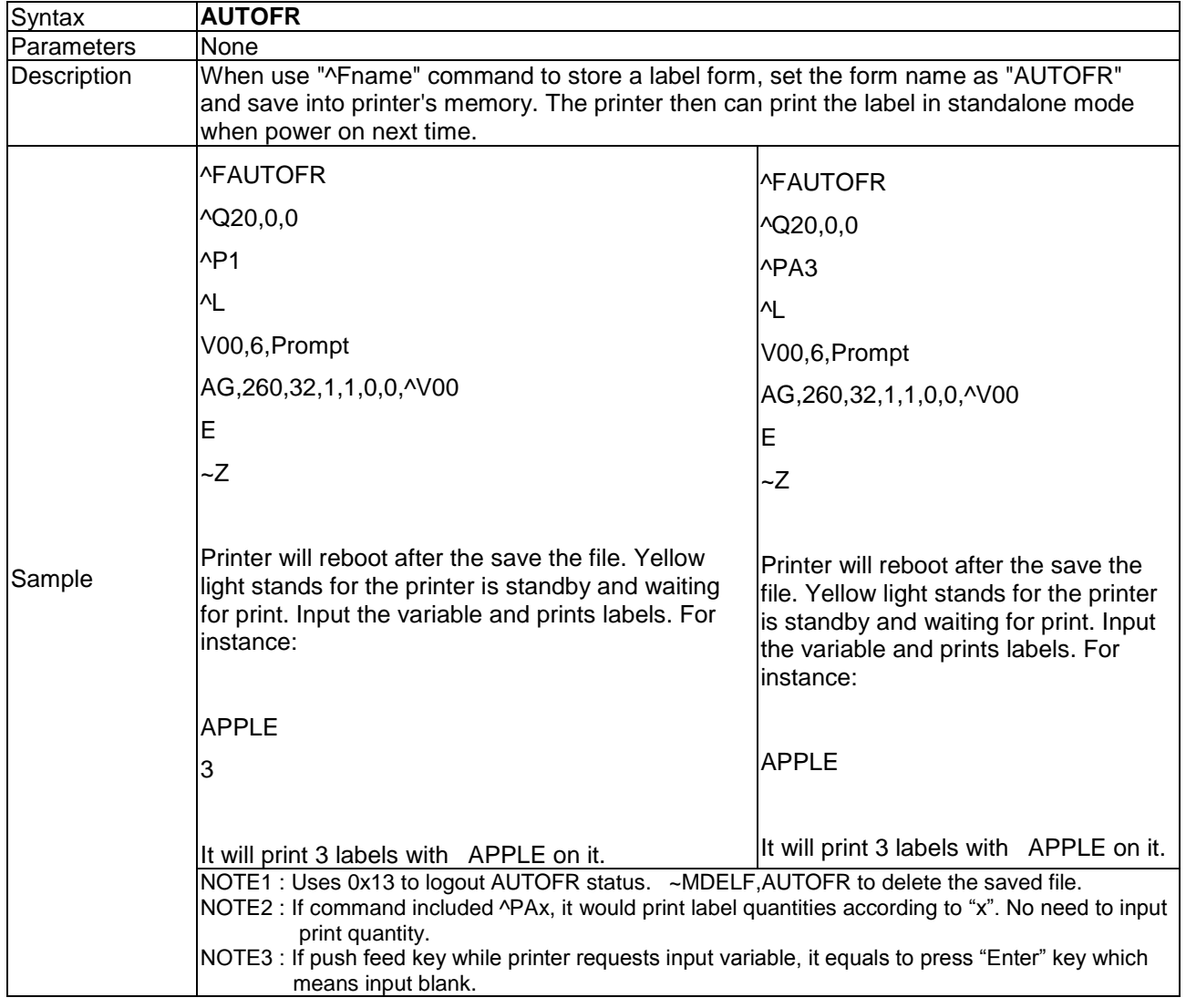

### **At,x,y,x\_mul,y\_mul,gap,rotationInverse,data - Text**

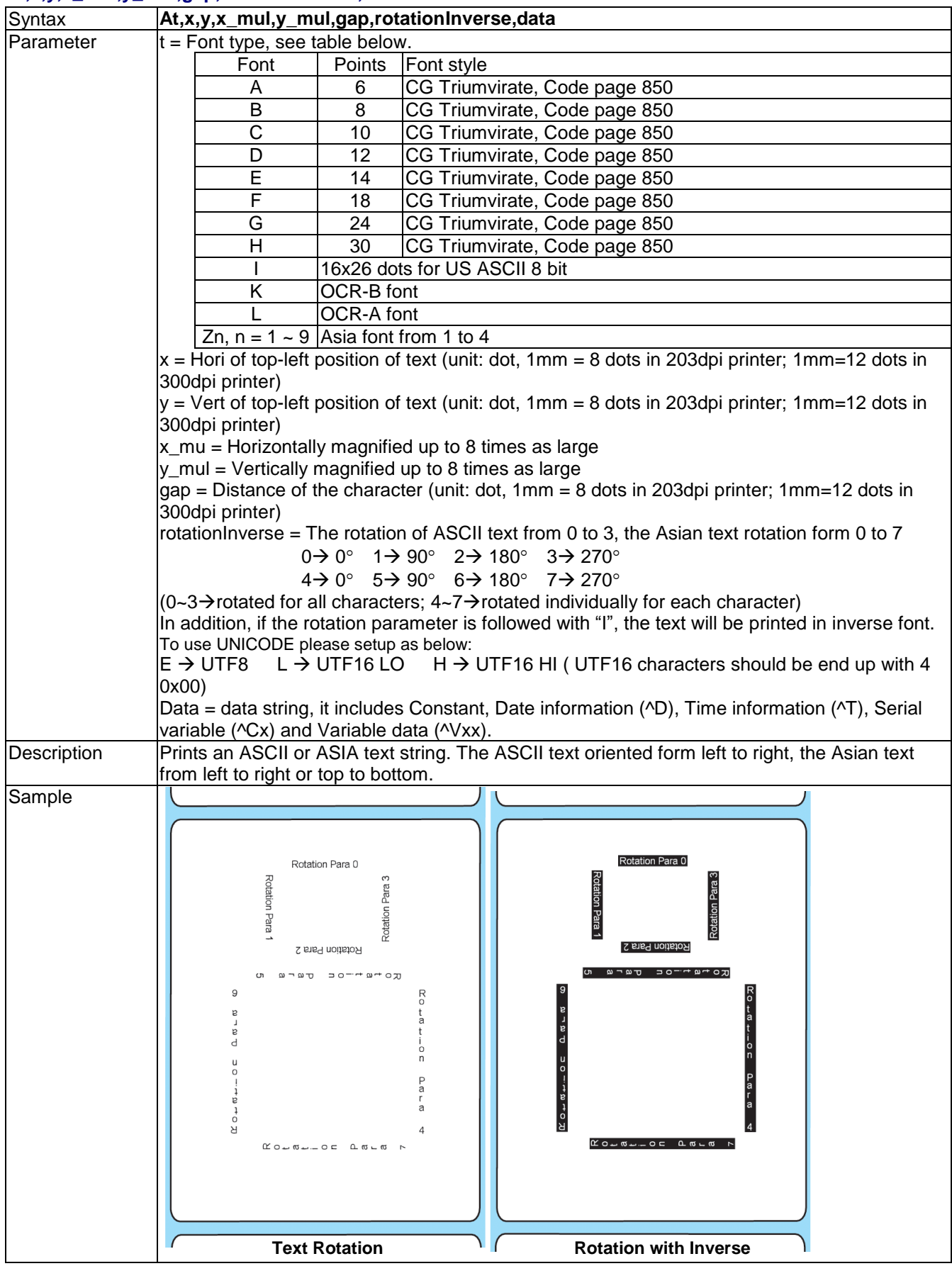

## **AT,x,y,w,h,g,s,d,m,data - Print built-in true type font**

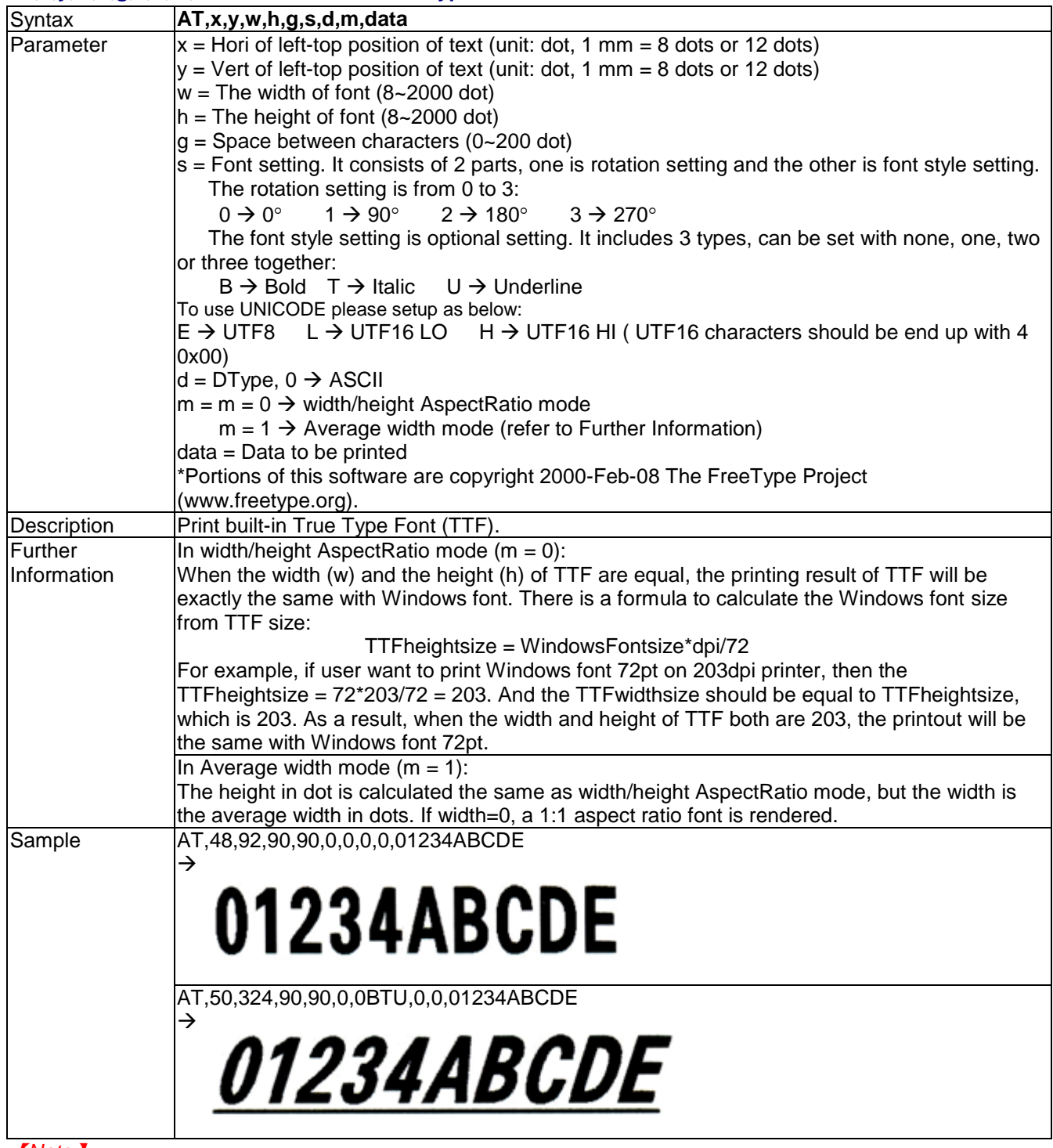

【*Note*】

*For conversion: 1mm = 8 dots when printing with 203dpi printer; 1mm = 12 dots when printing with 300dpi printer.* 

## **ATt,x,y,w,h,g,s,d,m,data - Print downloaded true type font**

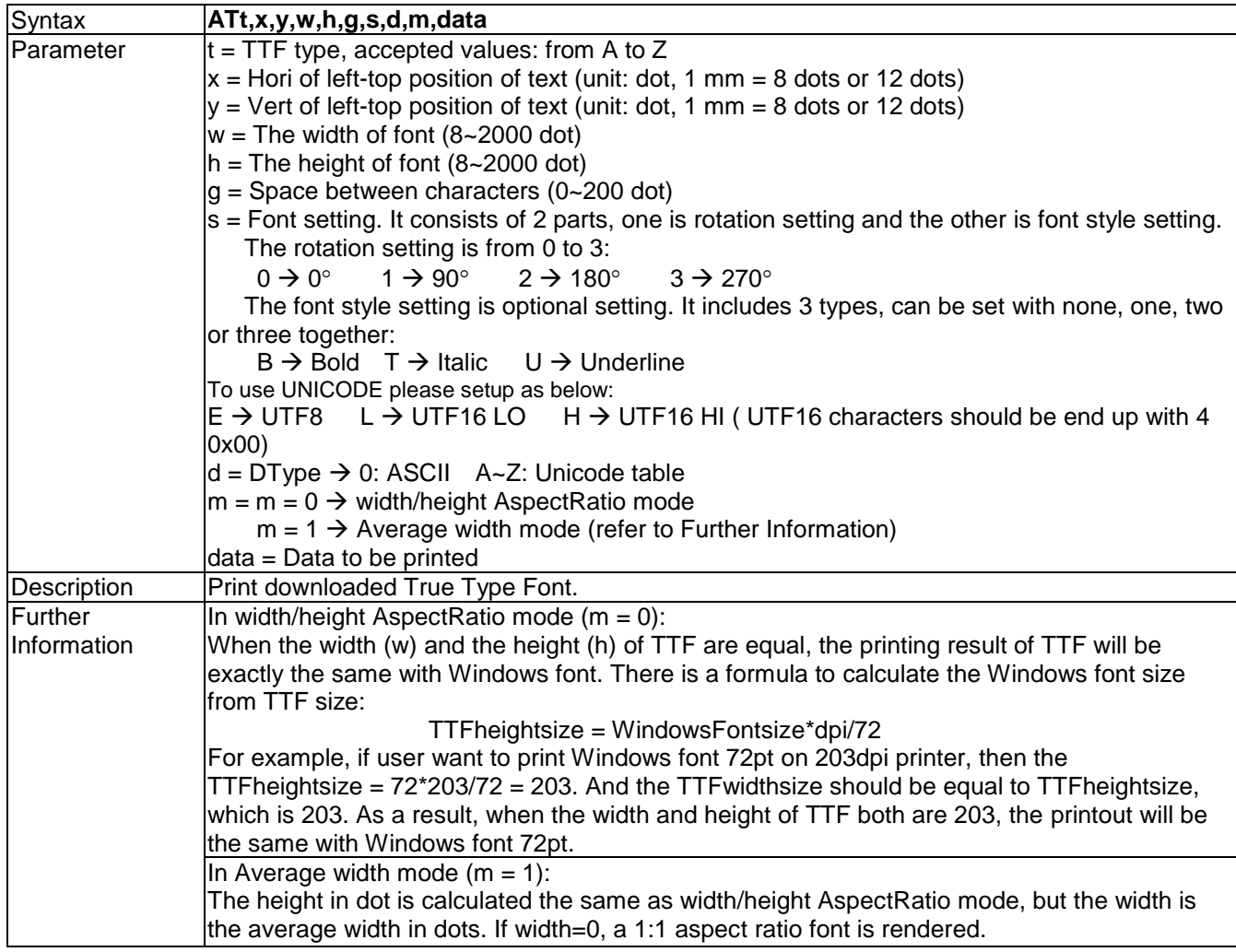

### **Bt,x,y,narrow,wide,height,rotation,readable,data - Barcode**

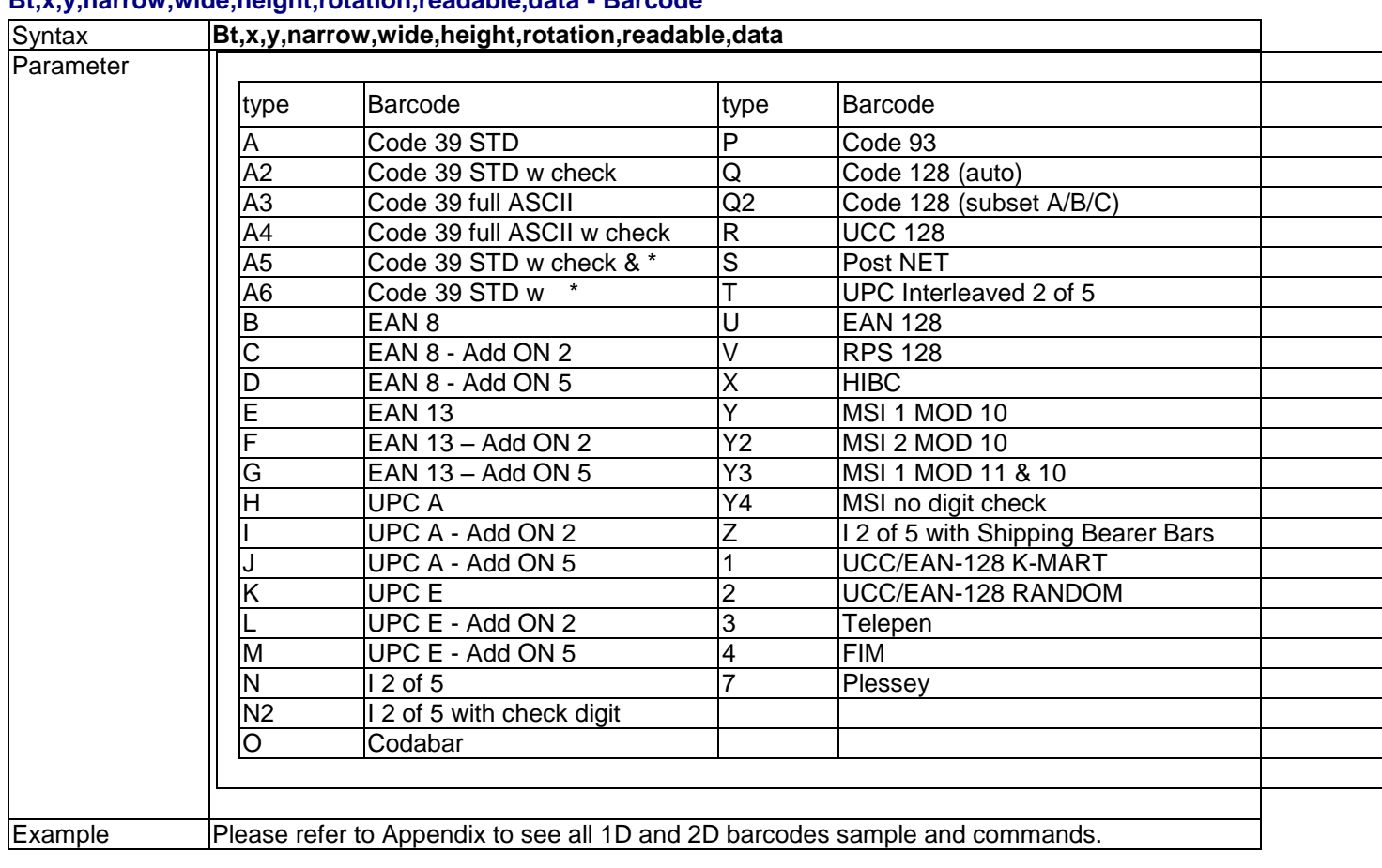

### **B5n,x,y,narrow,segment,height,rotation,readable,data - lay out GS1 Databar**

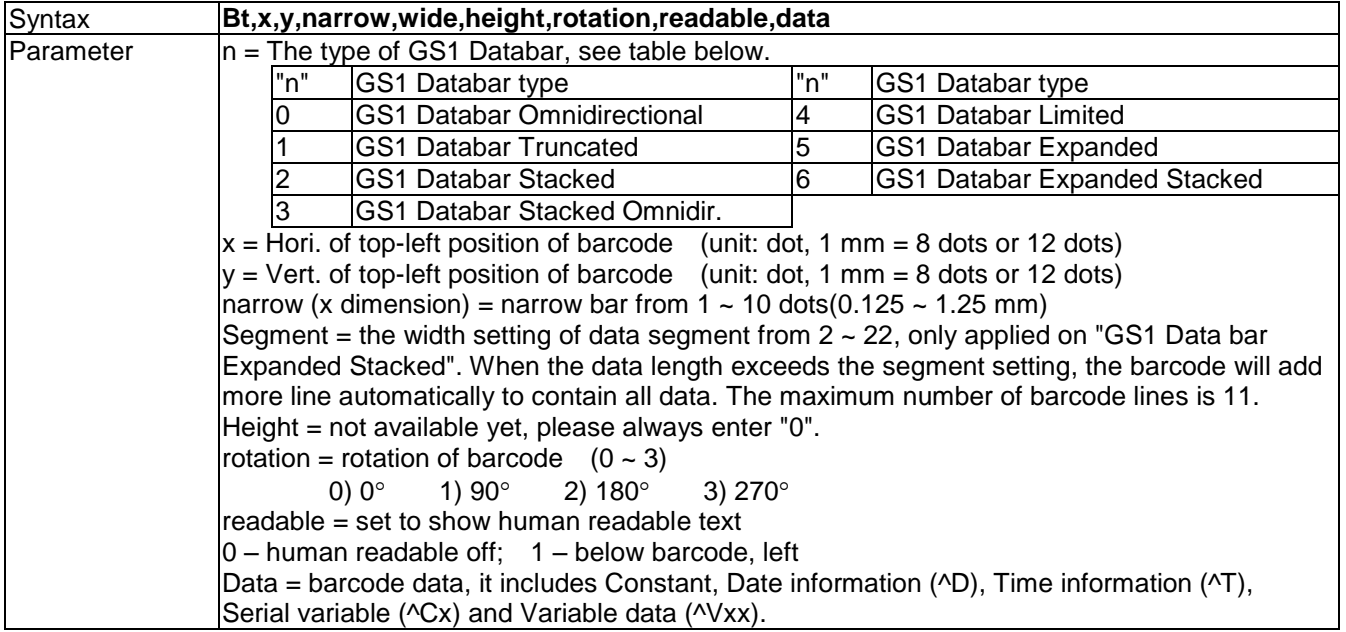

### **C#x,y,±value,z - Print count with serial file**

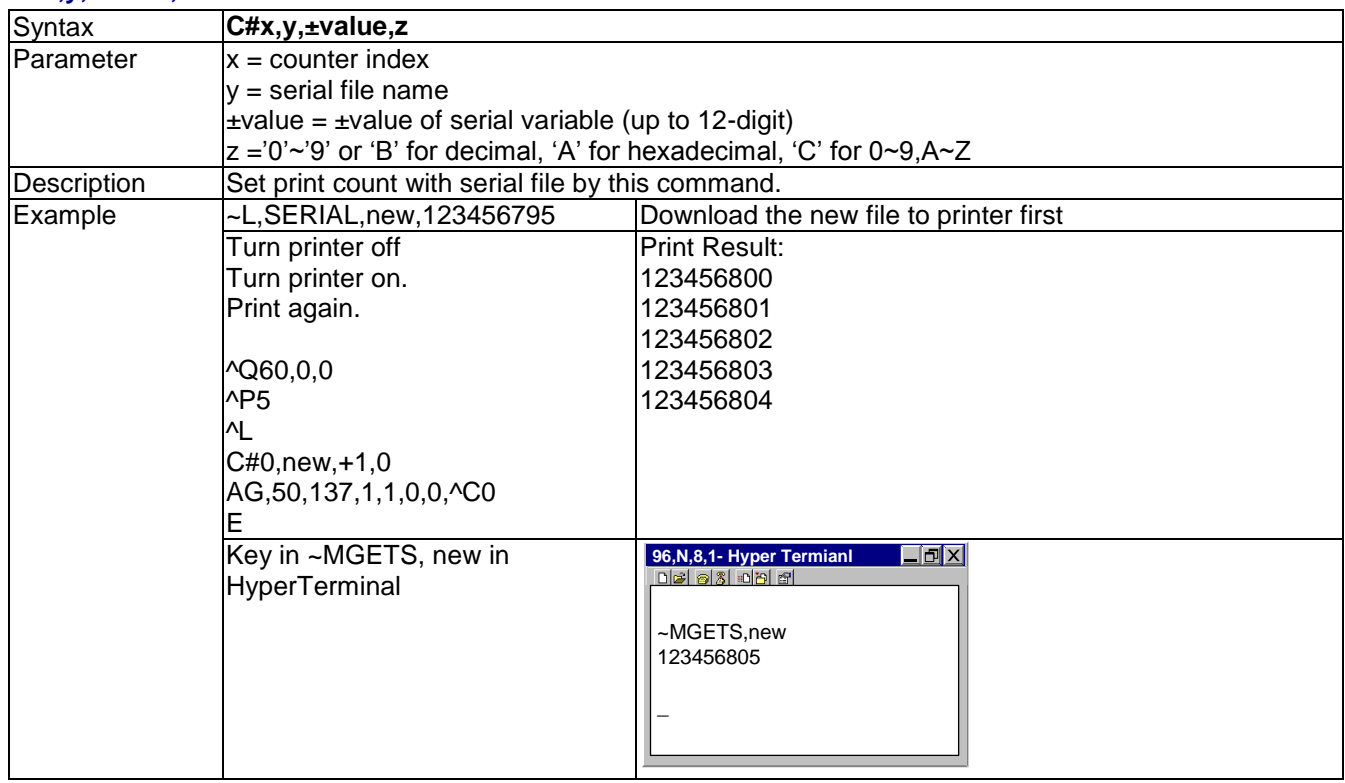

### **Cx,ys,value,prompt - Serial number setting**

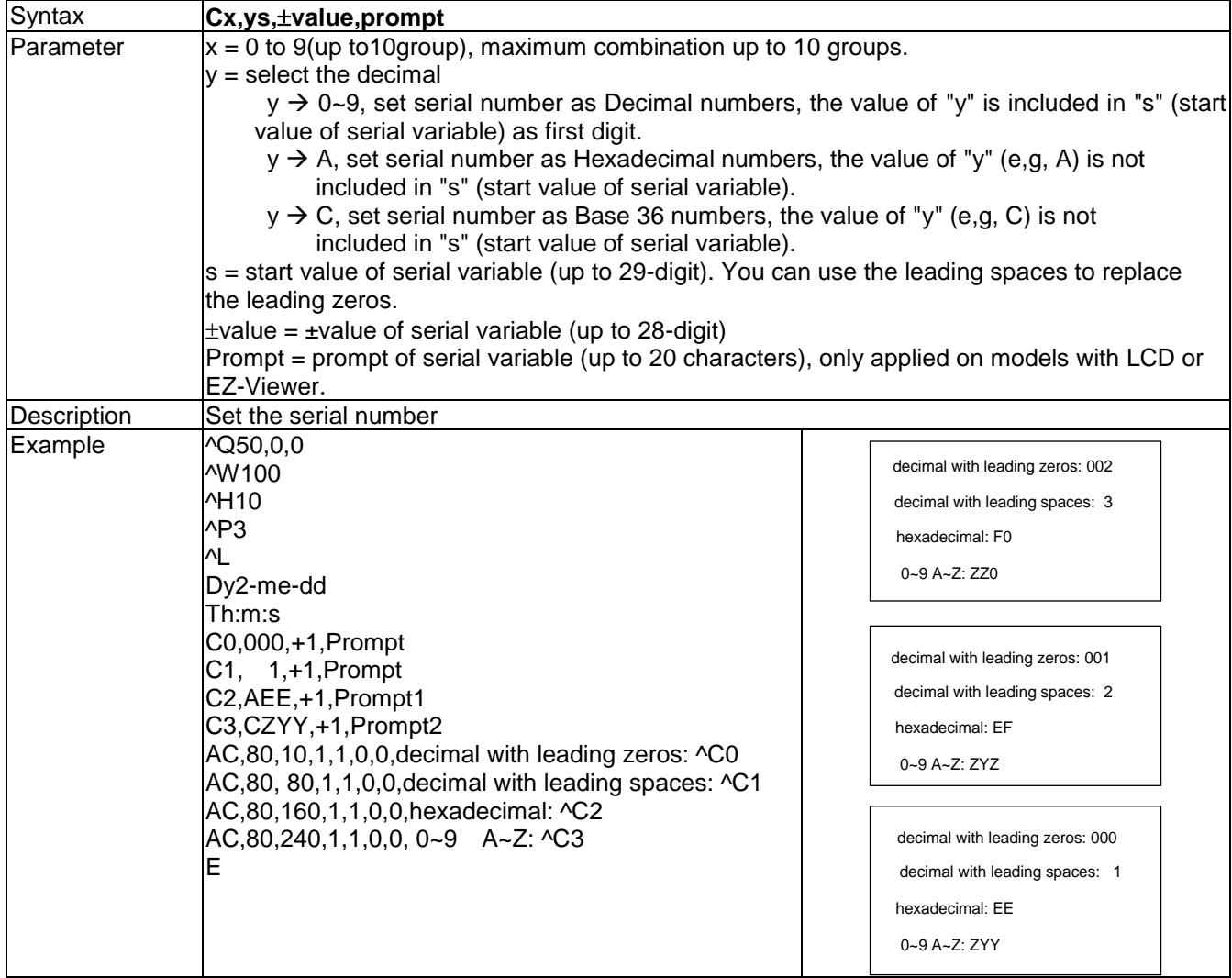

### **Daa|bb|cc - Define date layout**

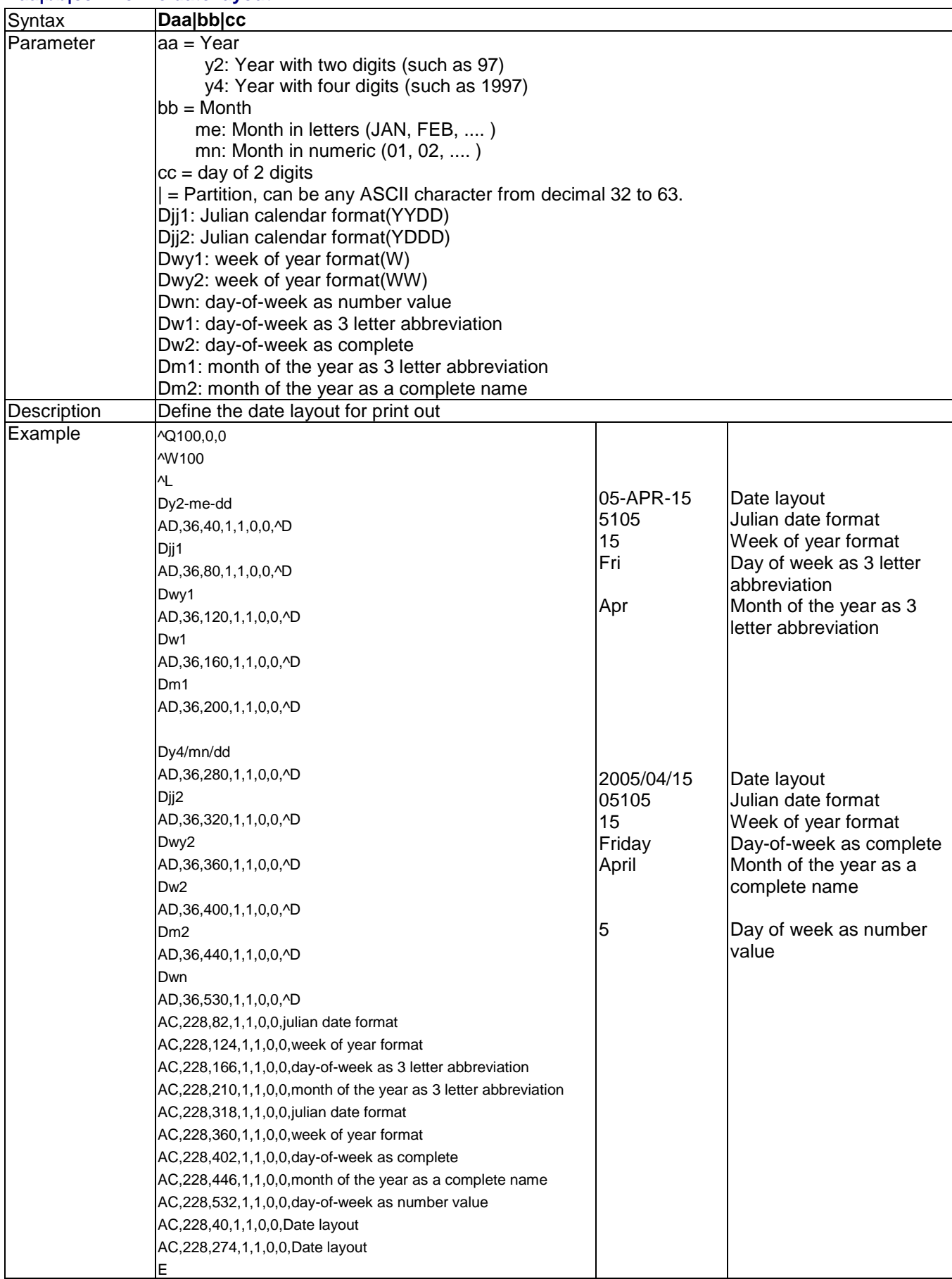

**E - Terminate label formatting mode and print label** 

Syntax **E**

46

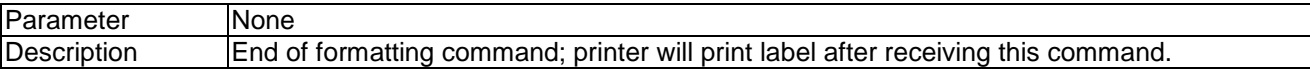

### **FILEDB,OPEN,name - Open database**

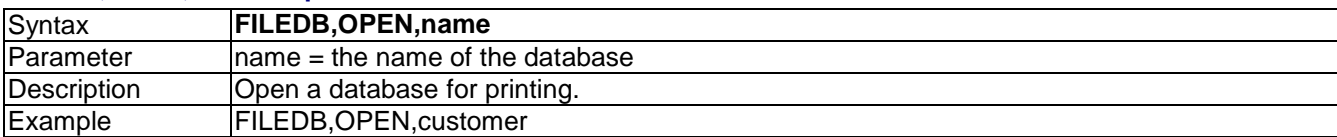

### **FILEDB,MOVE,n - Move data record**

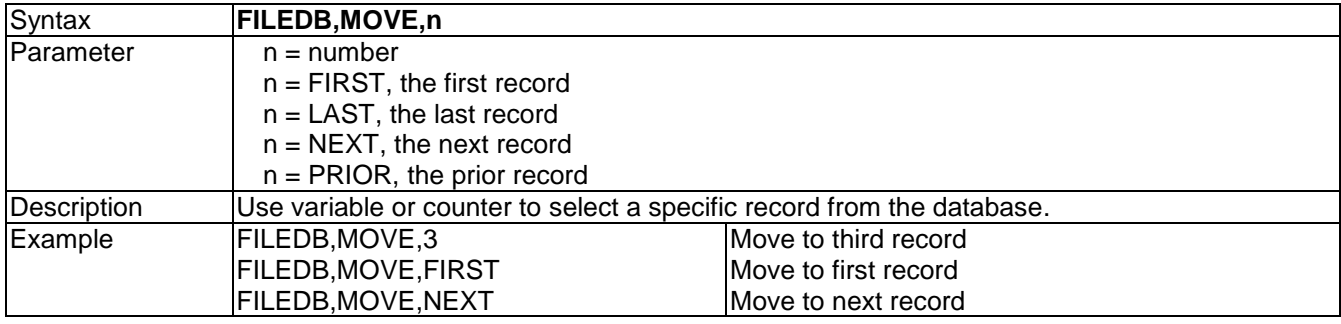

# **FILEDB,FIND,x,y - Searching from database**

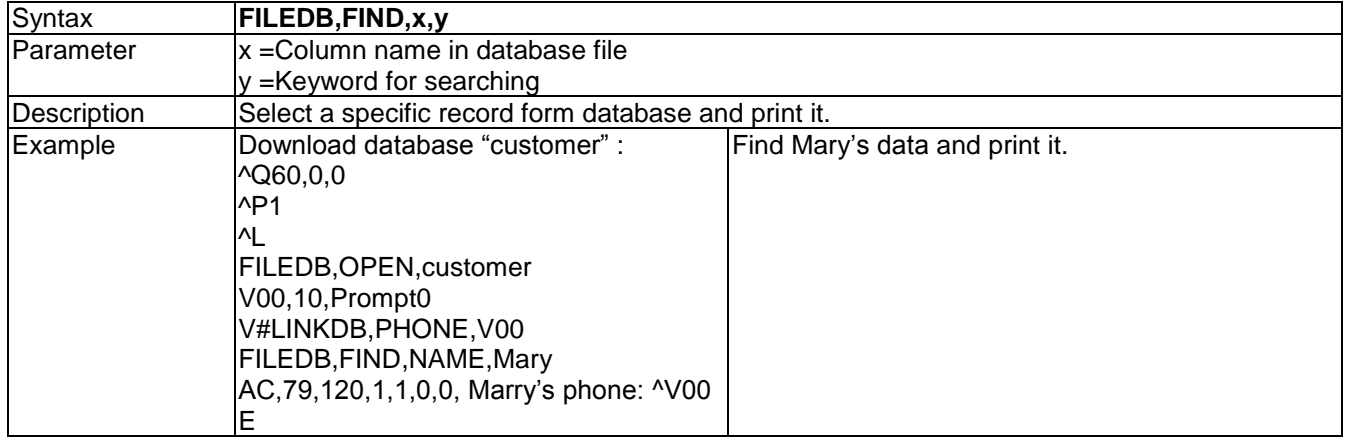

### **Gwxxx - Graphic command**

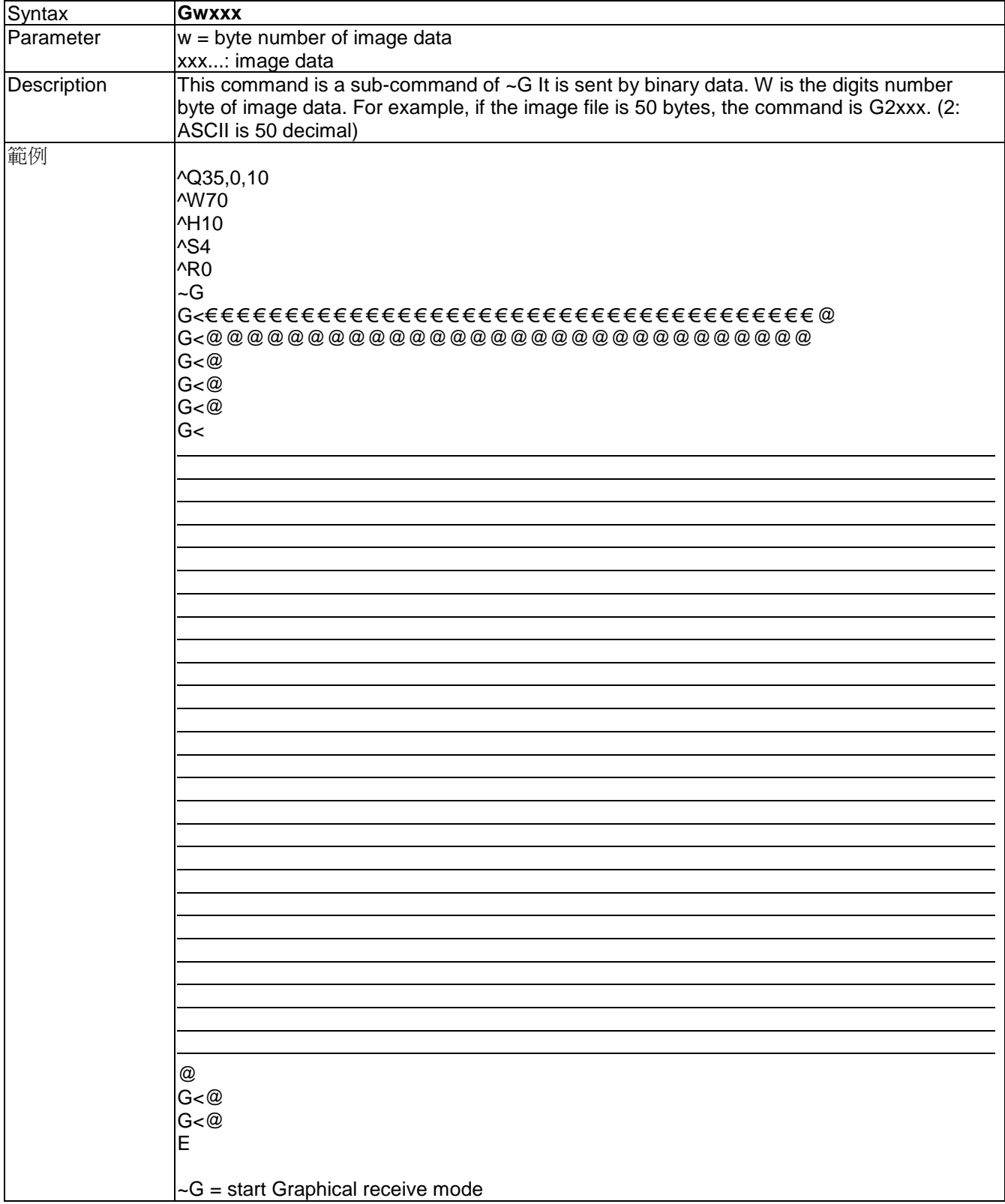

# **Hx,y,col\_count,row\_count,col\_width,row\_width,line\_width – Table command drawing**

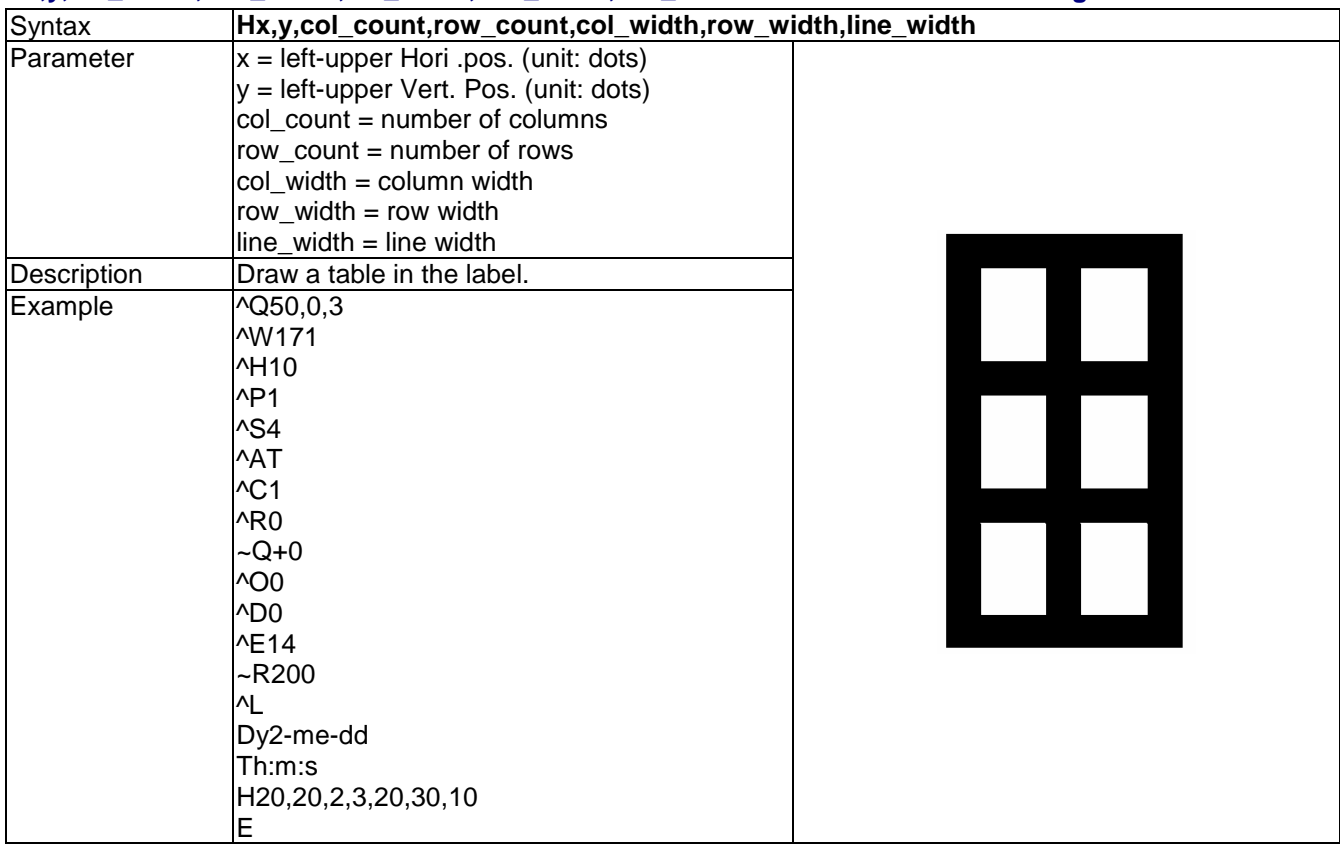

### **La,x,y,x1,y1 - Line command drawing**

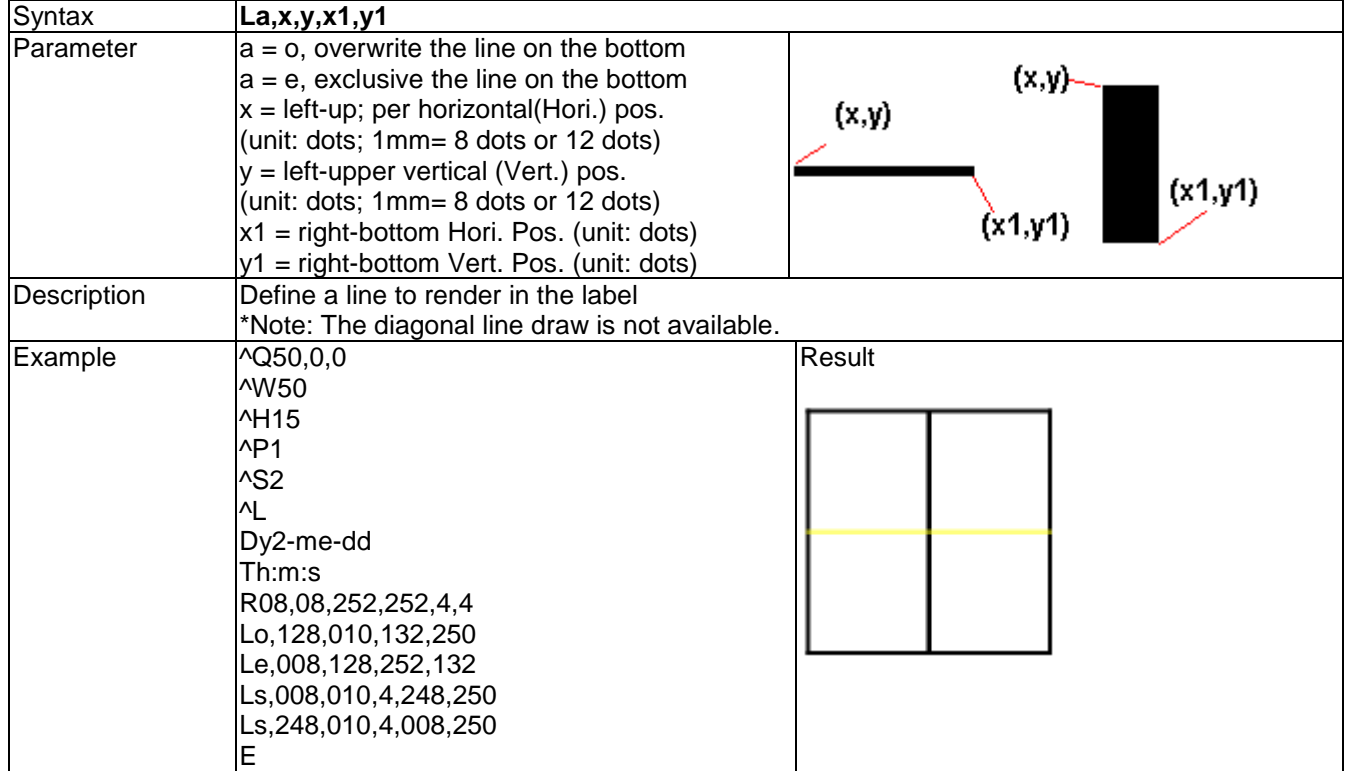

### **Mx,y,sno,nos,mode,ccode,zip,class,rotation,message - Print Maxicode**

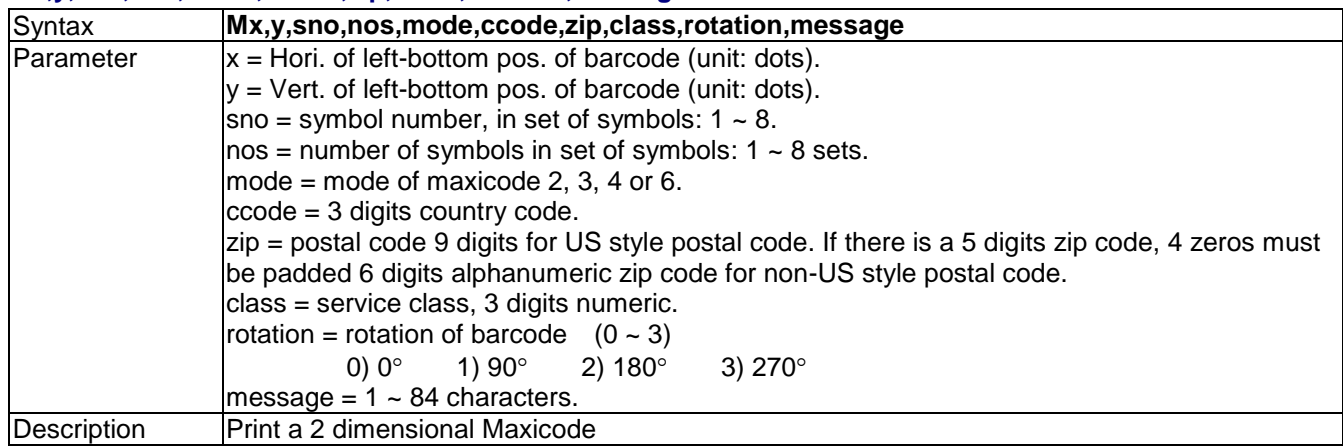

# **Px,y,w,h,r,c,ec,len,rotation - Print PDF 417**

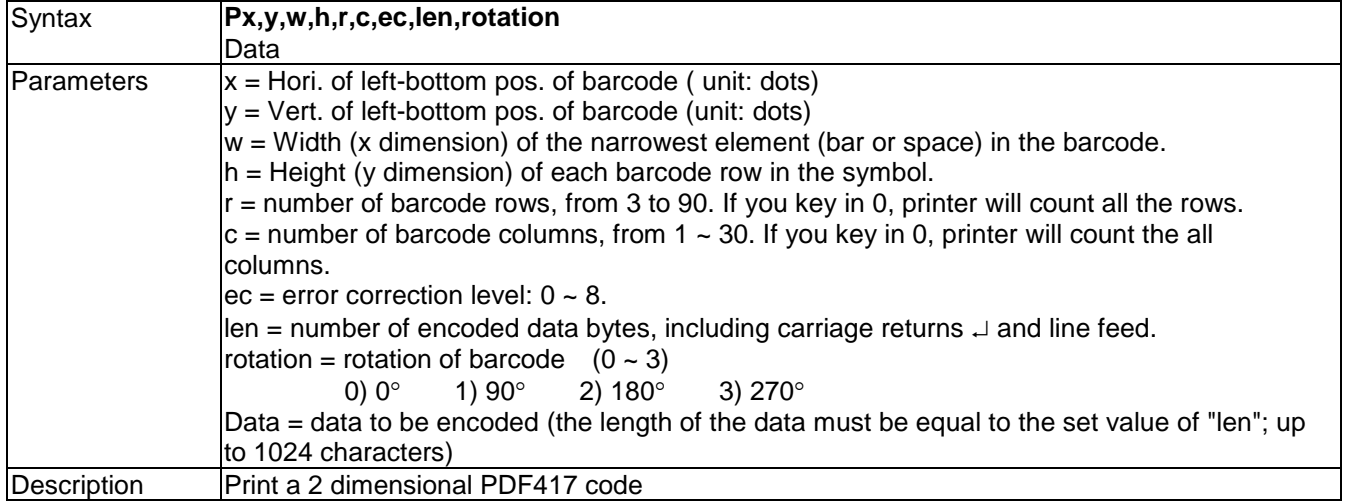

### **PCx,y,w,h,r,c,ec,max\_len,rotation - PDF 417 with variable length data**

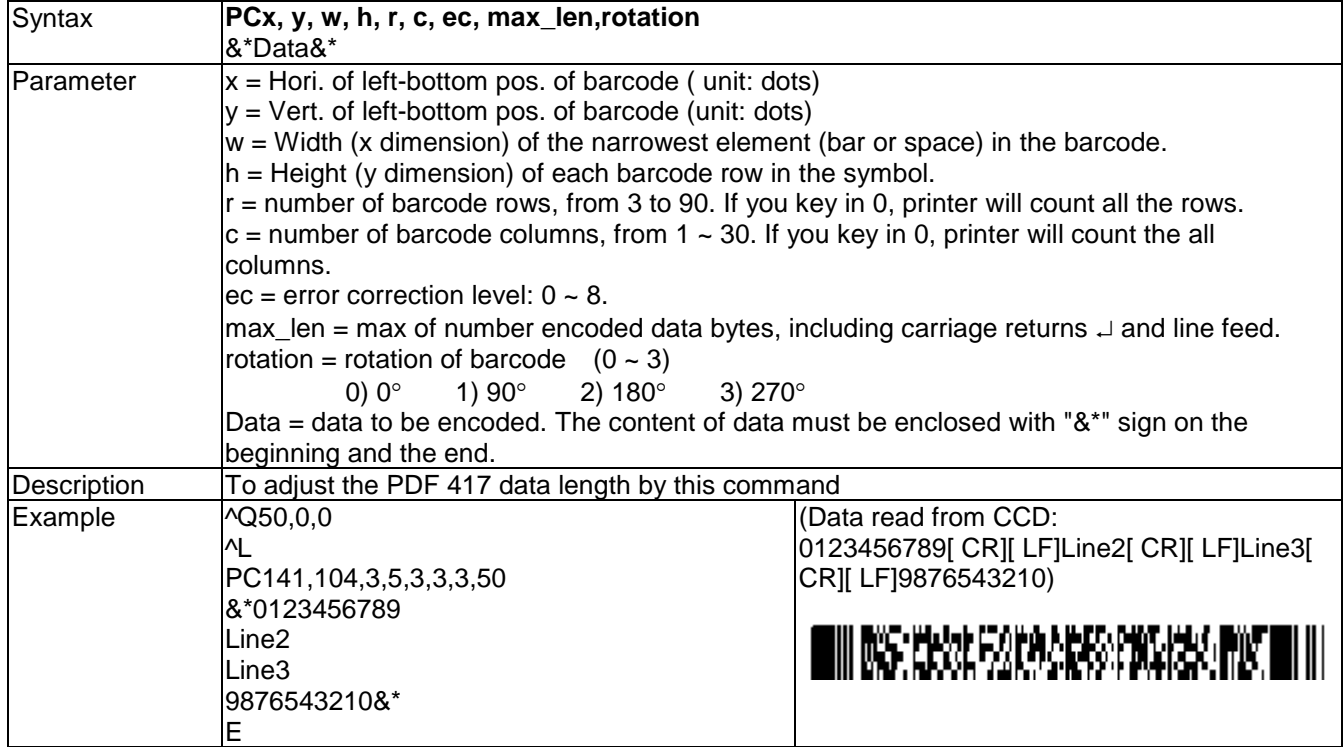

### **PMx,y,w,h,mode,length,rotation – Micro PDF 417**

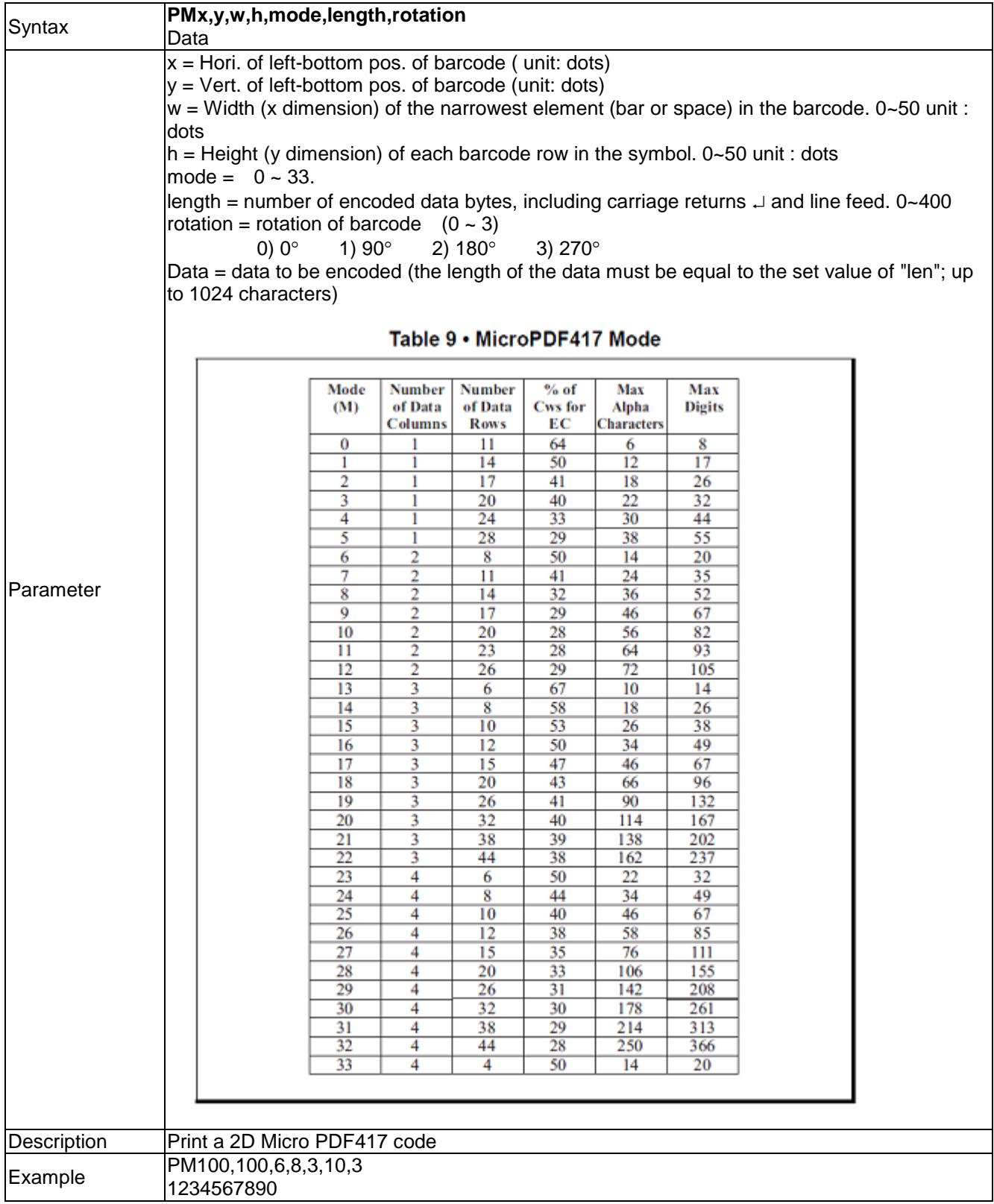

### **Qx,y,width,height - Pattern command**

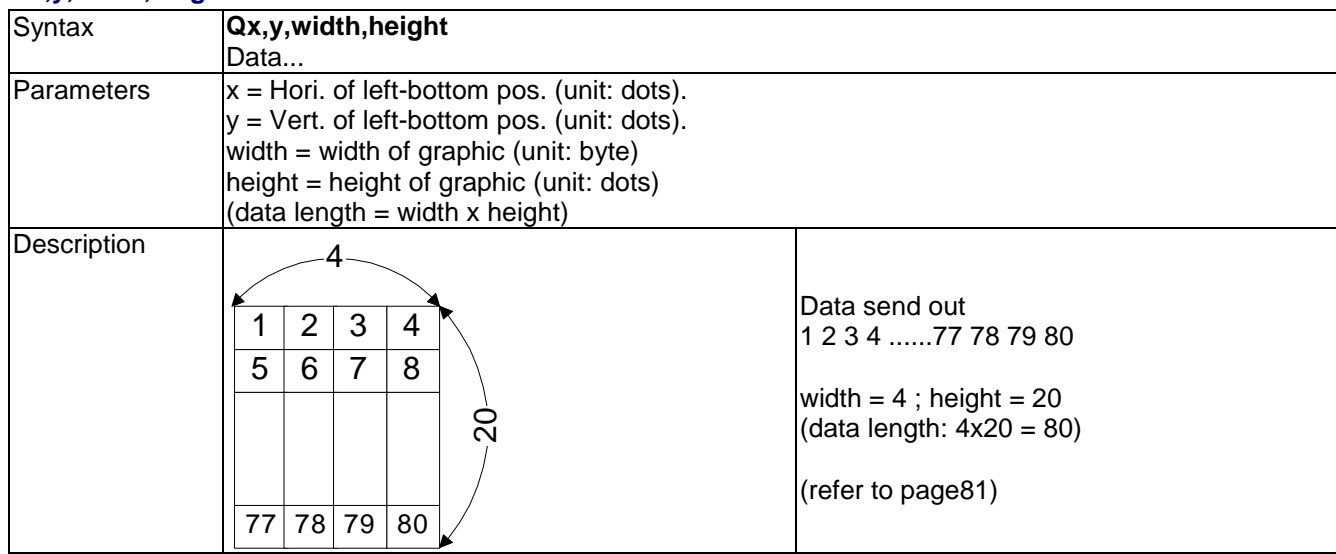

# **Rx,y,x1,y1,lrw,ubw – Rectangle drawing**

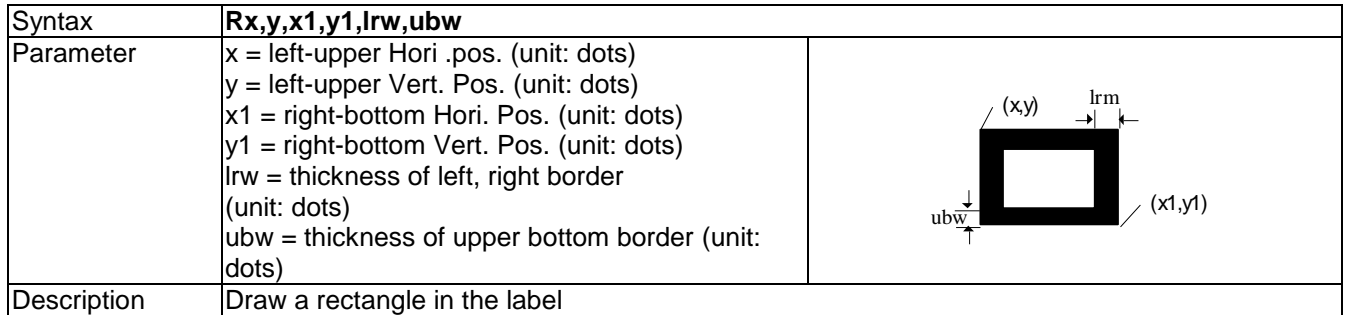

# **Th|m|s – Internal real-time setting**

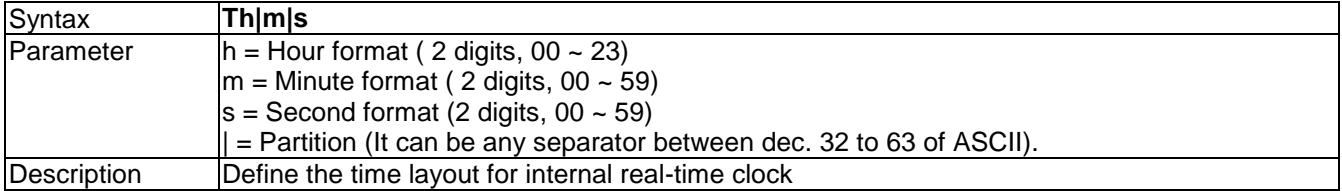

### **V#ADD,name,size,prompt - Store variable with a name**

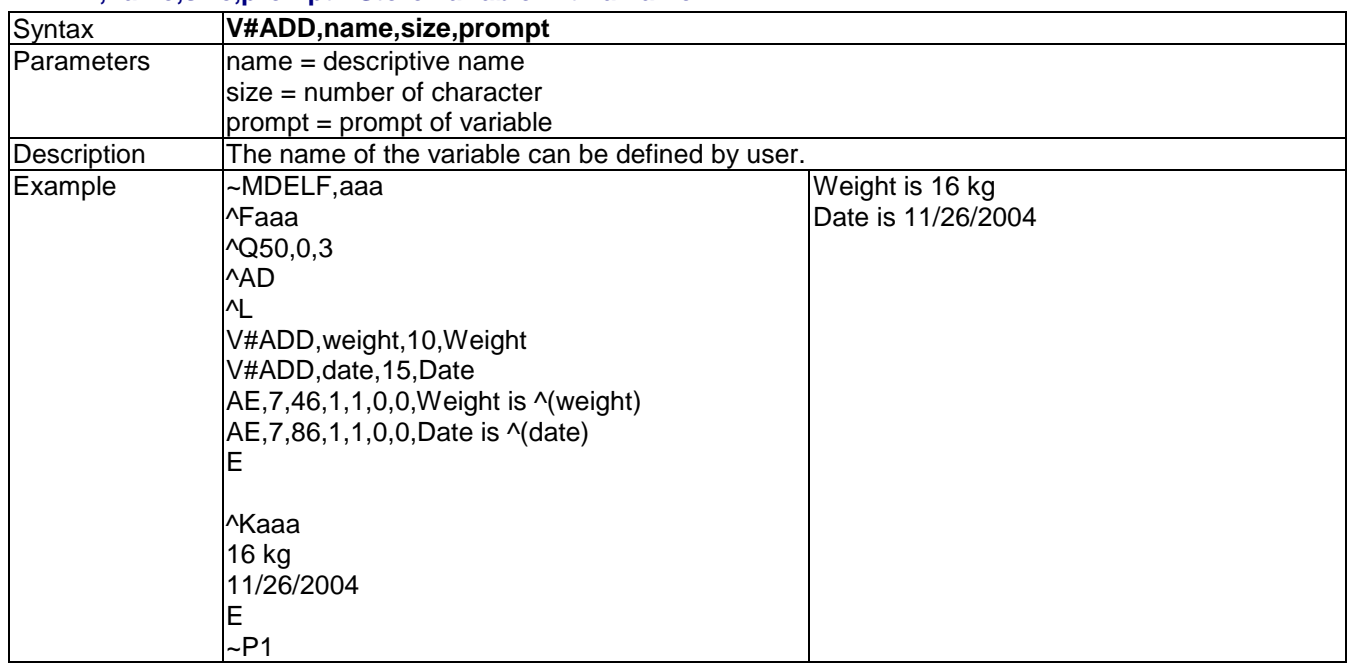

### **V#ADDCHKSUM,x - Add modulus 10 check code**

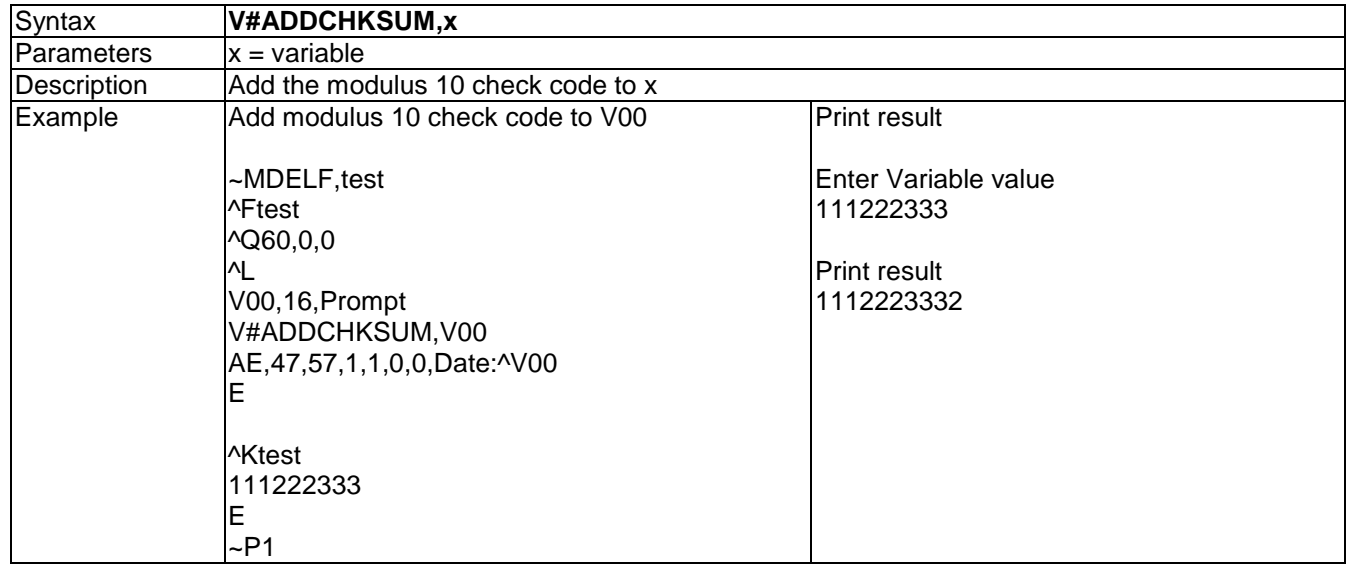

### **V#ADDCHKSUM43,x - Add modulus 43 check code**

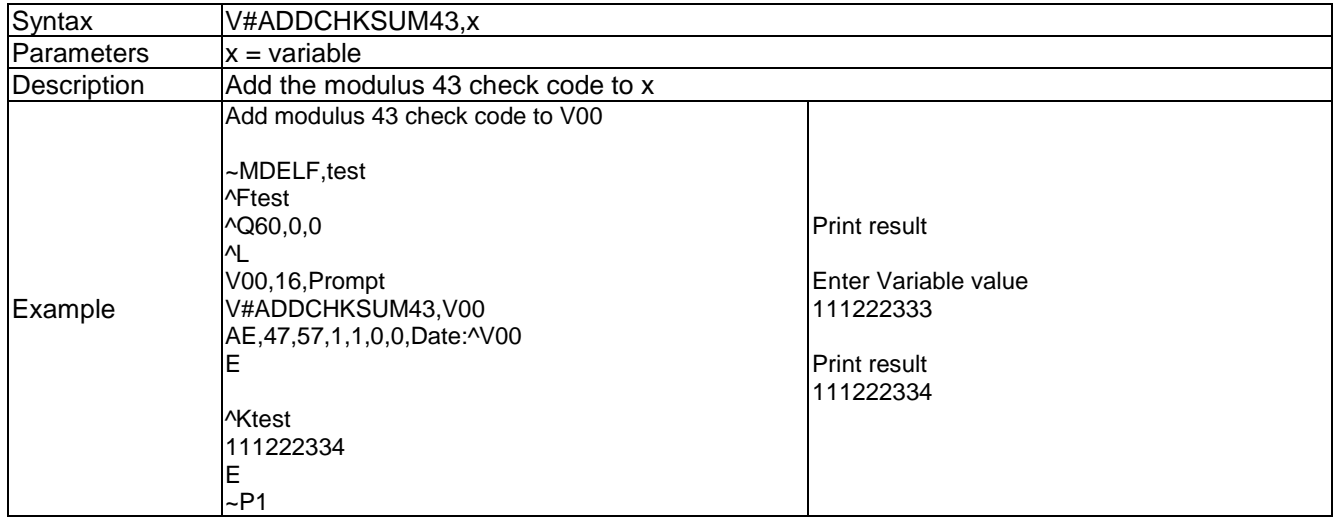

### **V#LINKDB,x,y - Like a Variable name for dBase data**

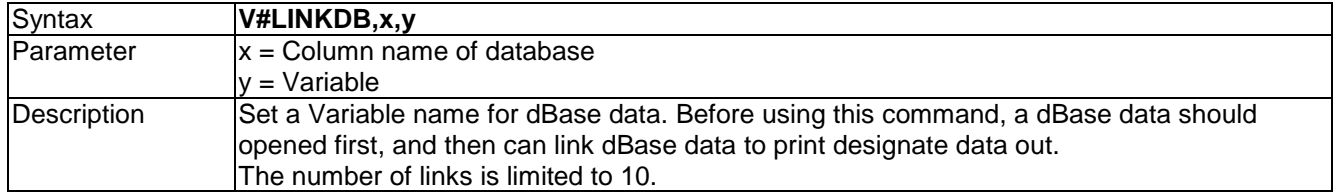

### **V#OPx,p1,p2,p3 - Variable calculation**

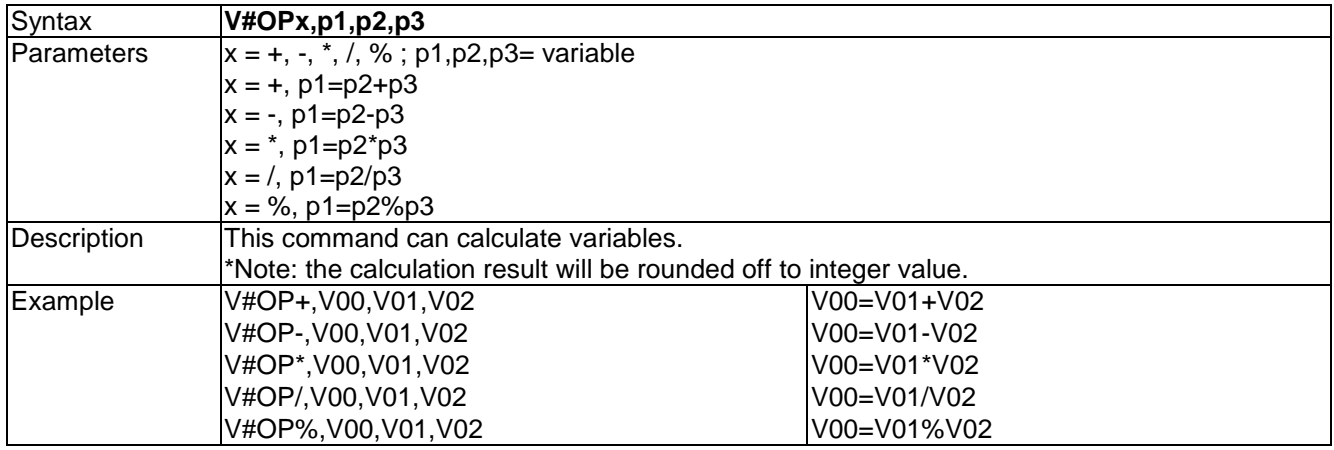

### **V#RENAME,name,x - Variable rename**

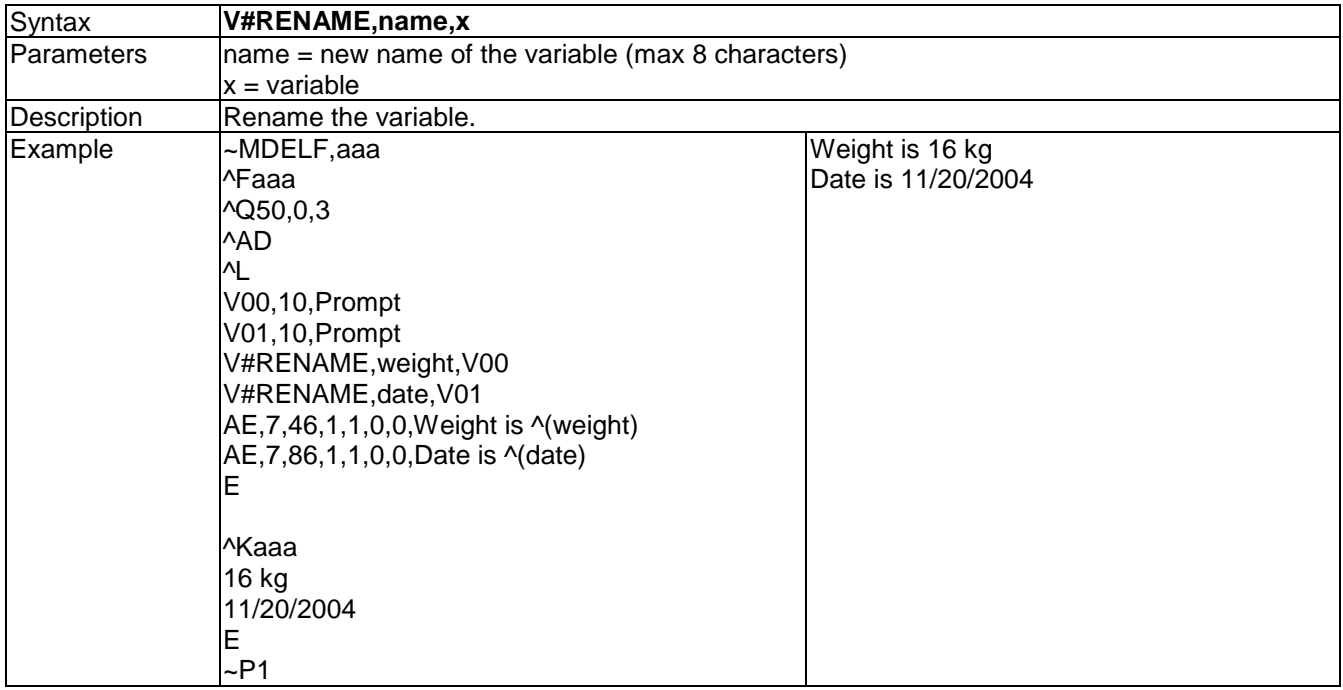

# **V#SETZERO,Vxx –Adjustment parameters bits with the same as parameter definition**

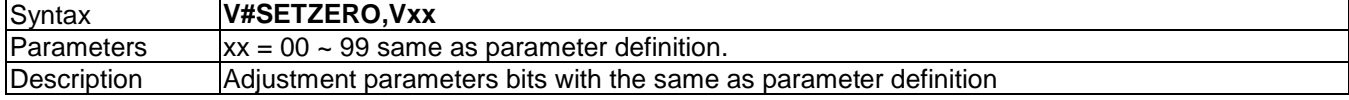

### **V#SET,FLOATFORMAT,X,Y,Vxx - handle the number of decimals**

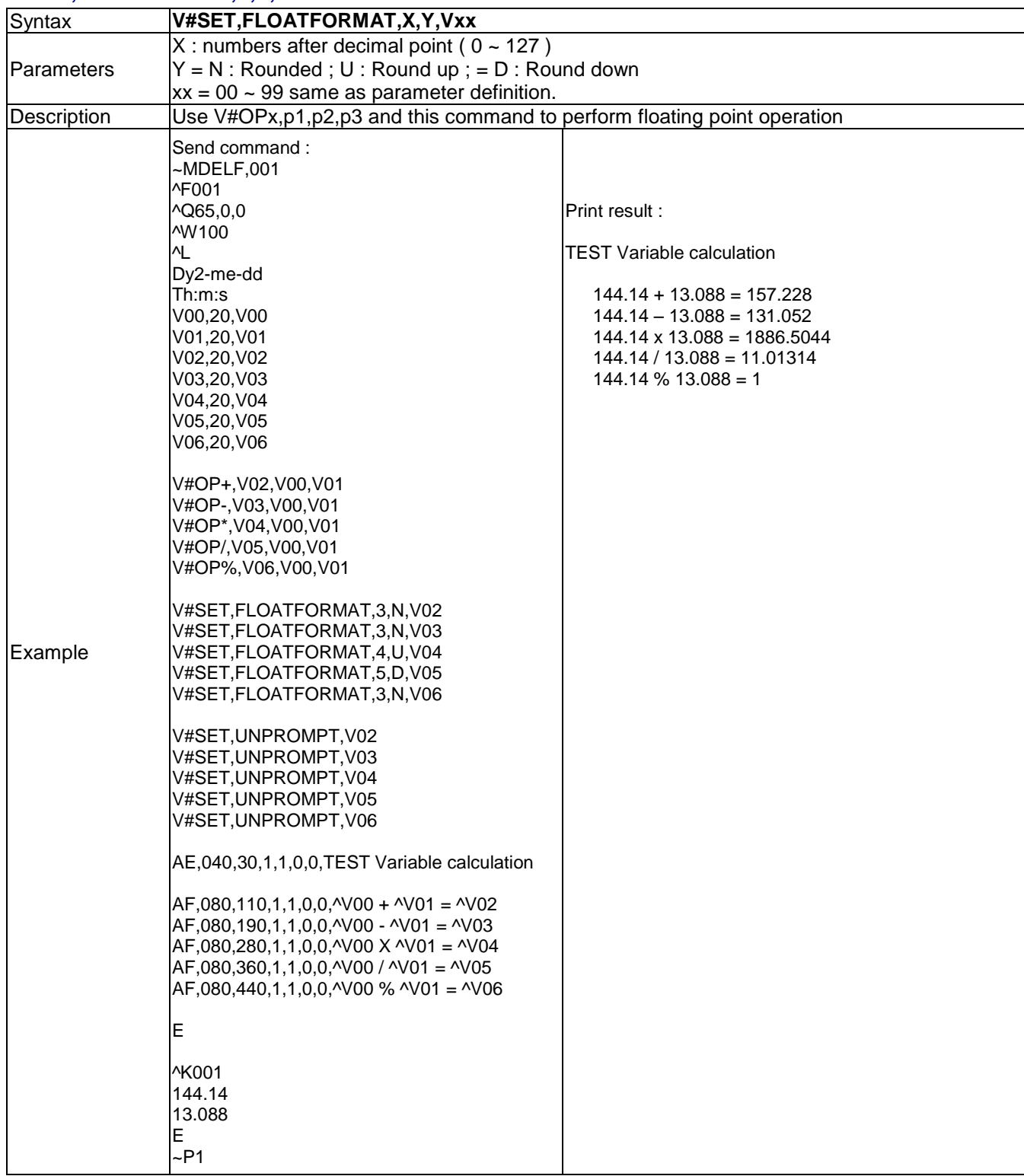

### **V#SET,PROMPTONCE,Vx –only prompt the variable once while printing**

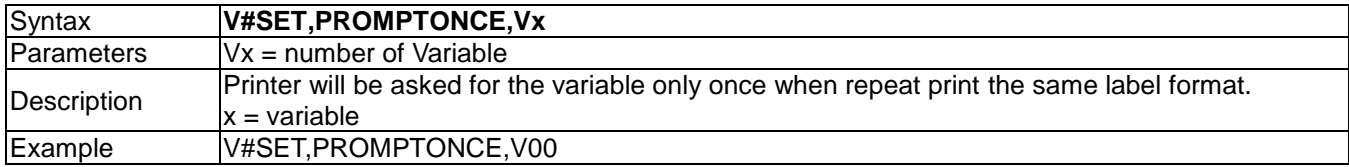

### **V#SET,THOUFORMAT,V00ab[c]**

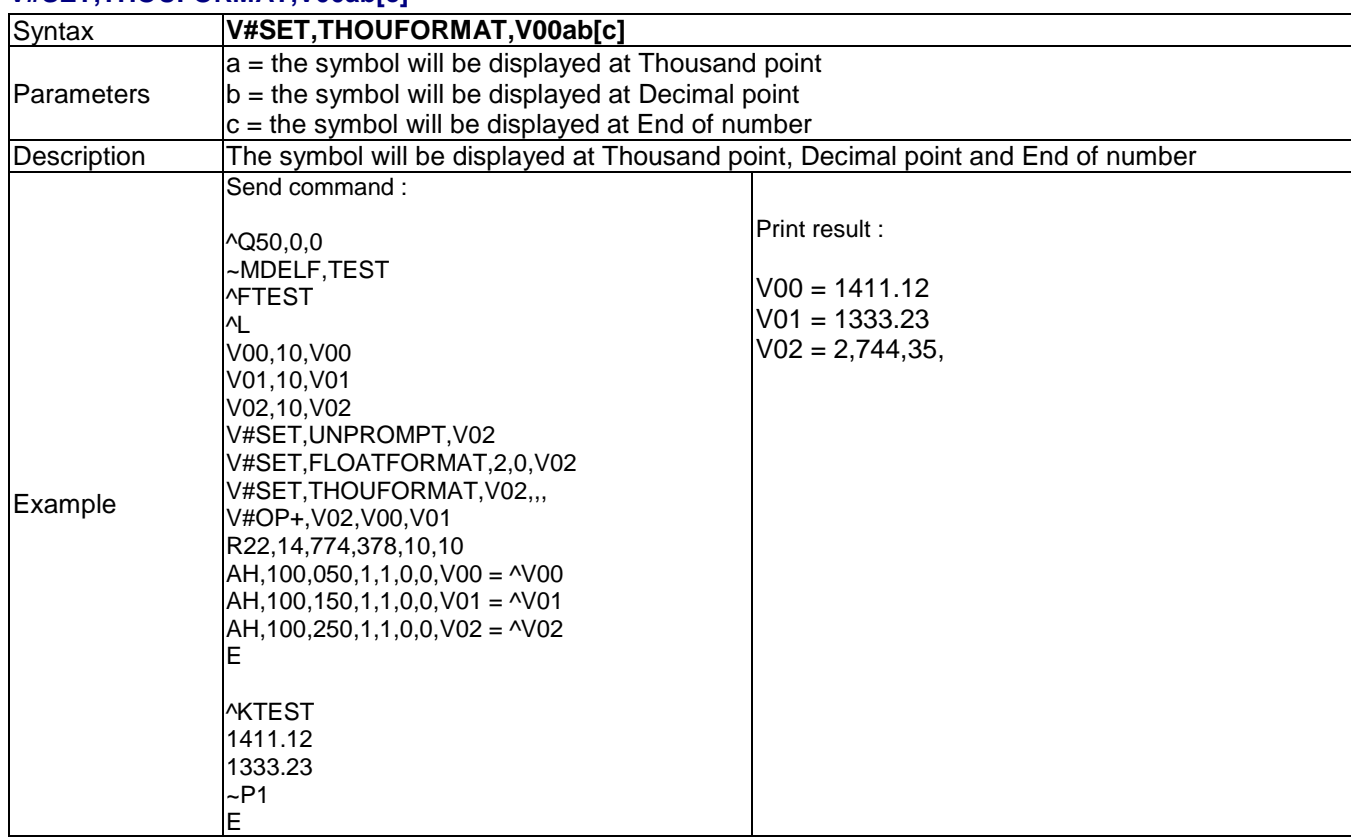

# **V#SET,UNPROMPT,x - Disable variable prompt**

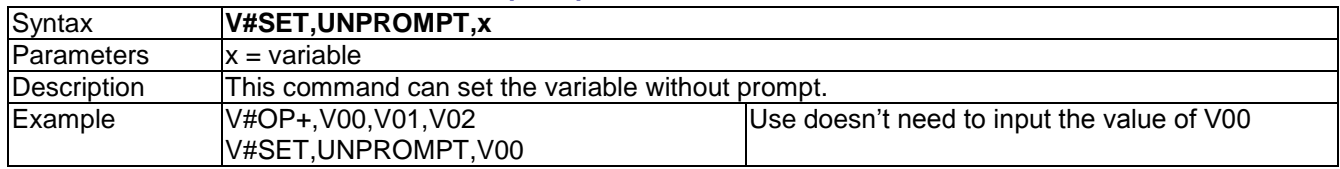

# **V#STRCPY,x,y - Copy all of variable data**

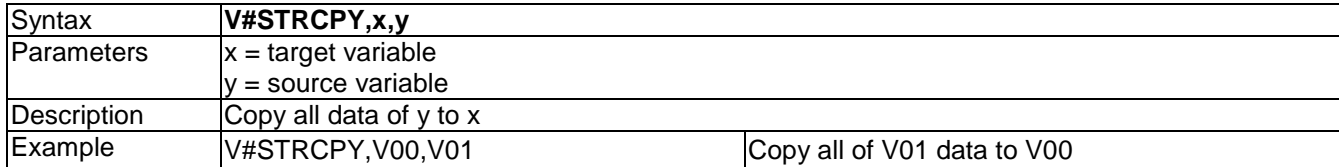

### **V#STRSUB,x,y,first,length - Copy part of Variable value**

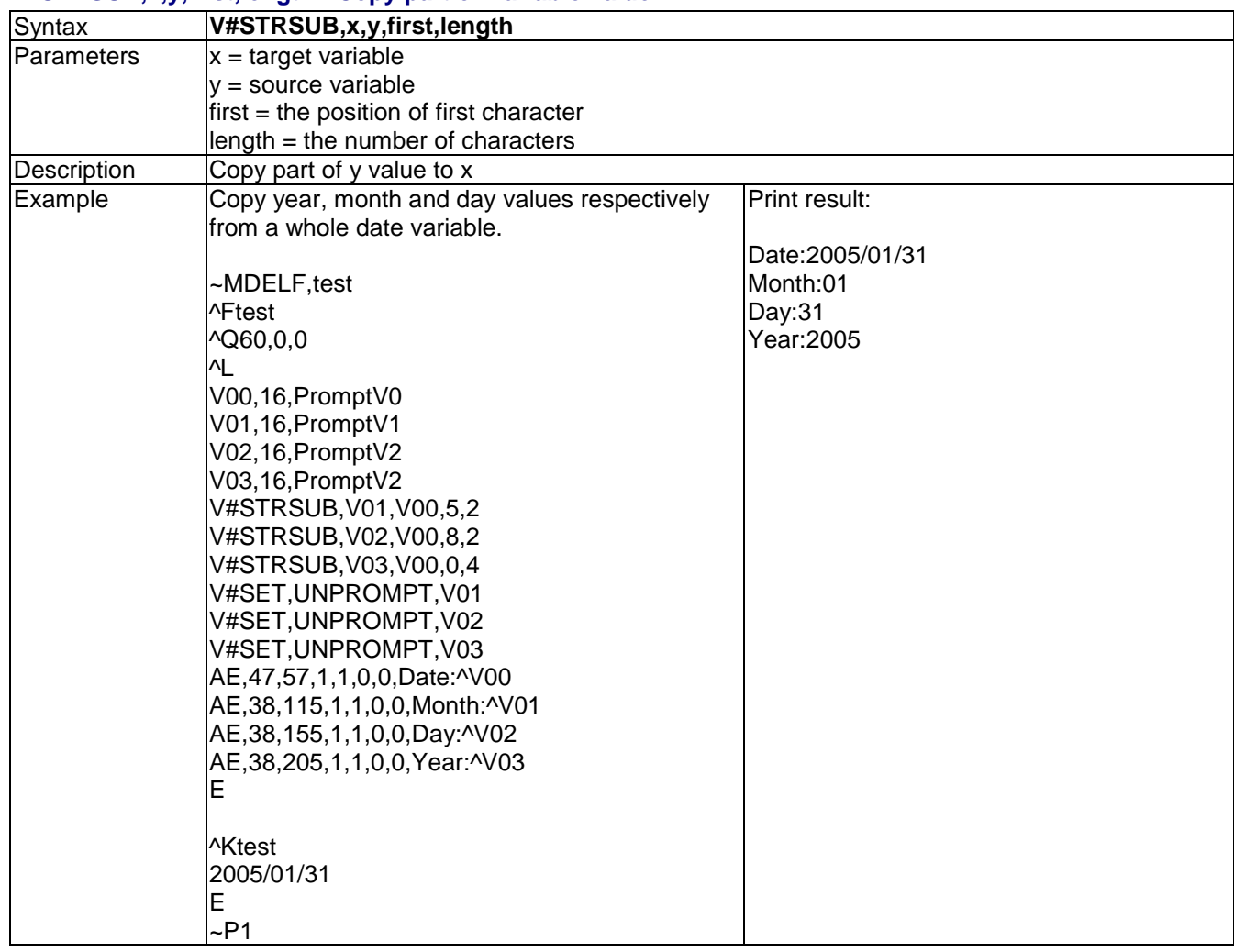

# **Vt,x,y,x\_mul,y\_mul,gap,rotationInverse,data - Print with downloaded character sets**

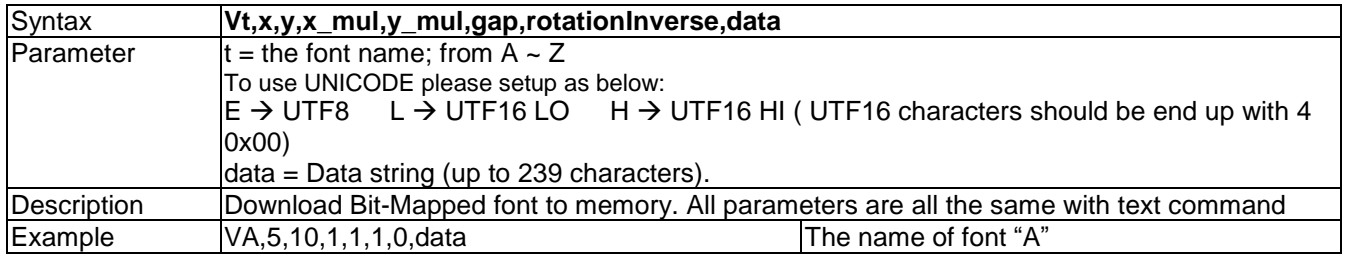

### **Vxx,length,prompt[,jnl][,sab] - Store variable**

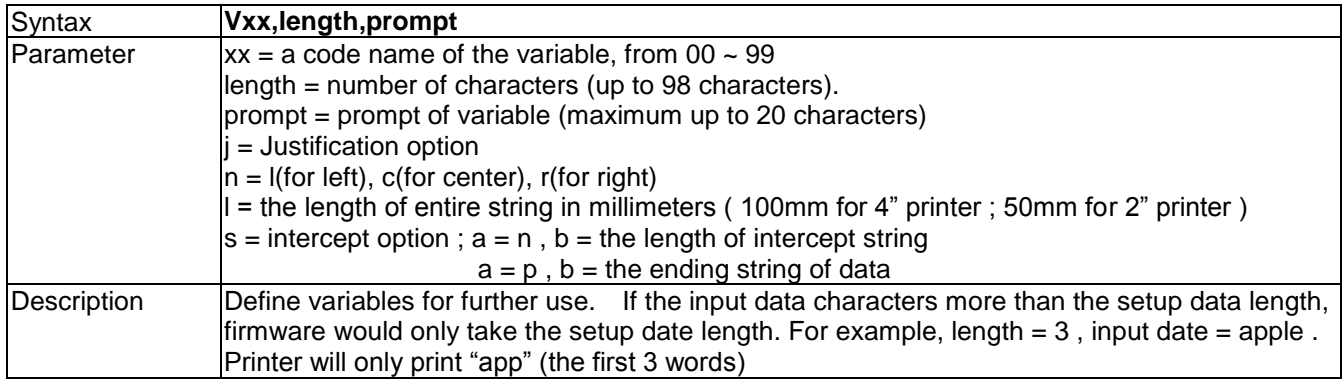

### **Wx,y,mode,type,ec,mask,mul,len,roatae<CR>data - Arrange QR code and Micro QR Code**

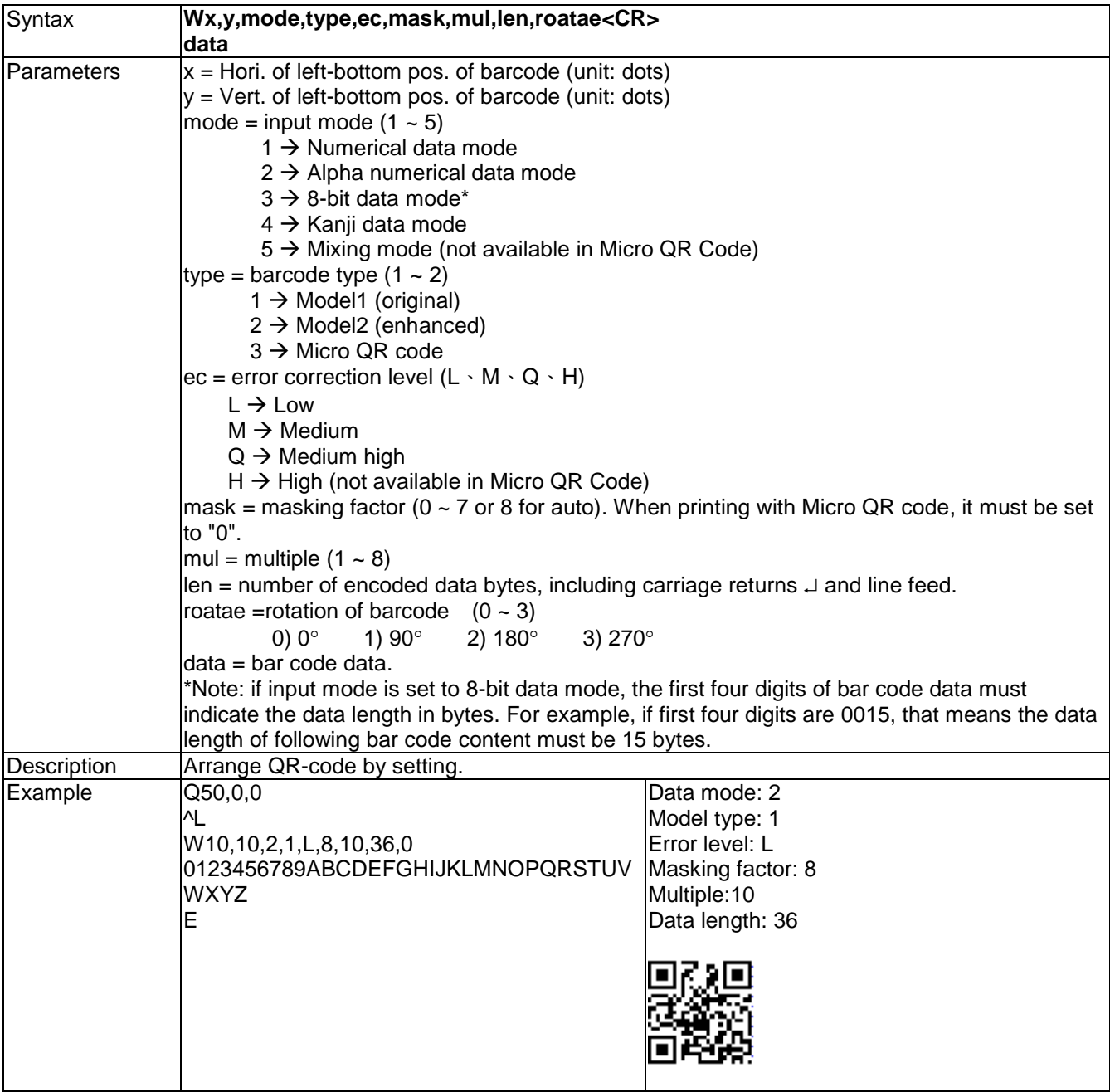

### **XRBx,y,enlarge,rotation,length<CR>data - Arrange DataMatrix Code**

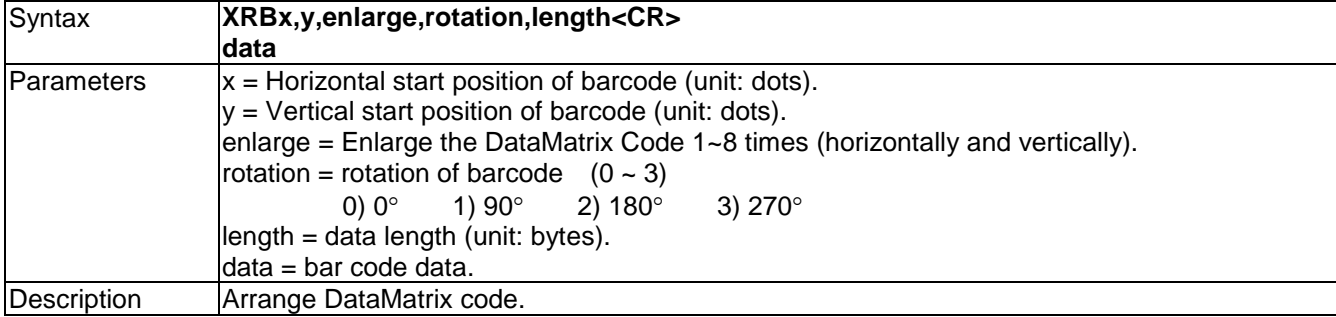

# **XRBx,y,enlarge,rotationR,length<CR>data - Arrange Rectangular DataMatrix Code**

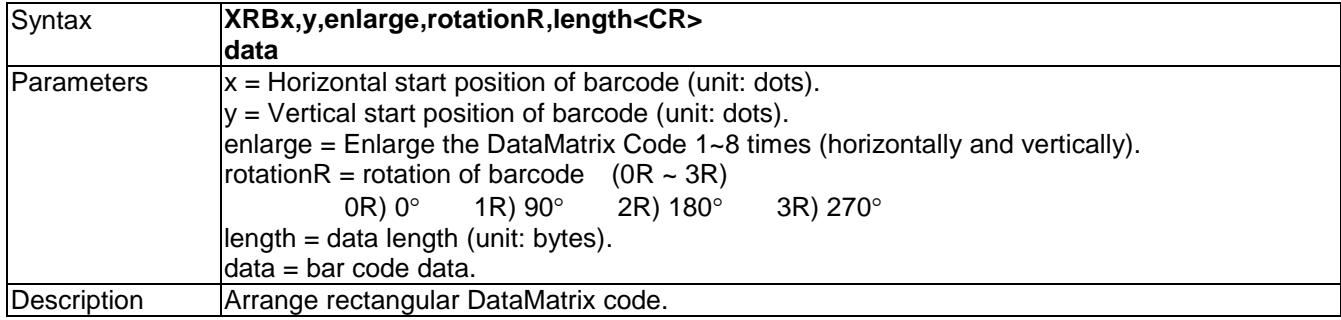

### **Yx,y,name – Graphics file**

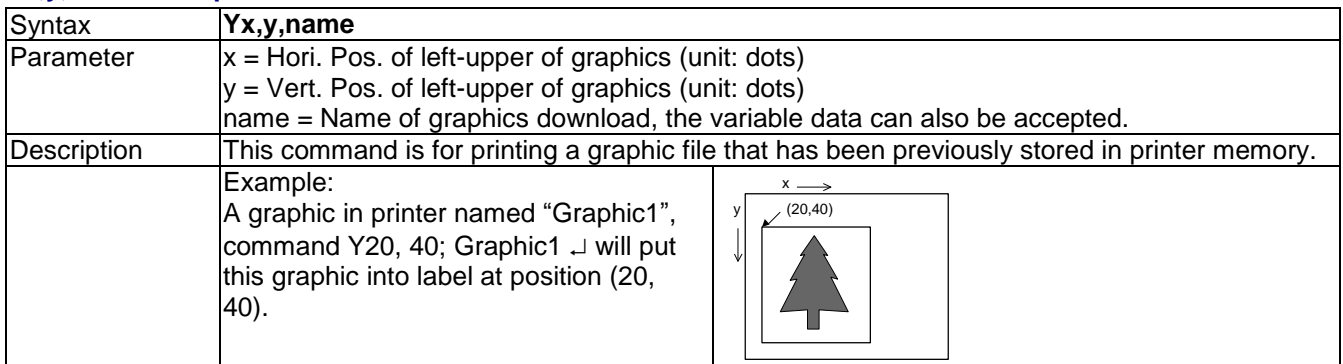

### **Zx,y,a,b,c,d,e,n<CR>data – Print Aztec Bar Code**

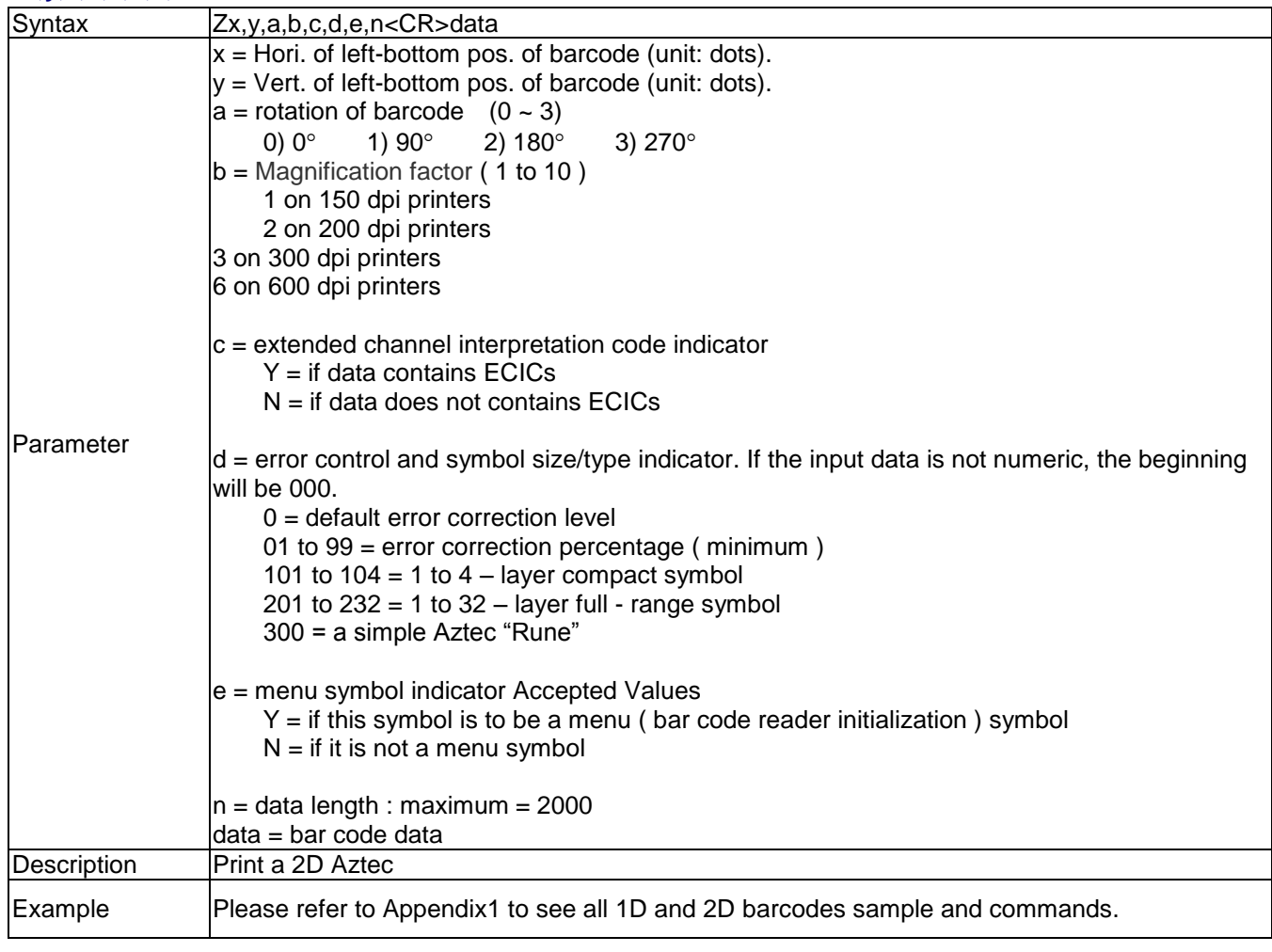

# **LAN Set Commands**

**^NA,function[,p1] – setup SMTP** 

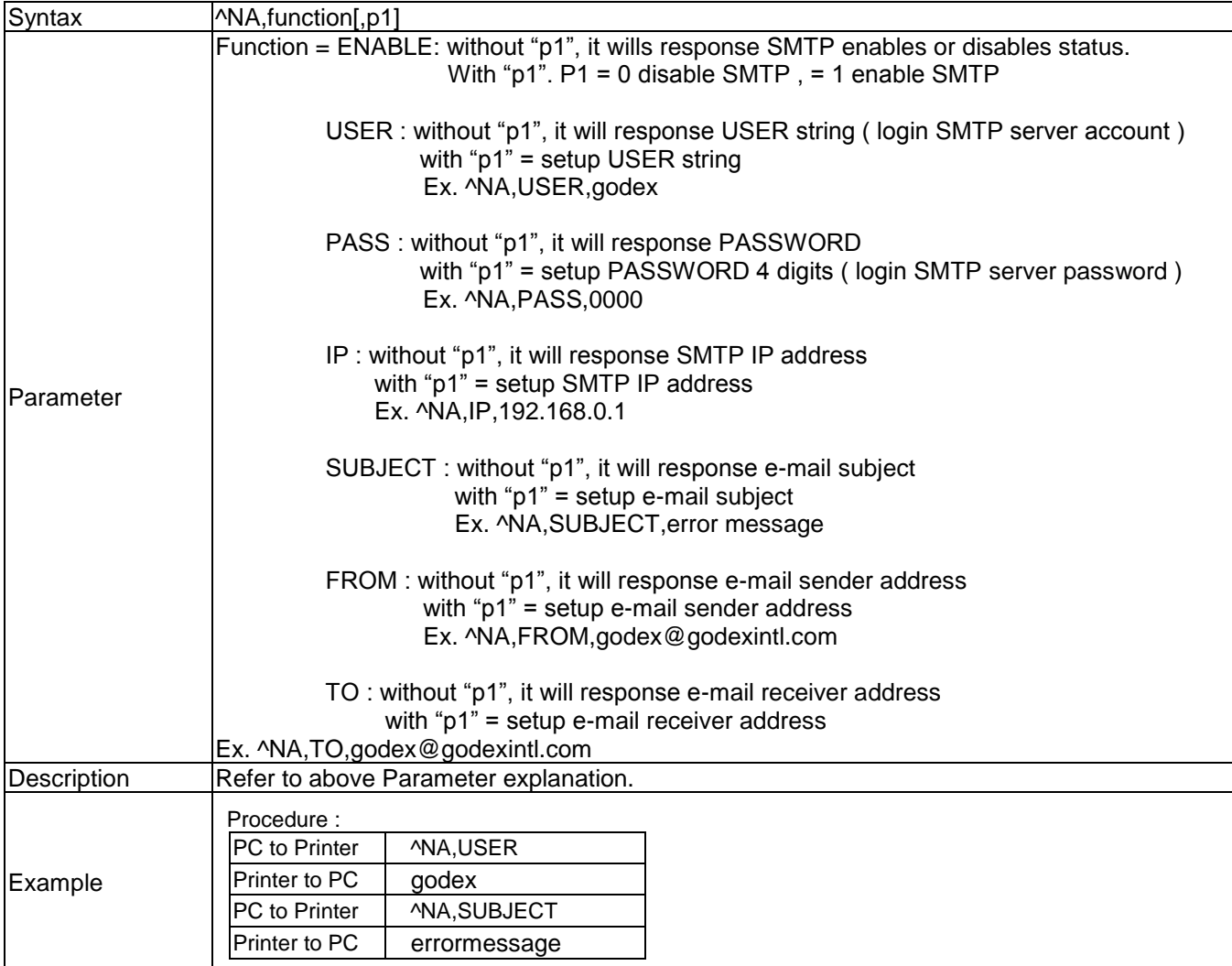

### **^NL[,TrapIP,Community] – setup SNMP**

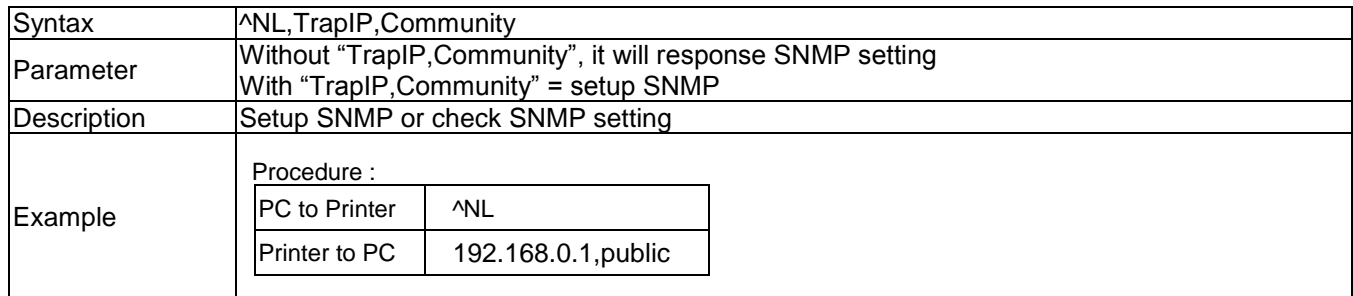

### **^NL,ENABLE,n –enable or disable SNMP**

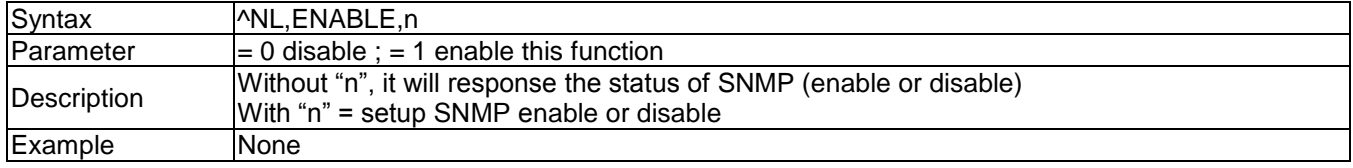

### **^NR[,p[,ei[,sw]]] –setup LAN response**

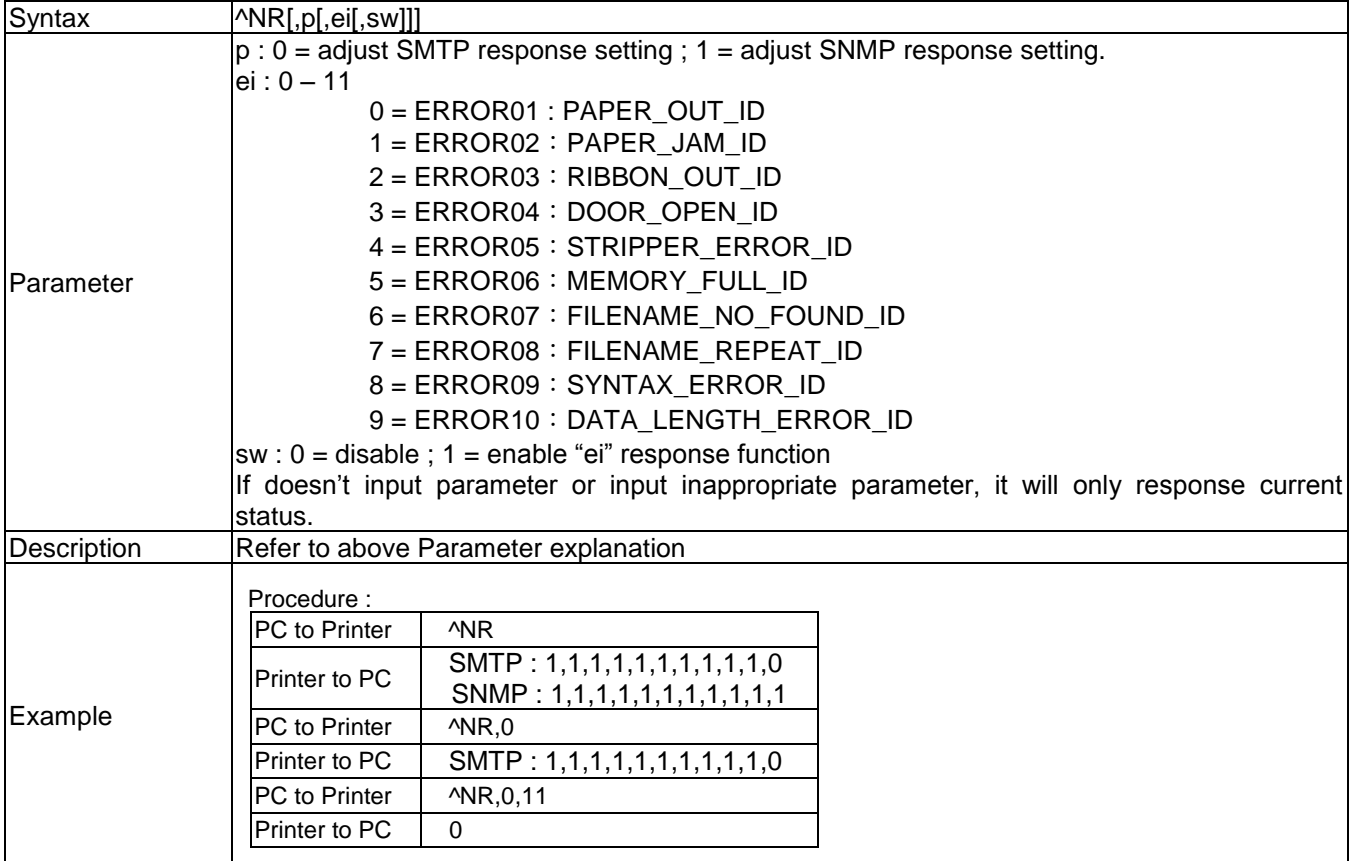

### **^NMACADDR[,addr] –setup or get MAC address information**

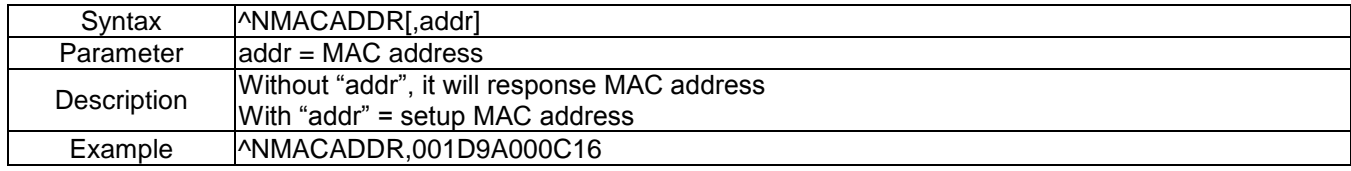

### **^NS[a,b,c,d,e,f,g,h,I] –Set and request for NET connection parameters**

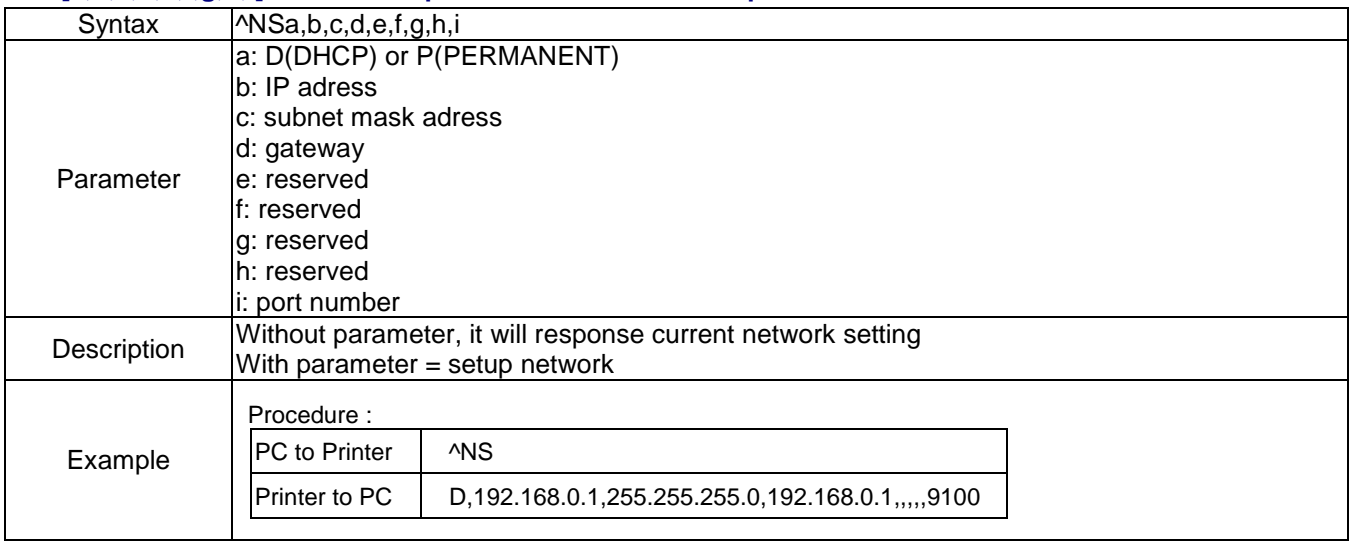

# **^NW,BICONSHOW,n –Set The Display of Bluetooth Icon of LCD Main Menu**

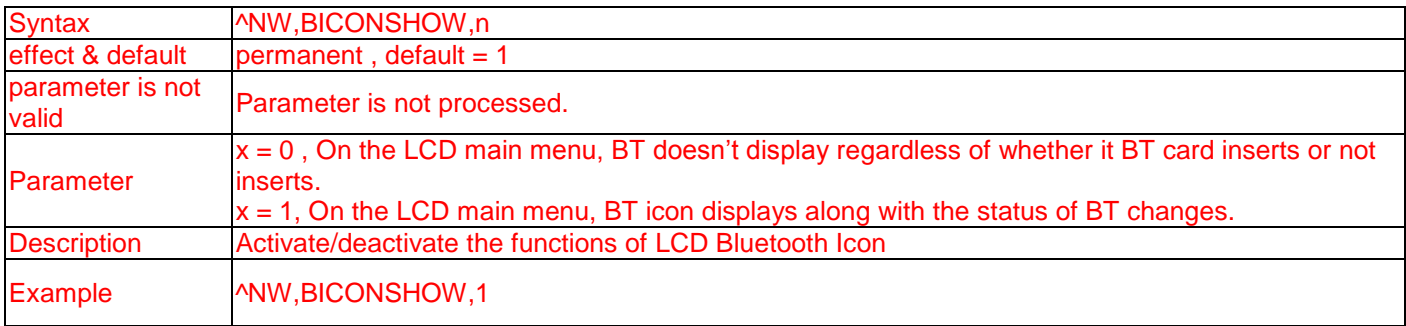

# **Appendix**

# **I. Barcode Samples**

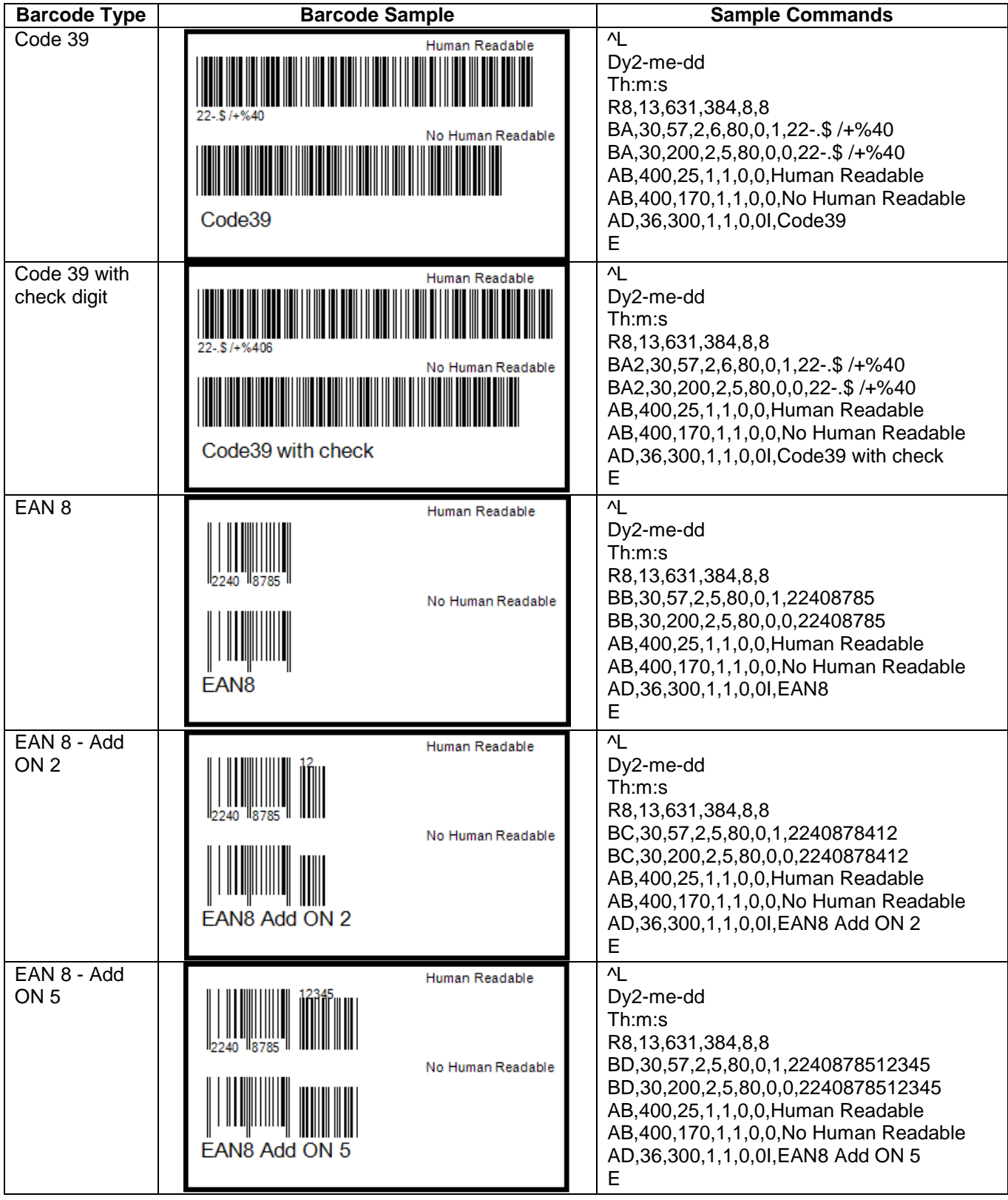
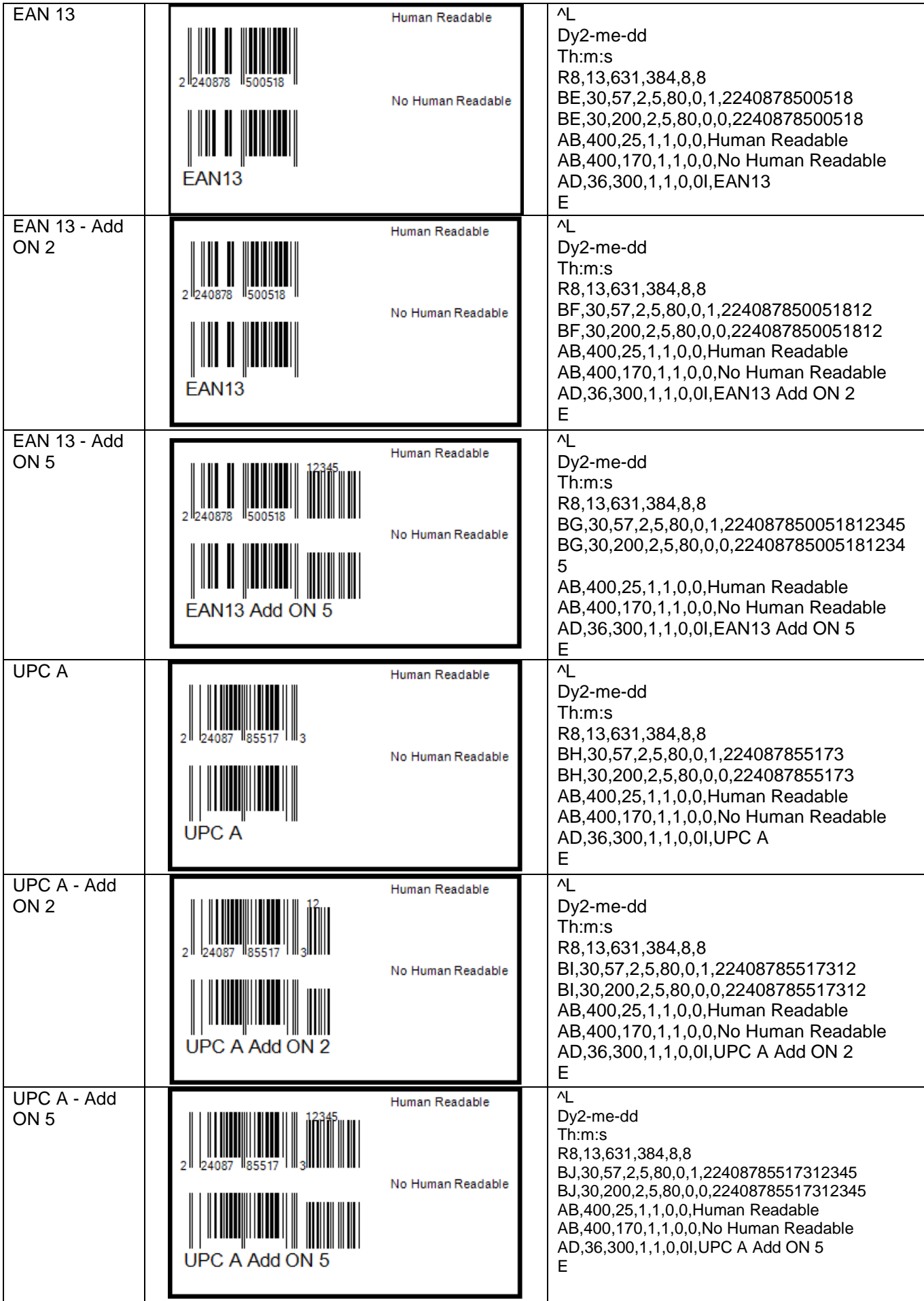

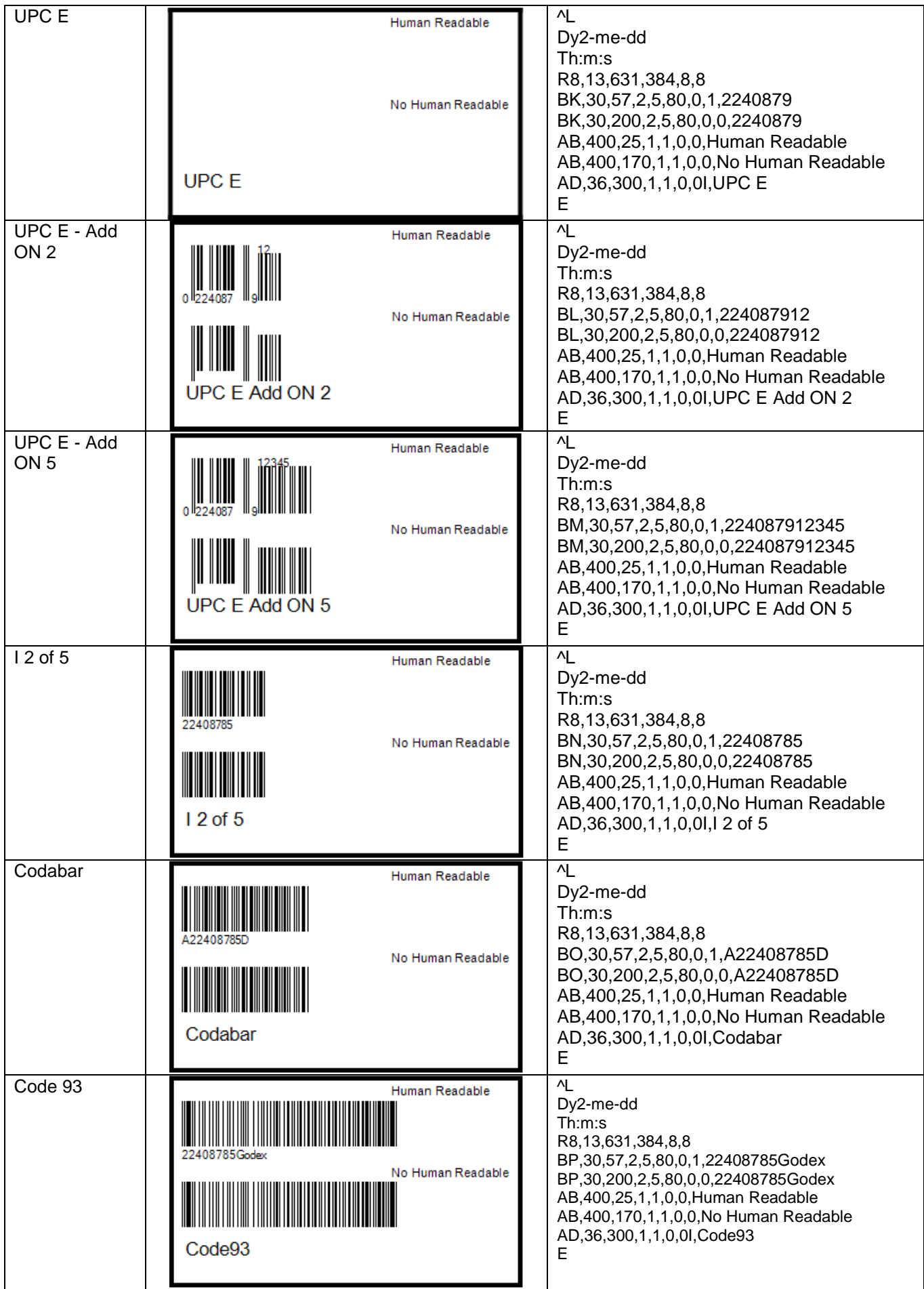

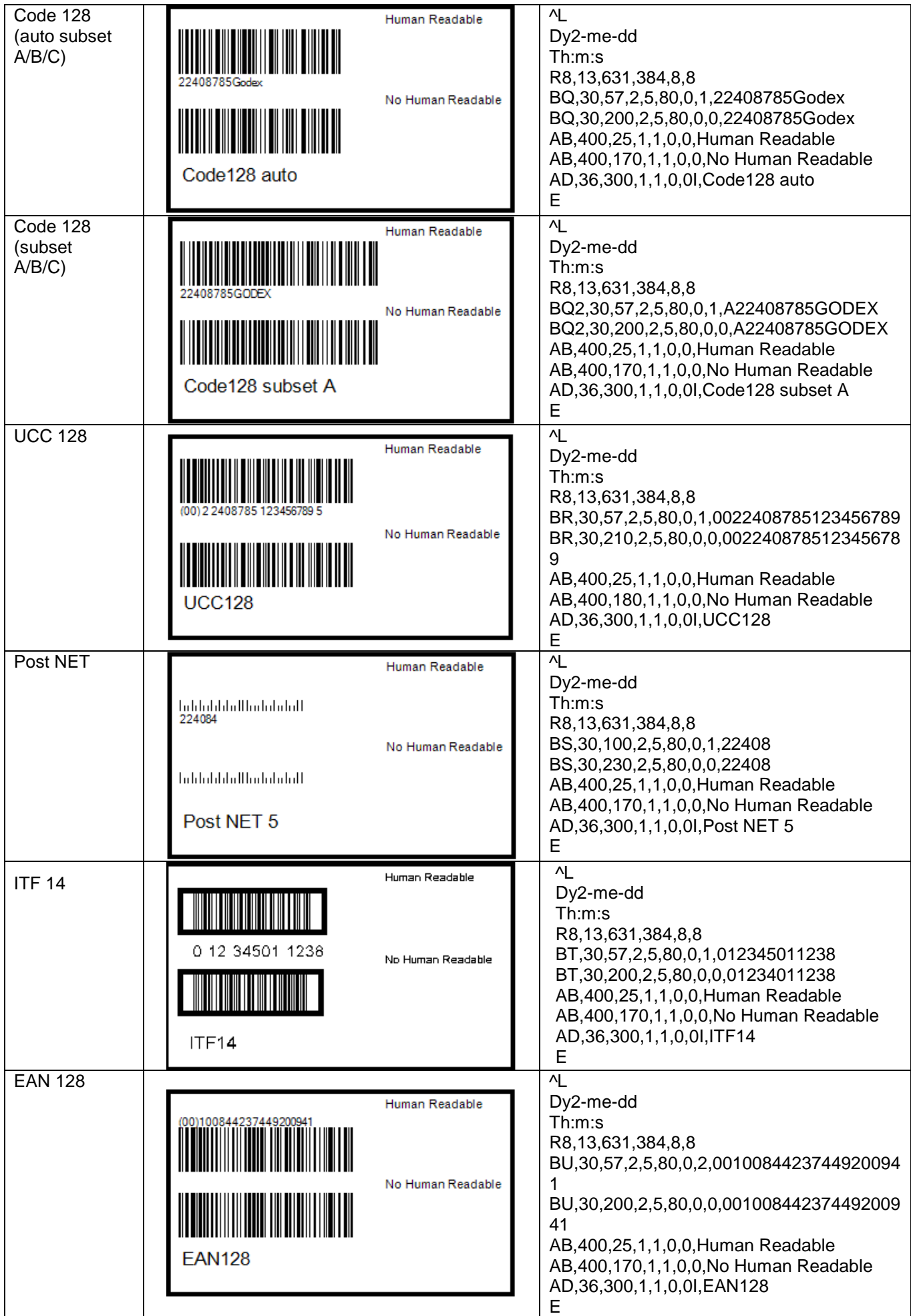

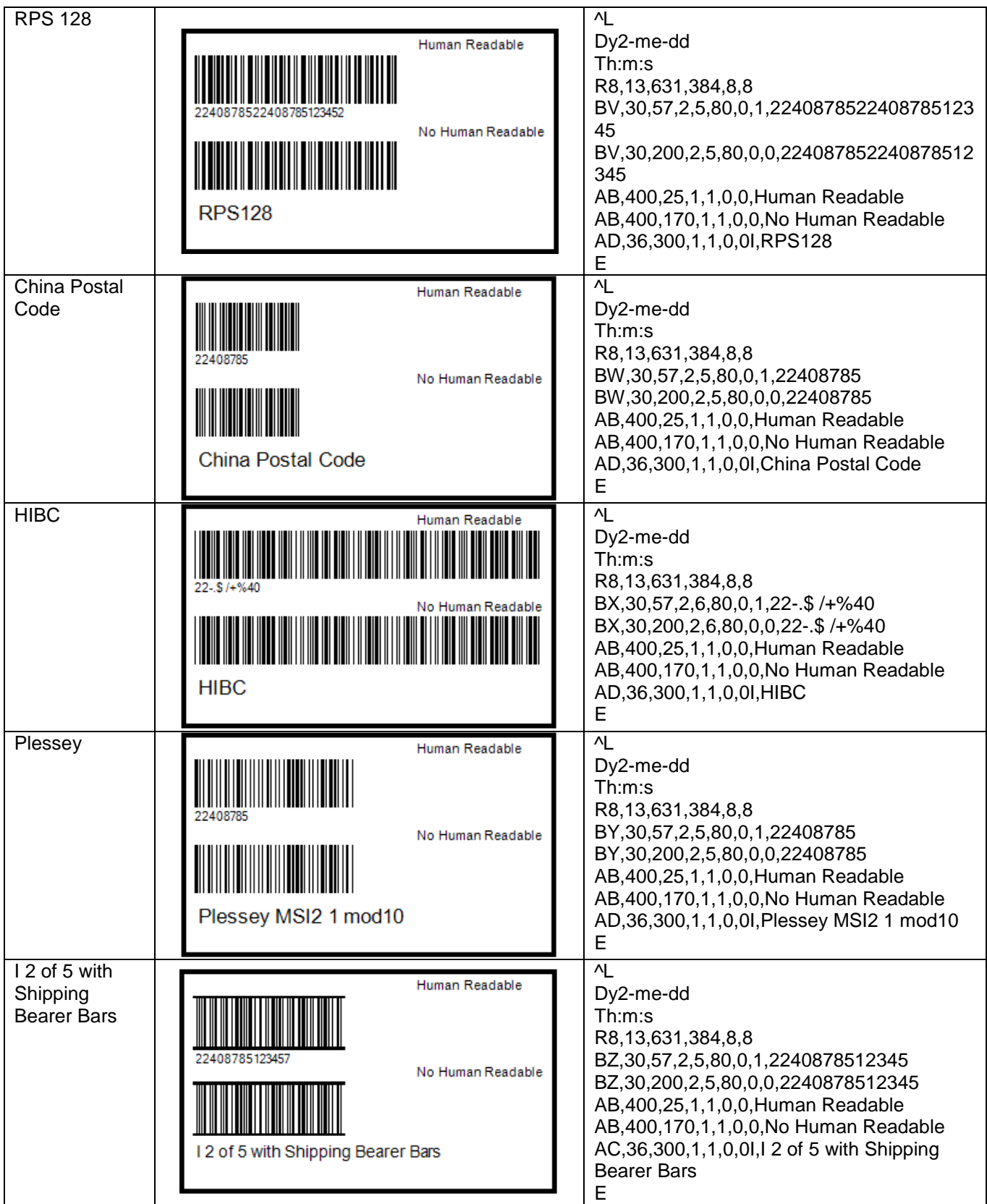

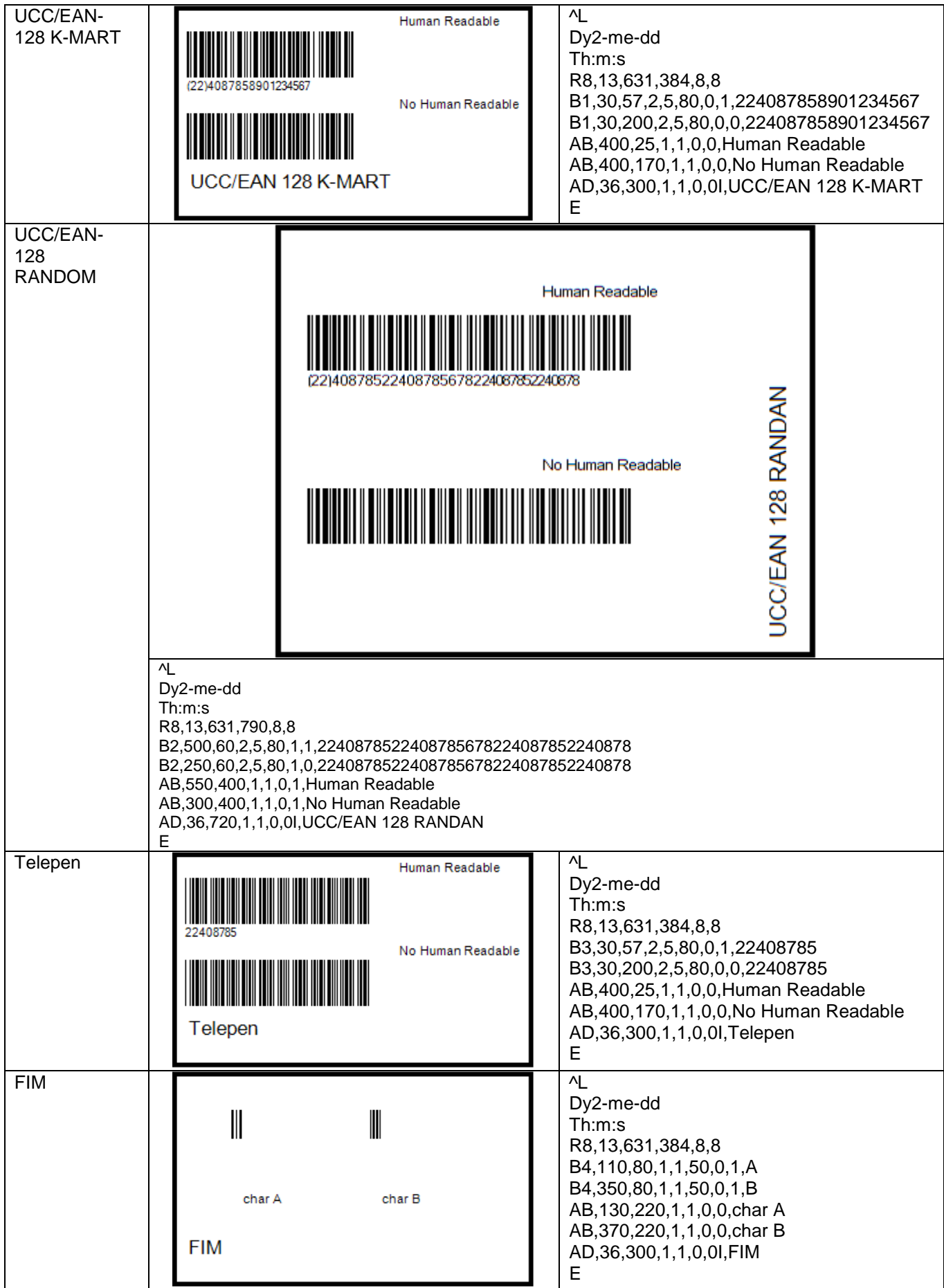

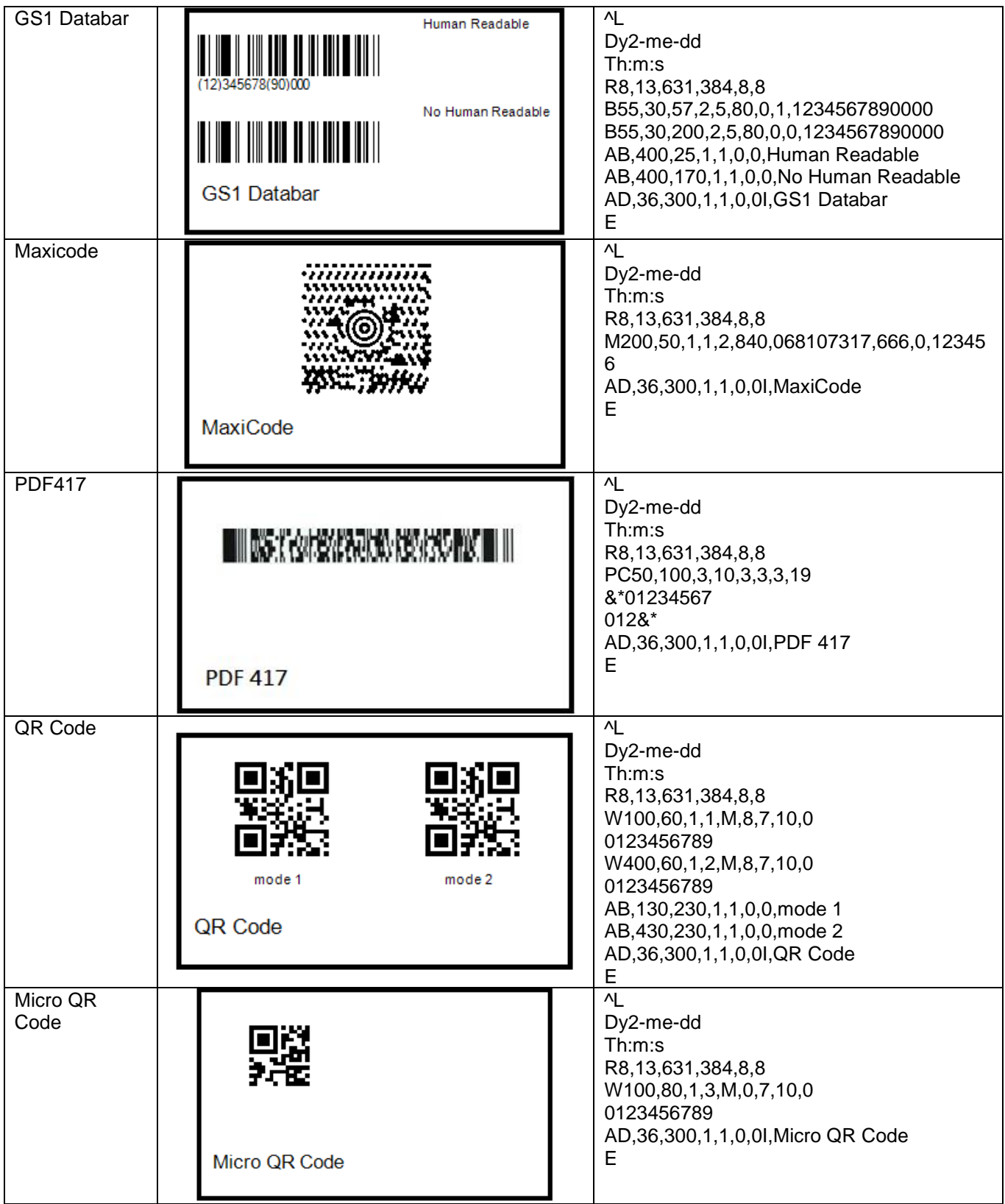

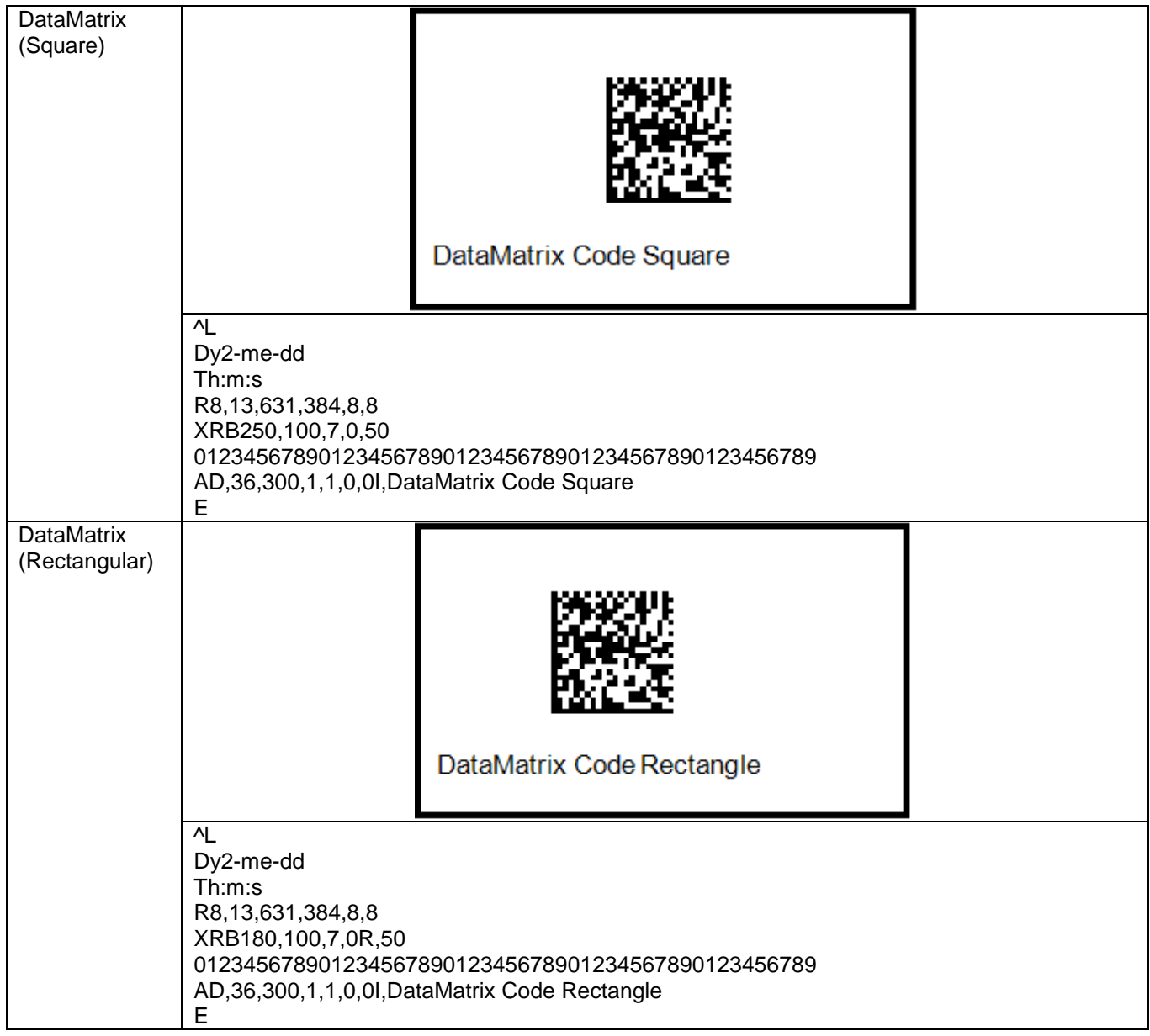

#### **II. Command Examples**

How to construct a label using EZ-Series command:

To create a label, it must be an order command combination.

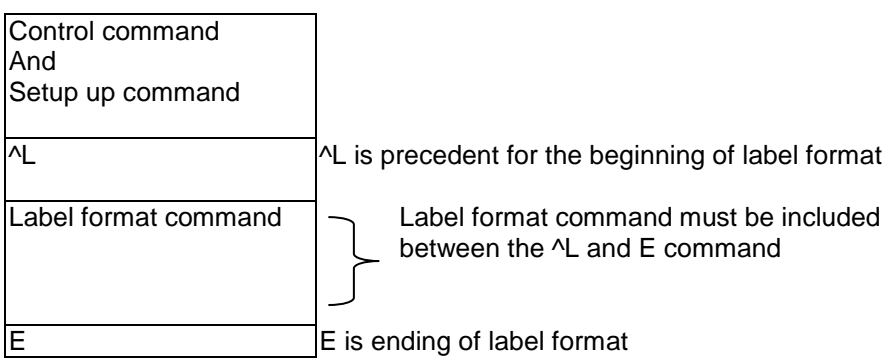

\*\* Control or setup commands to be used in the label command area will be ineffective.

Example:

The following example is printing a label with EAN8. The program is a text file. No matter what language you use in programming, simply send out the text file of the contents and you can control the printing with EZ-Series printers.

Save the following contents (command file named: EX1.TXT).

| <b>Program command</b>    | <b>Description</b>                                                                                                    |
|---------------------------|----------------------------------------------------------------------------------------------------|
| <b>^Q25,3</b>             | Setting up the height 25mm, gap 3mm                                                                                                    |
| <b>NW32</b>               | Setting up the width 32mm                                                                                                    |
| <b>NH10</b>               | Setting up the darkness 10                                                                                                    |
| $^{\wedge}$ S6            | Setting up the speed 6 inches per second                                                                                                    |
| $\overline{PP1}$          | Setting up the number of printing 1                                                                                                    |
| NE10                      | Setting up the paper advance length to 10 mm from the print head after printing.<br>The label will move back 10 mm when the next label is printed. |
| <b>^C1</b>                | Setting up the number of copies (start value is 1)                                                                                                 |
| <b>^O0</b>                | Setting up the Label Dispenser function to be turned OFF                                                                                           |
| $^{\prime}$ <sub>R0</sub> | Setting up the left margin 0 dot                                                                                                    |
| NDO                       | Turning the cutting function off                                                                                                    |
| $\overline{L}$            | The label content of start symbol                                                                                                    |
|                           | BB, 42, 39, 2, 5, 100, 0, 1, 12345 Select EAN8 label, data content is 1234567                                                                      |
| $\frac{67}{E}$            |                                                                                                    |
|                           | Label content of stop symbol                                                                                                    |

The label can be created by the following MS-DOS command: C:\>COPY EX1.TXT PRN To send the label to serial port by the following MS-DOS command: C:\>MODE COM1 96,N,8,1 C:\>TYPE EX1.TXT >> COM1

## **Setting the x and y values:**

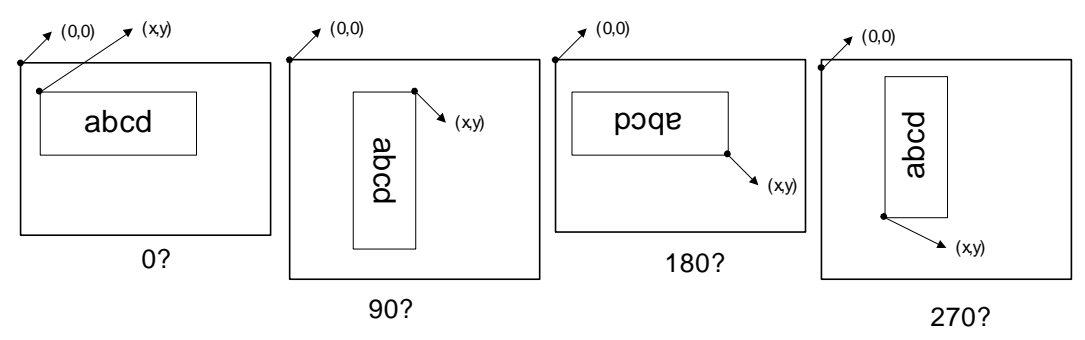

#### **1. Text**

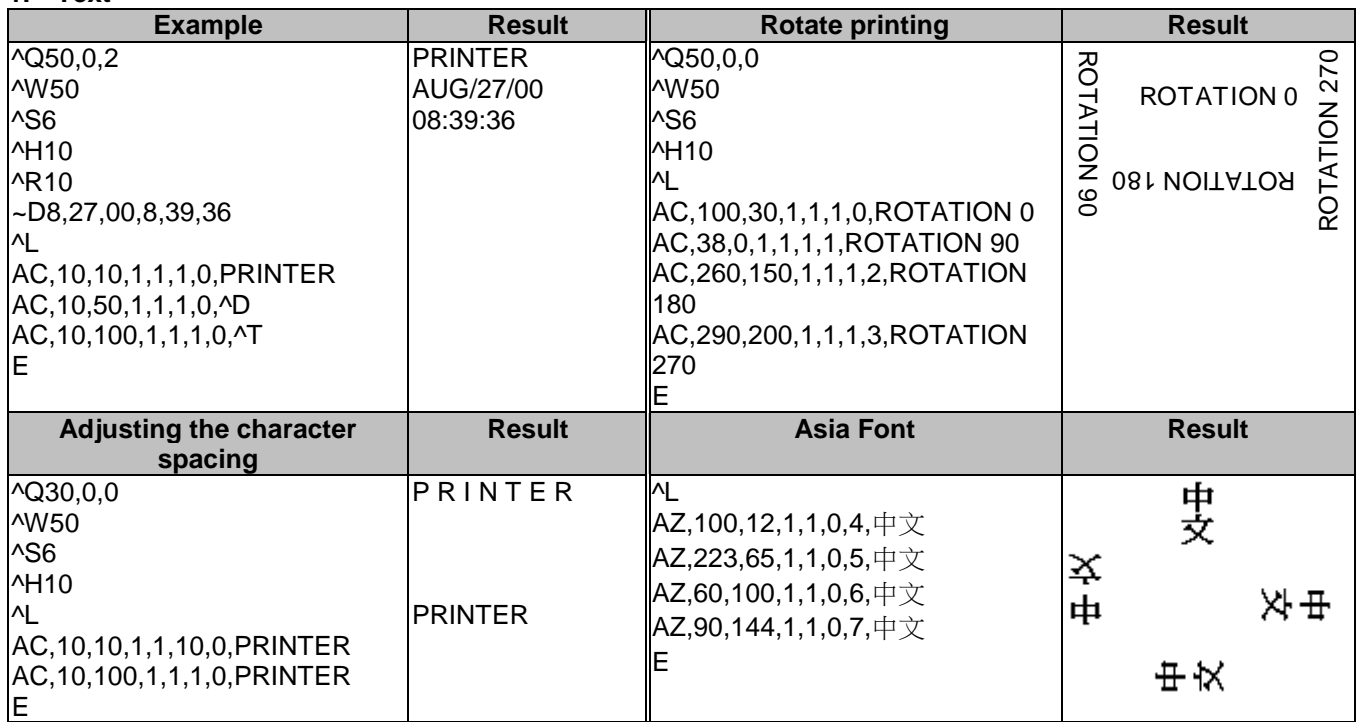

The data output is a default setting and user can change it with ~D command (refer to pag[e46\)](#page-49-0). The time output format is a default setting and user can change it with T command.

#### **2. Barcode**

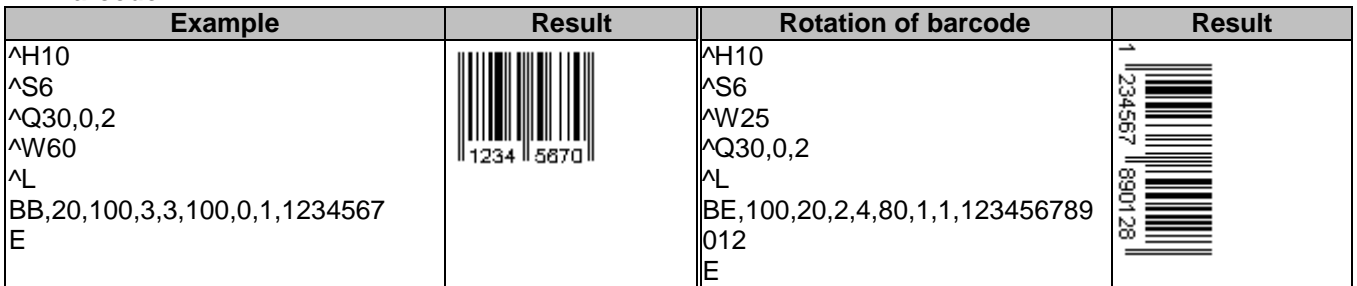

### **3. RTC Setting**

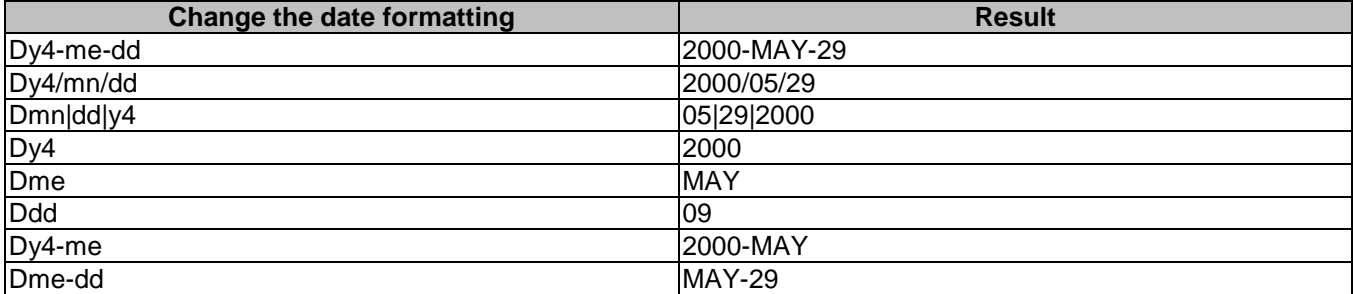

## **4. Line printing**

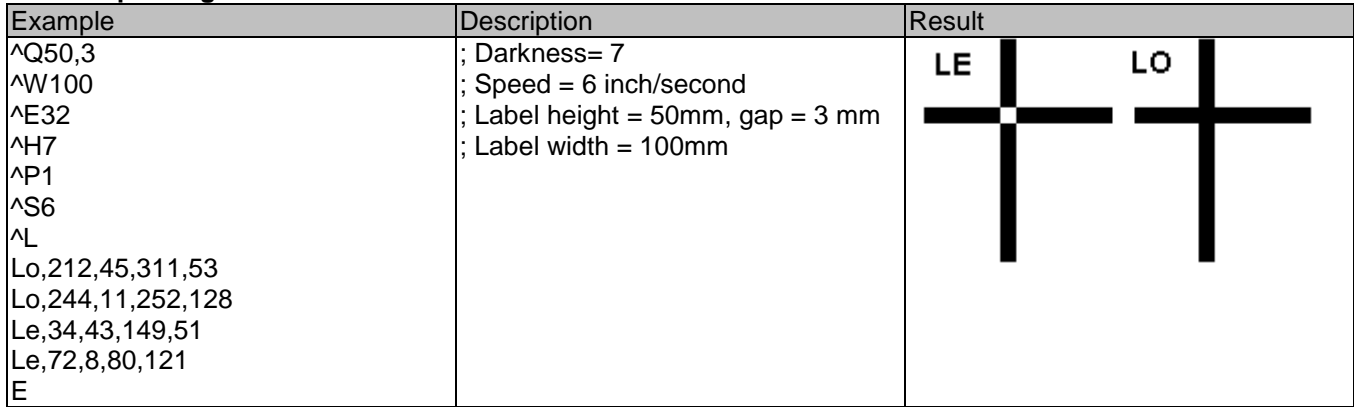

## **5. Rectangle printing**

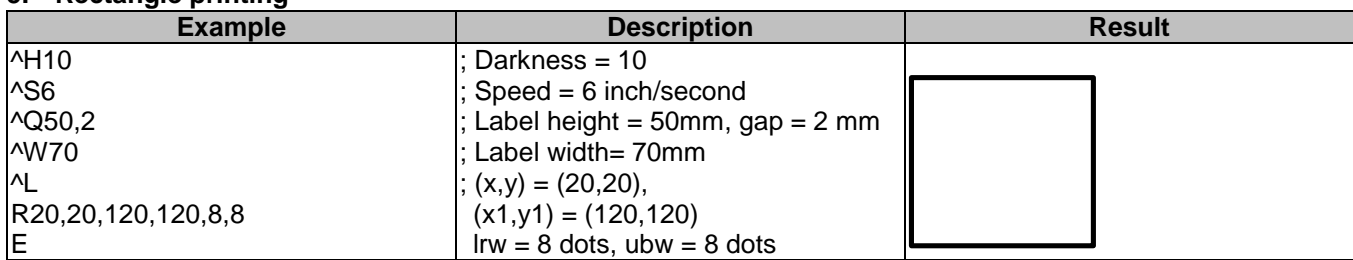

# **6. PDF417**

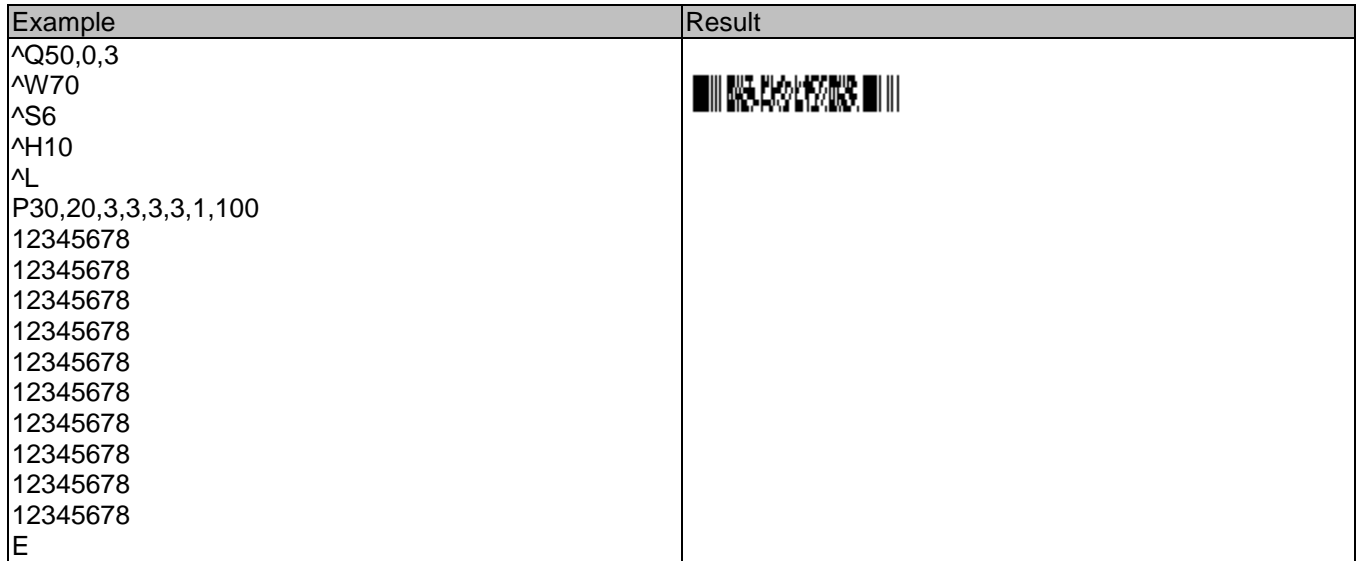

### **7. Maxicode**

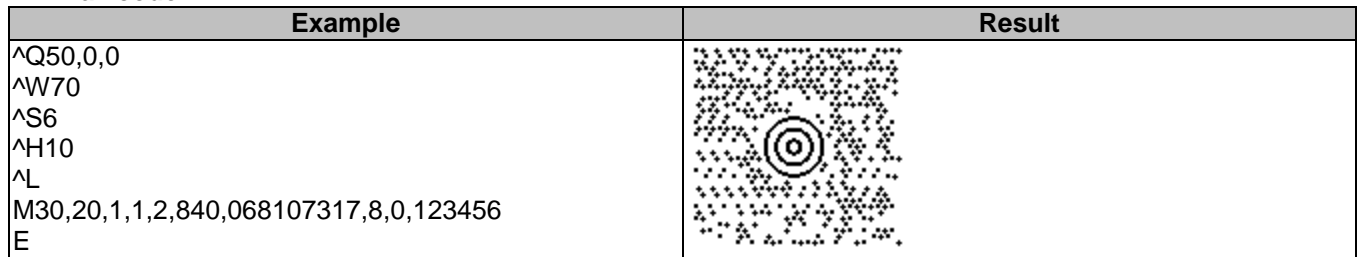

### **8. DataMatrix Code**

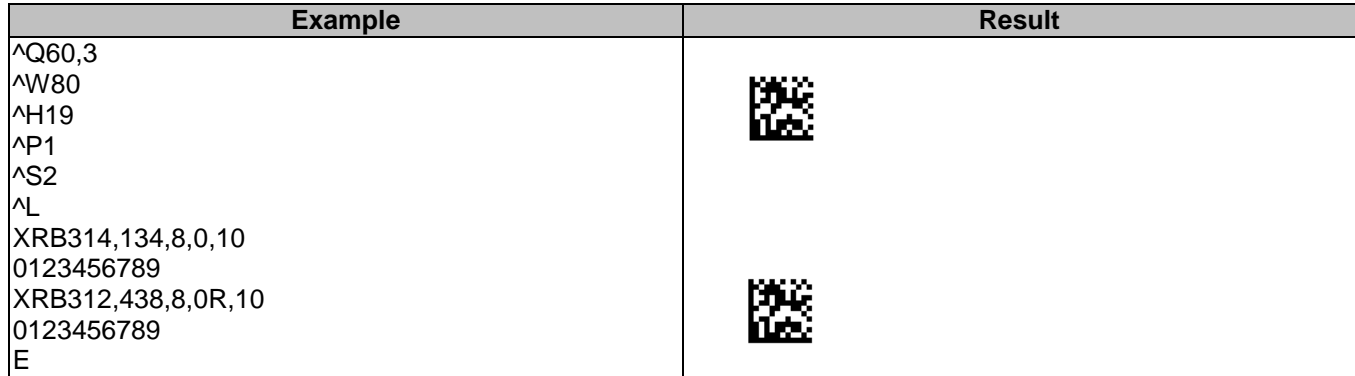

#### **9. Label Dispenser setting**

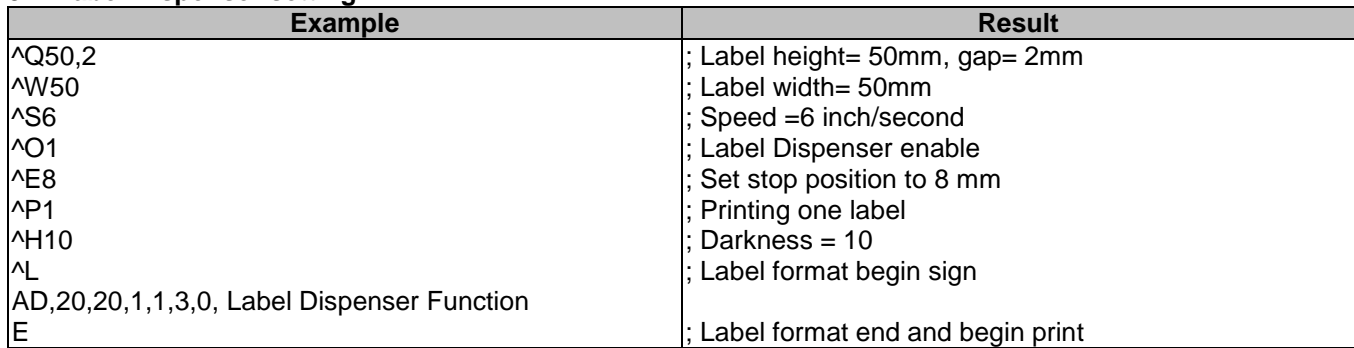

### **10. Cutter setting**

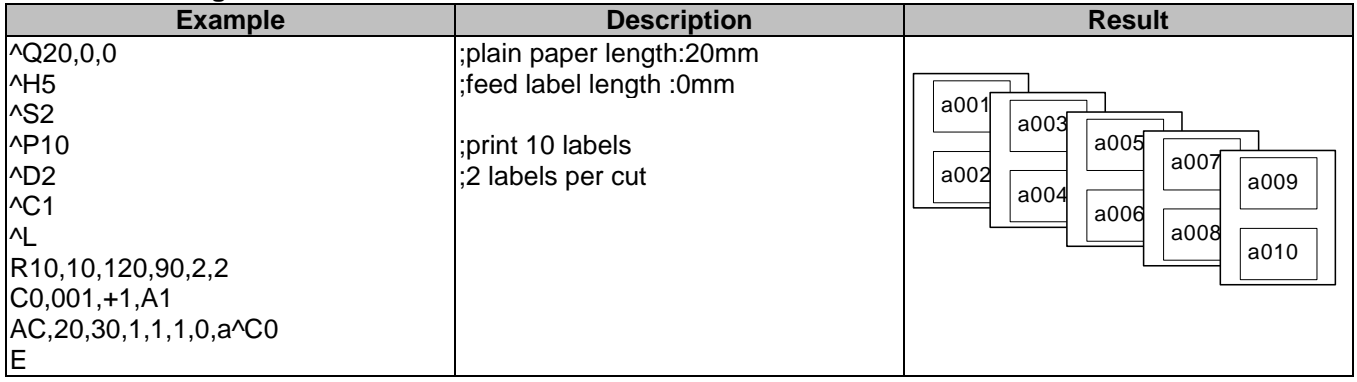

# **11. Serial number**

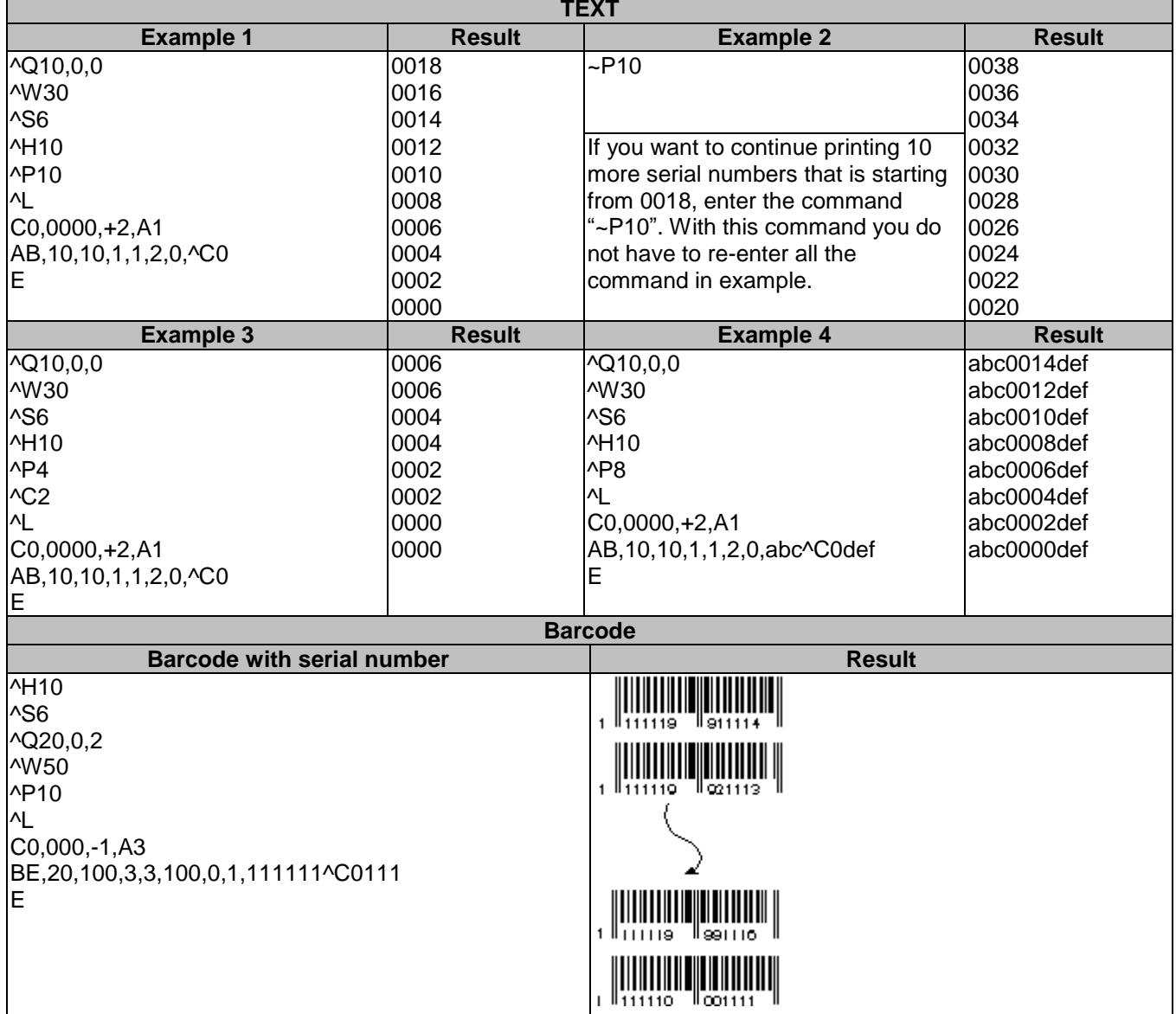

## **12. Graphic driver format**

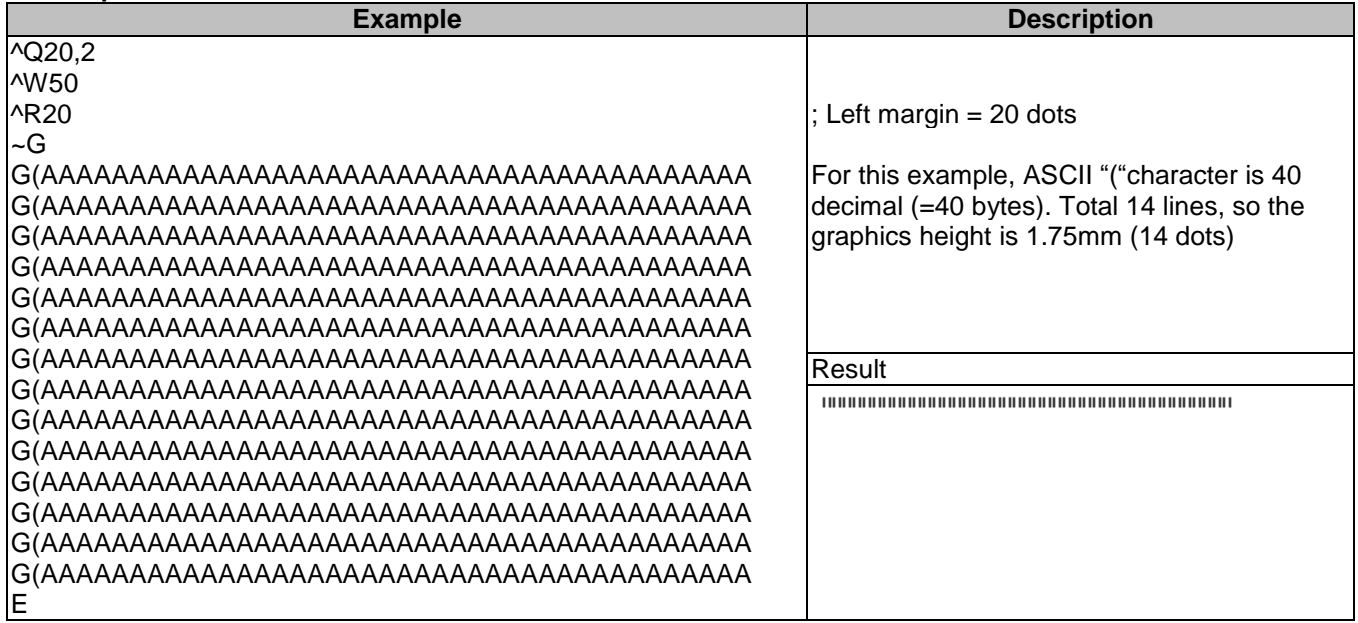

#### **13. Pattern command setting**

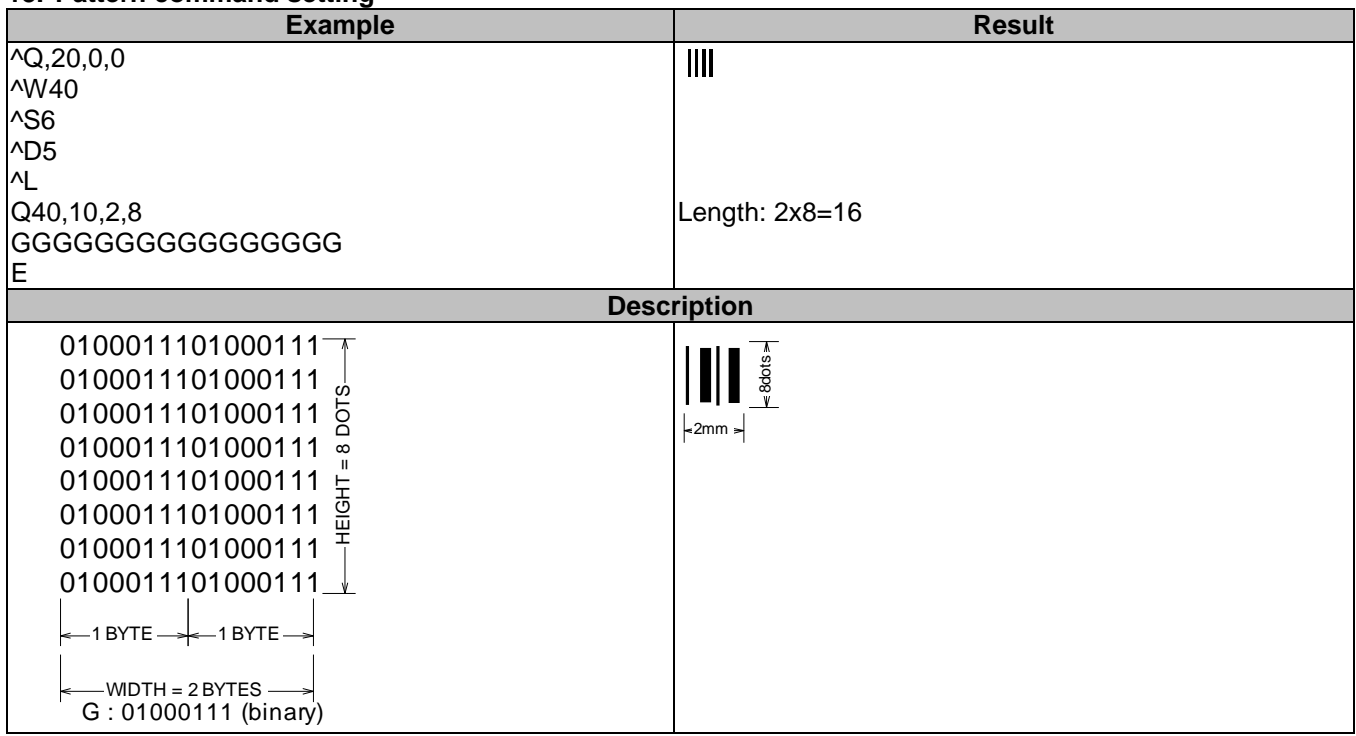

## **14. Rotate label format for printing**

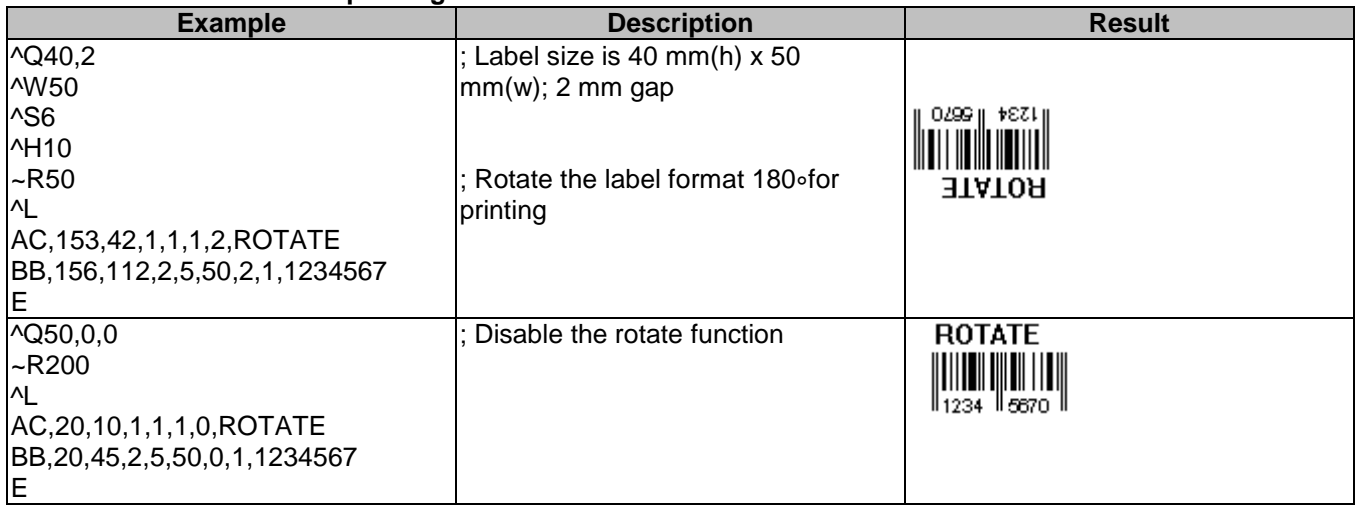

### **15. Download graphic to printer's memory**

Following the below steps to download graphic to printer.

1. Prepare a graphic file (file name: TREE.PCX, file size: 922 bytes).

2. Prepare two text files (TEST1.TXTand TEST2.TXT, see the following contents).

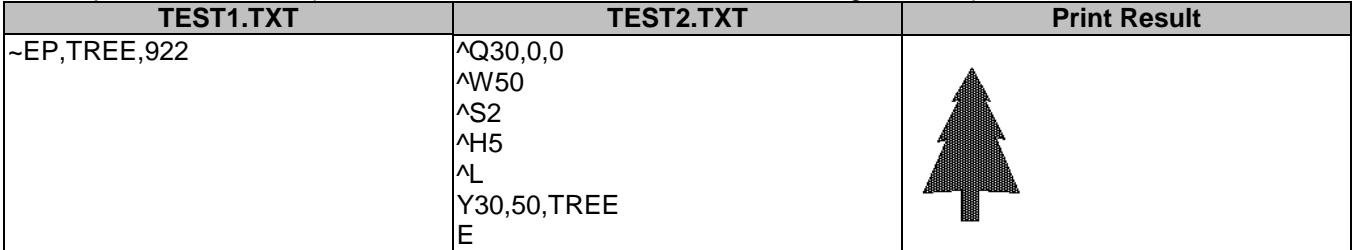

3. In DOS mode, running the following commands.

COPY TEST1.TXT PRN

COPY TREE.PCX PRN/B

COPY TEST2.TXT PRN

## **16. Download label and variable settings**

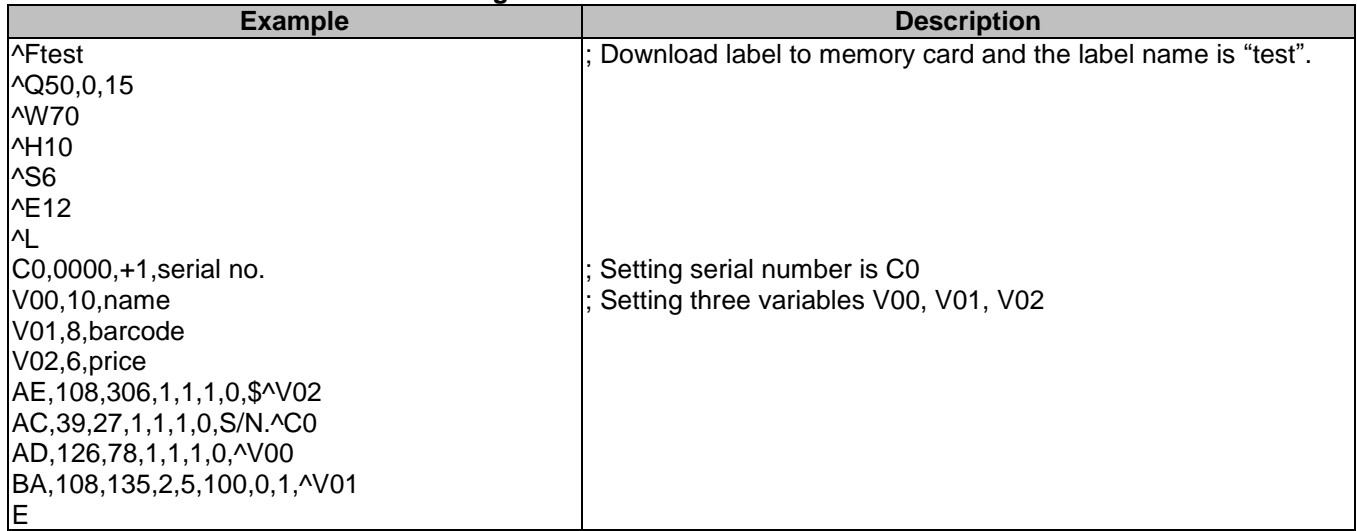

#### **17. Recall label format from memory**

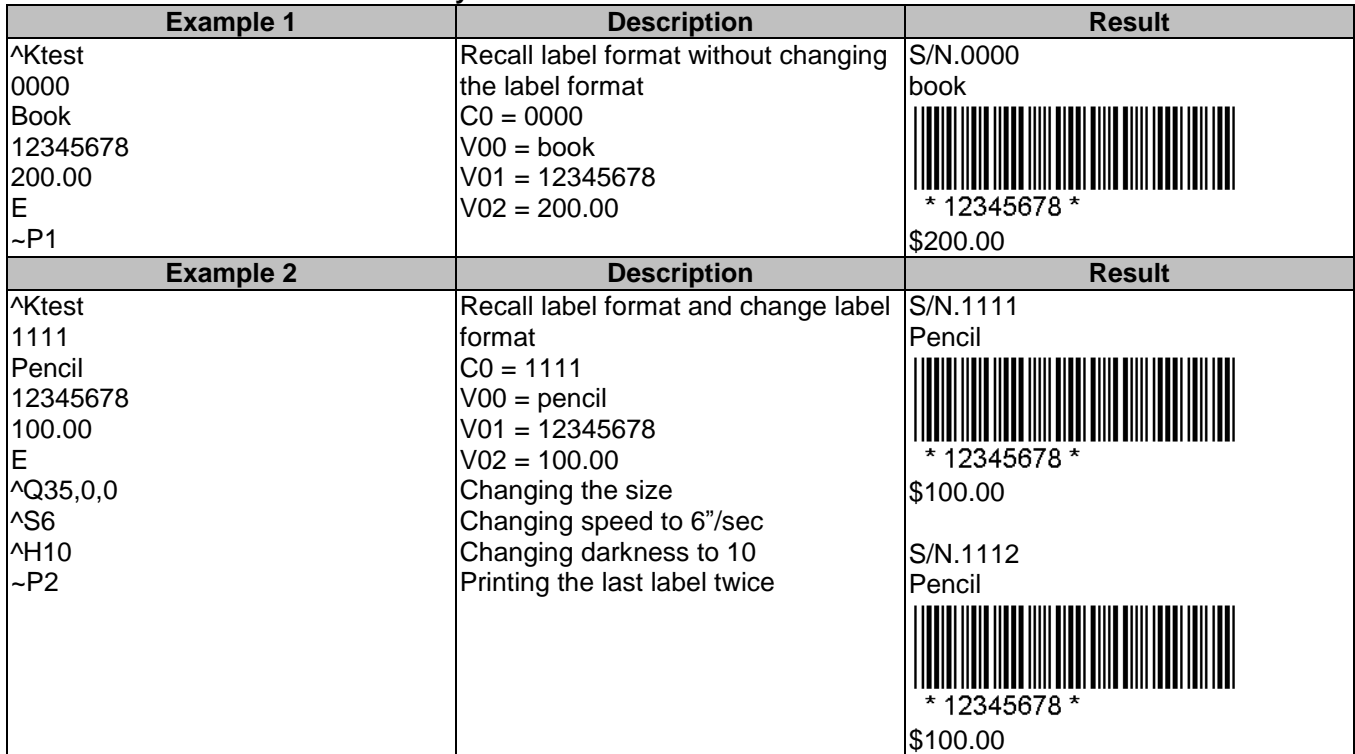

Each time you change variable data or label format, repeat to send command from ^Kname to ~Px.

### **18. Print head test & Version list**

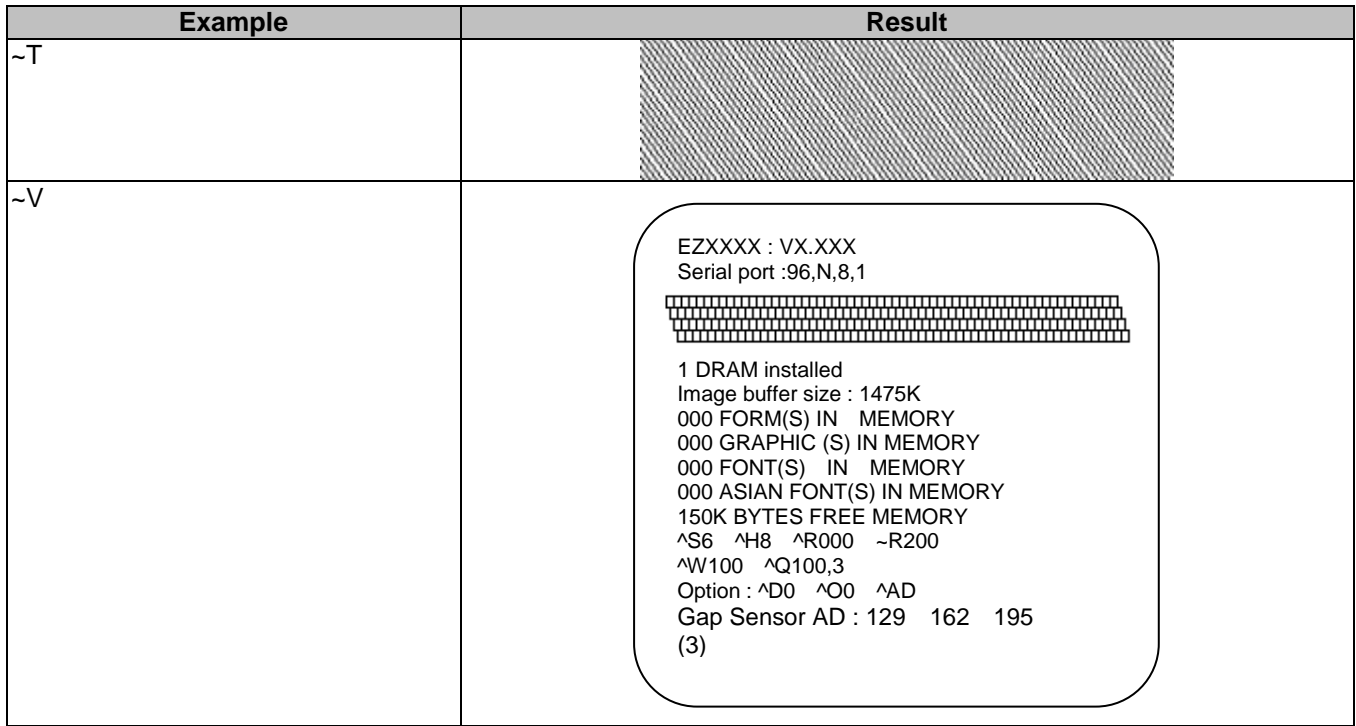

#### **19. Use variable settings**

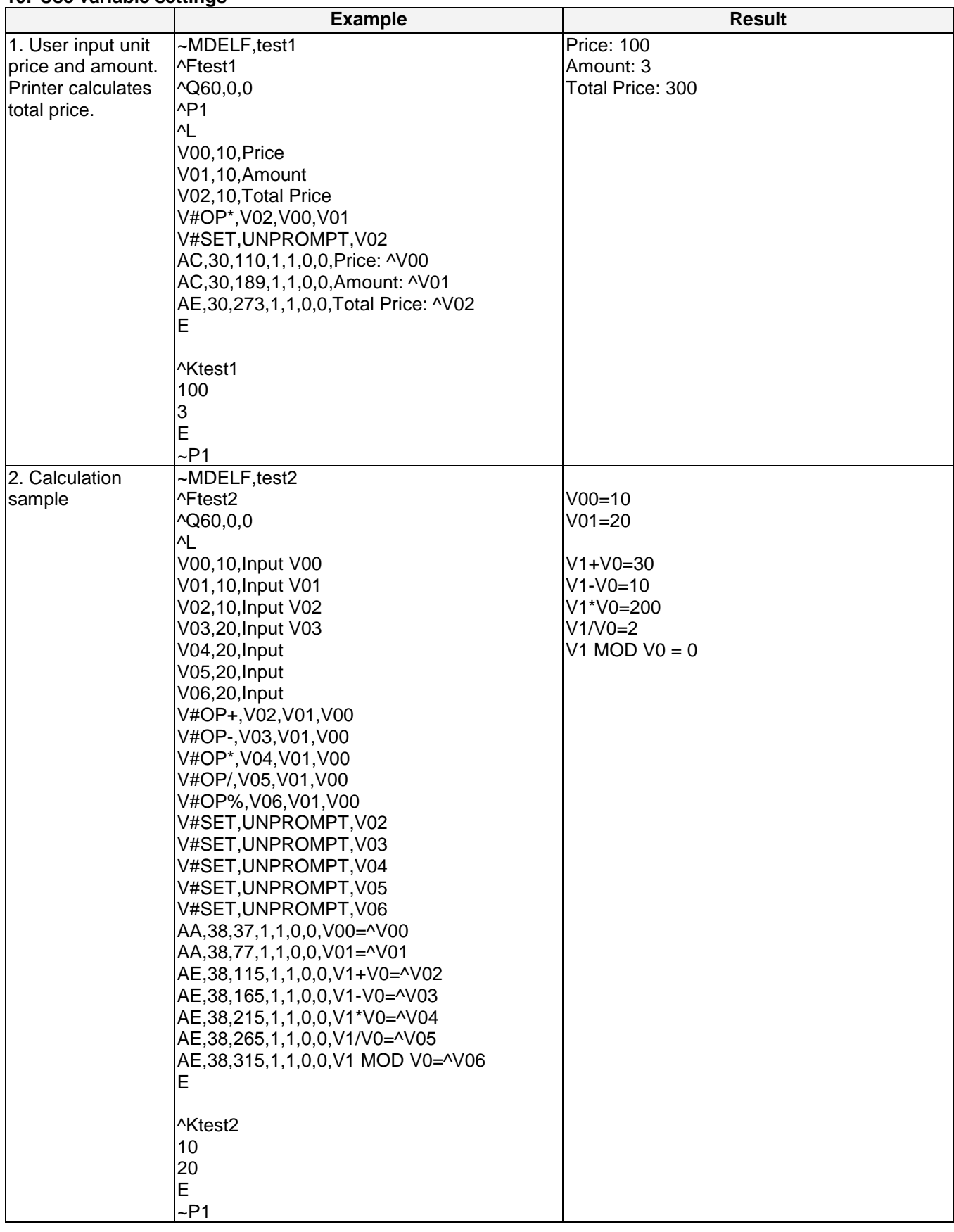

# **20. dBase III data setting**

Example:

customer.dbf has following data

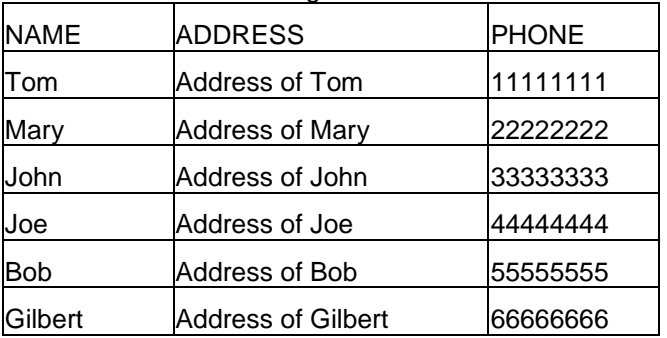

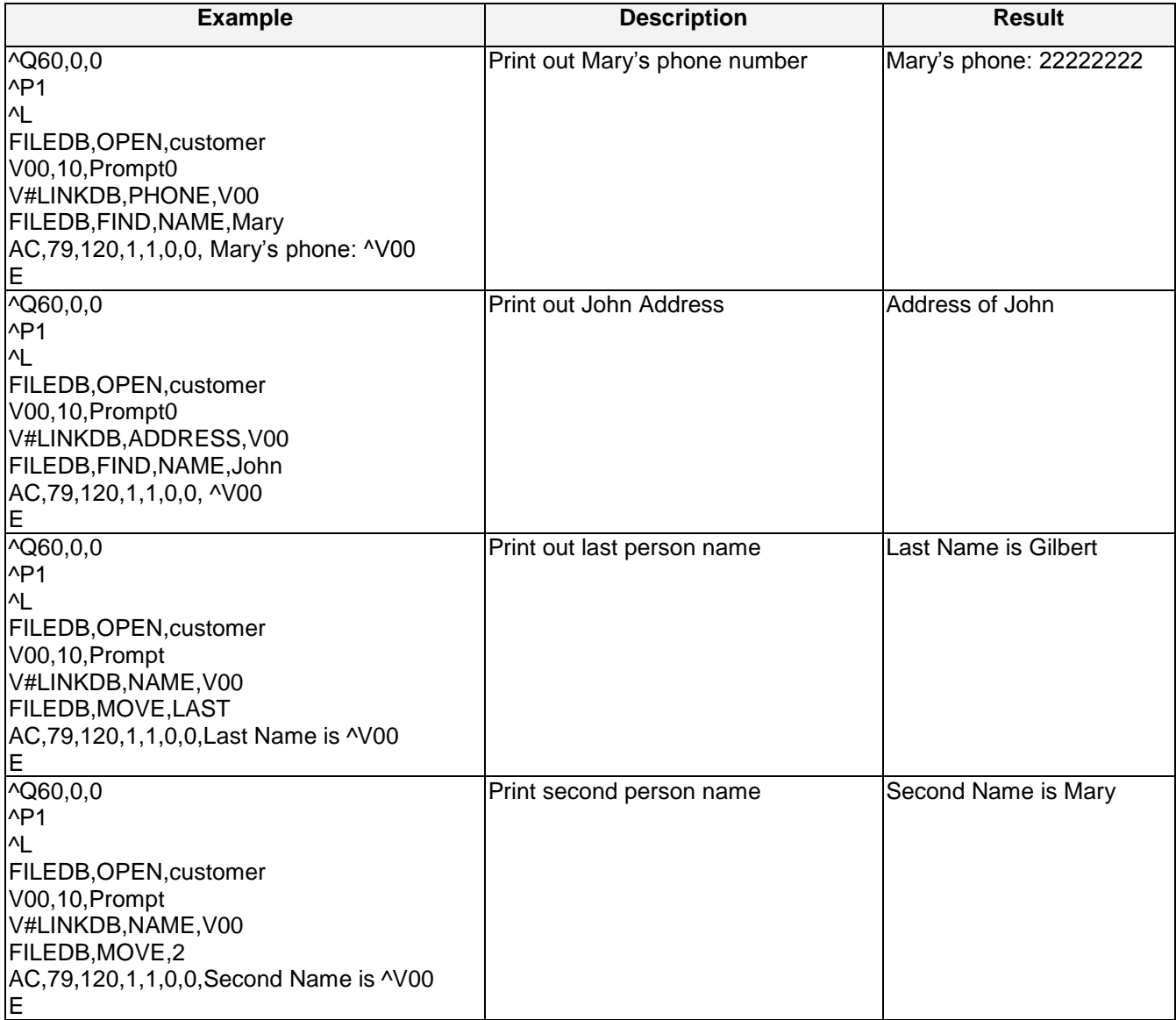

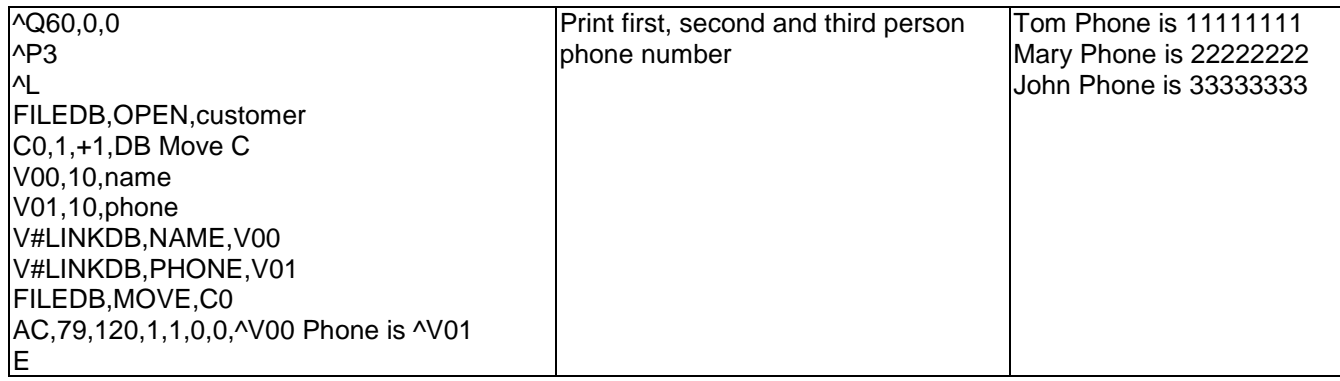

# **About Code 128**

## **BQ2, X, Y, NARROW, WIDE, HEIGHT, RTATION, READABLE, DATA**

Code 128 Subset A: Included the standard uppercase alphanumeric keyboard characters, control and special characters.

Code 128 Subset B: Includes the standard uppercase, lowercase alphanumeric keyboard characters and special characters.

Code 128 Subset C: Used for double density encoding of numeric data (the set of 100 digit pairs from 00 through 99).

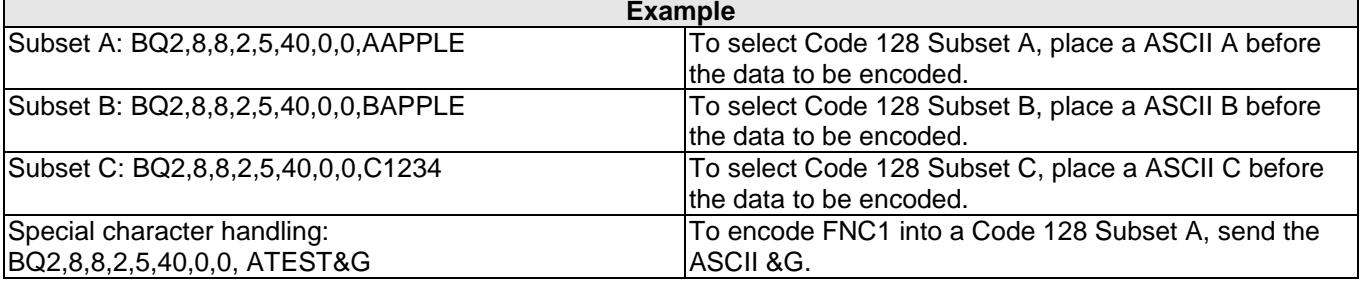

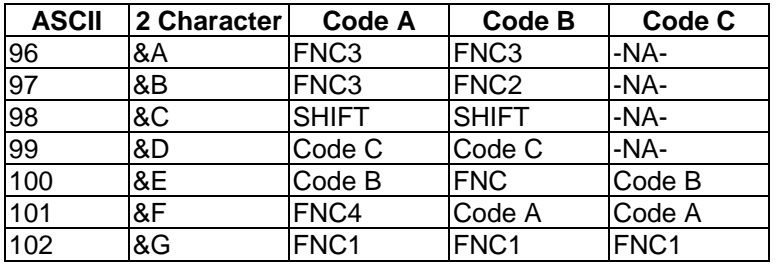

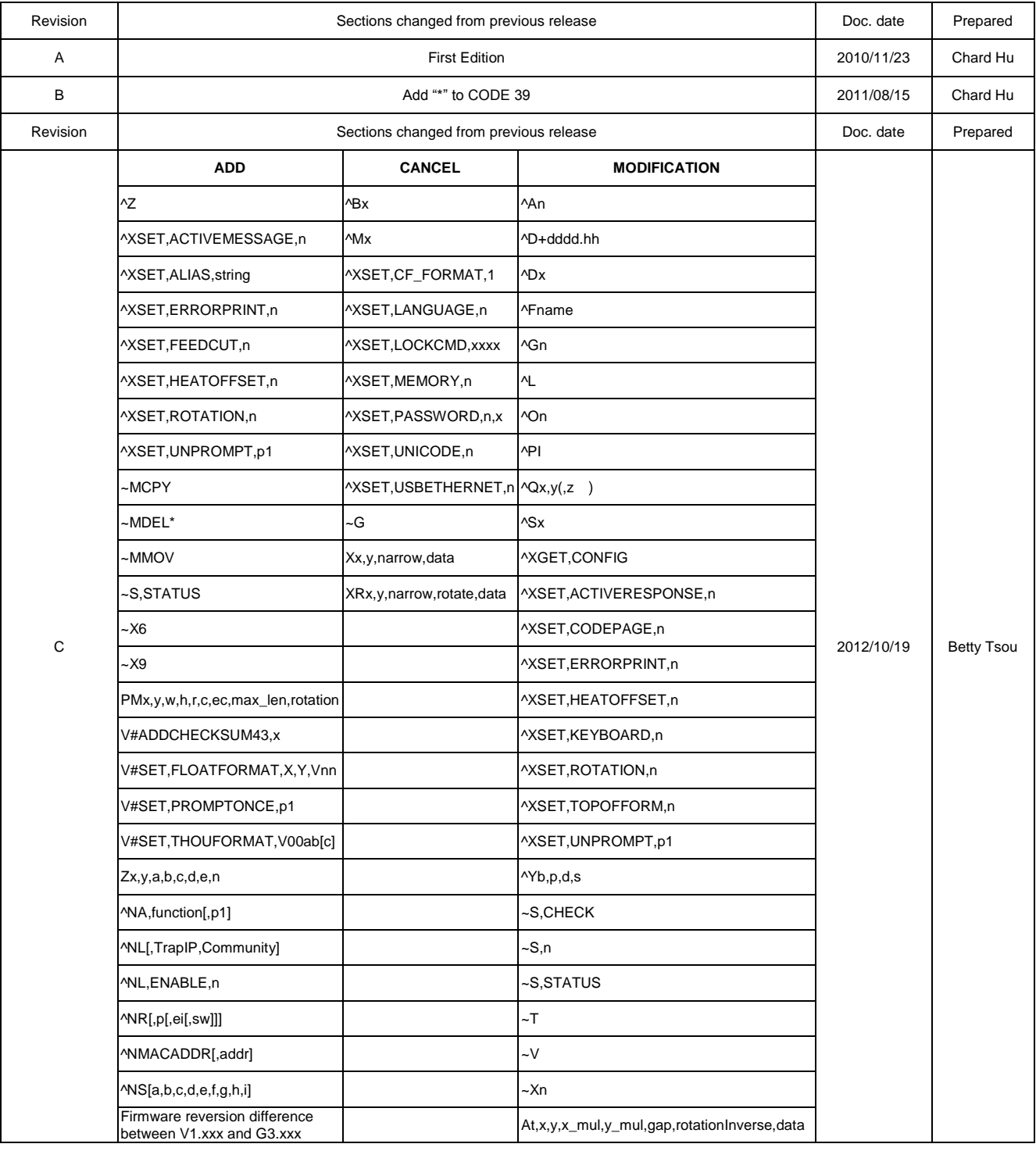

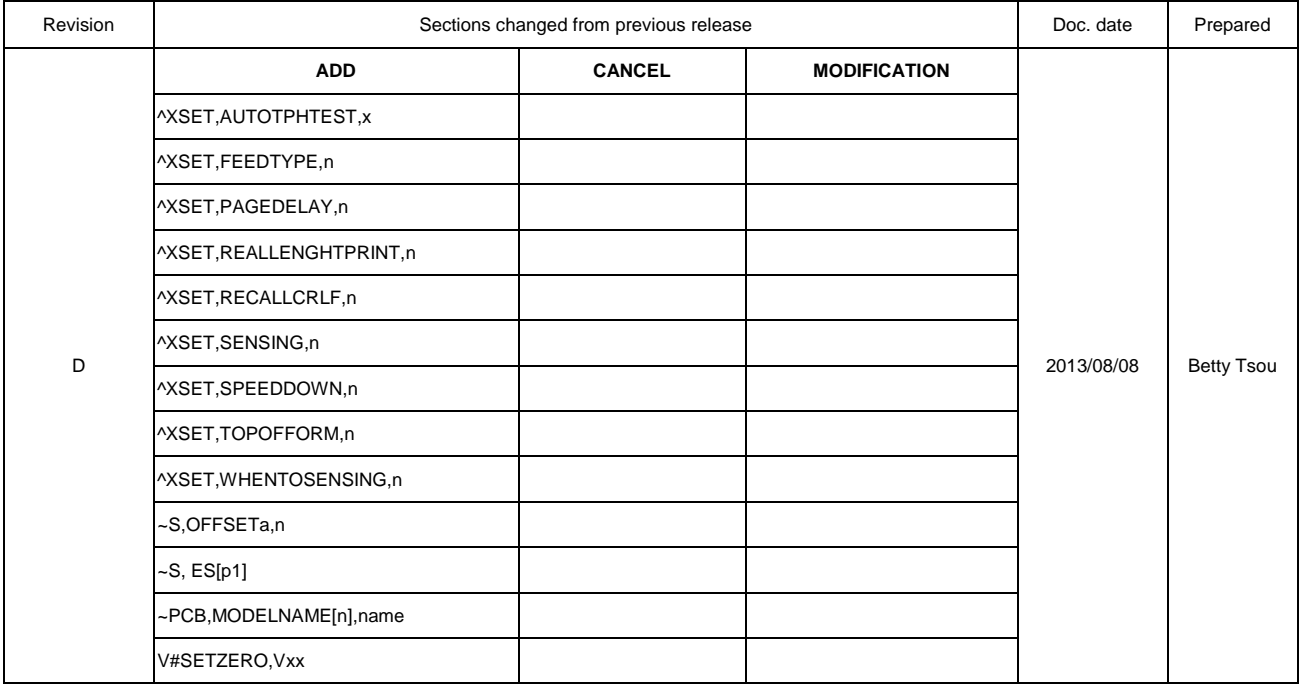

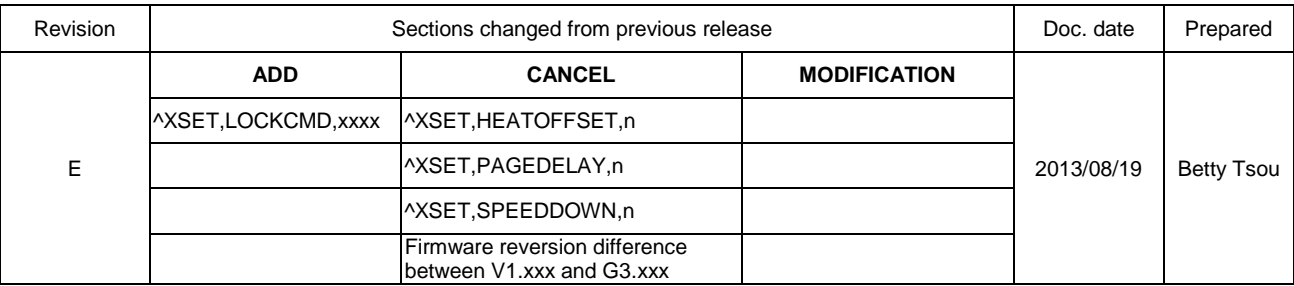